# **RANCANG BANGUN SISTEM INFORMASI PENJUALAN DAN PEMBELIAN PADA CV. SARI TEKNIK SURABAYA**

**TUGAS AKHIR** 

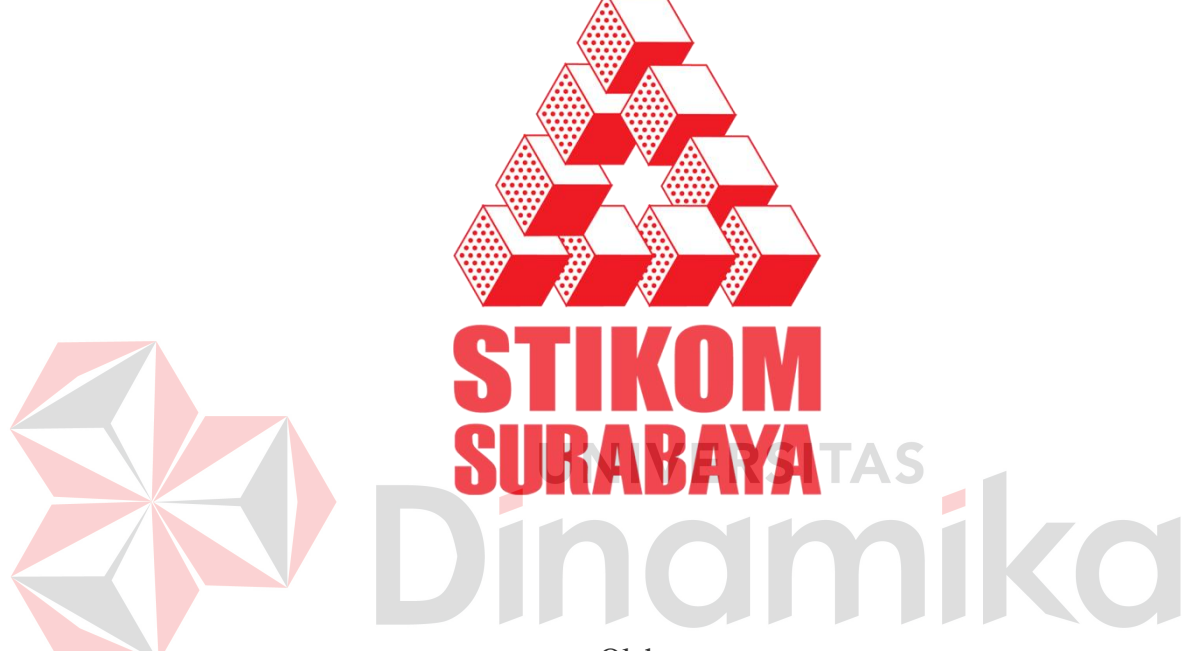

Oleh:

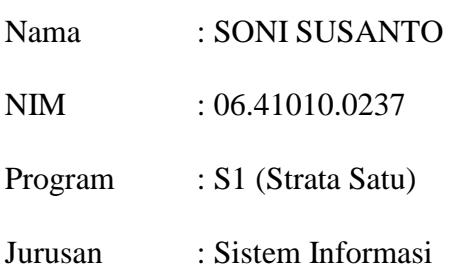

### **SEKOLAH TINGGI**

# **MANAJEMEN INFORMATIKA & TEKNIK KOMPUTER**

# **SURABAYA**

**2011**

# **RANCANG BANGUN SISTEM INFORMASI PENJUALAN DAN PEMBELIAN PADA CV. SARI TEKNIK**

# **TUGAS AKHIR**

Diajukan sebagai salah satu syarat menyelesaikan

Program Sarjana Komputer

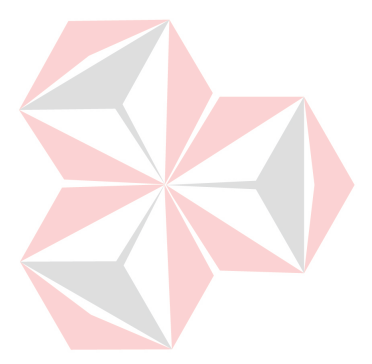

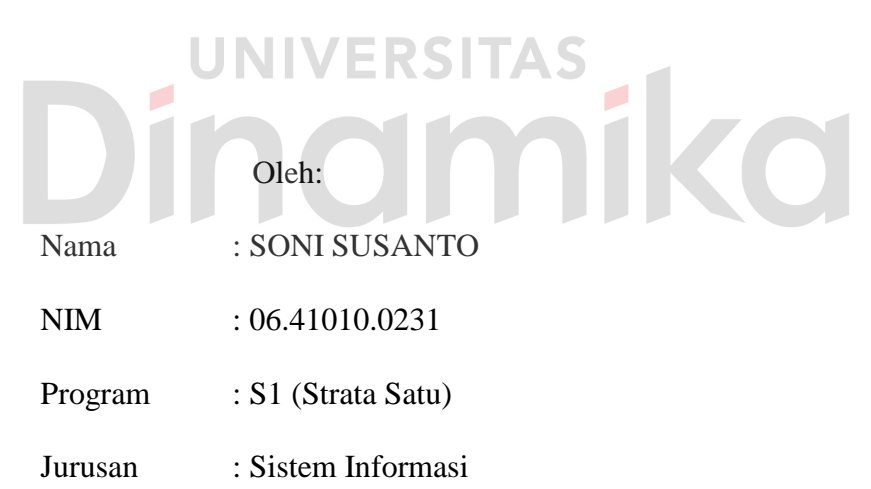

# **SEKOLAH TINGGI**

# **MANAJEMEN INFORMATIKA & TEKNIK KOMPUTER**

## **SURABAYA**

**2011**

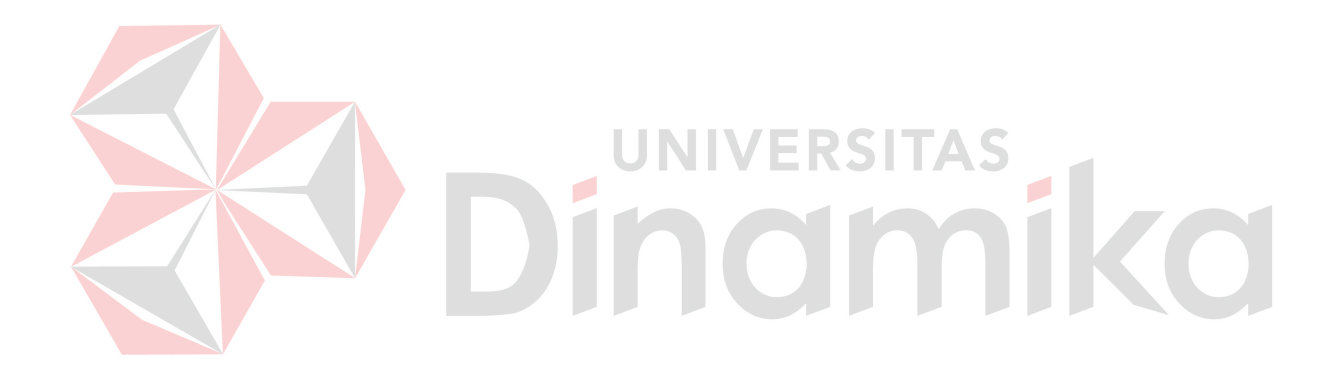

*Time continues to spin and not coming back again So,don't use the time with useless things*

*Kupersembahkan untukmu:* 

*Bapak Ibu tercinta* 

*Seluruh keluarga yang selalu mendukungku* 

*Teman- teman yang mensupport aku* 

iko

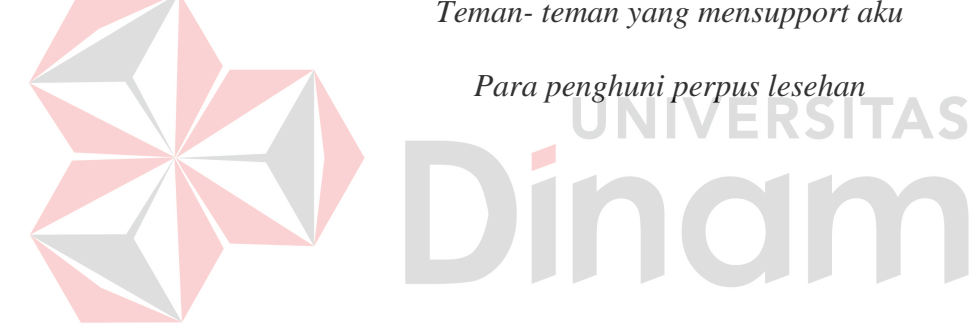

### **Tugas Akhir**

# **RANCANG BANGUN SISTEM INFORMASI PENJUALAN DAN PEMBELIAN PADA CV. SARI TEKNIK SURABAYA**

dipersiapkan dan disusun oleh

### **Soni Susanto**

### **NIM : 06.41010.0237**

Telah diperiksa, diuji dan disetujui oleh Dewan Penguji pada : Maret 2011

### **Susunan Dewan Penguji**

Pembimbing **I. Titik Lusiani, M.Kom, OCA \_\_\_\_\_\_\_\_\_\_\_\_\_\_\_\_\_\_\_\_\_\_\_\_\_\_**  $\mathcal{L}$ **II. Tan Amelia, S.Kom** Penguji **I. Haryanto Tanuwijaya, S.Kom.,M.MT \_\_\_\_\_\_\_\_\_\_\_\_\_\_\_\_\_\_\_\_\_\_\_\_\_\_\_**

**II. Rangsang Purnama, M.Kom.,MCP \_\_\_\_\_\_\_\_\_\_\_\_\_\_\_\_\_\_\_\_\_\_\_\_\_\_**

Tugas Akhir ini telah diterima sebagai salah satu persyaratan untuk memperoleh gelar Sarjana

> **Pantjawati Sudarminingtyas, S.Kom Wakil Ketua Bidang Akademik**

SEKOLAH TINGGI MANAJEMEN INFORMATIKA & TEKNIK KOMPUTER SURABAYA

### **ABSTRAK**

CV. Sari Teknik merupakan perusahaan yang bergerak di bidang *electrical supplier* di Surabaya. CV. Sari Teknik terkendala dalam pengaturan pembelian stok barang pengawasan dan penghitungan stok barang. Penyimpanan barang berdasarkan jenis dan masing-masing memiliki sifat tersendiri dalam waktu penyimpanan sehingga menyebabkan kesulitan tersendiri dalam pengendaliannya.

Berdasarkan uraian di atas, diperlukan suatu sistem informasi penjualan dan pembelian pada perusahaan tersebut. Sistem ini terdiri dari penjualan, cetak struk, retur penjualan, pelaporan penjualan, transaksi pembelian stok barang, retur pembelian, manajemen inventori, dan pelaporan pembelian.

Dari hasil pengujian sistem informasi penjualan dan pembelian pada CV. Sari Teknik diperoleh kesimpulan bahwa sistem membantu dapat meningkatkan angka penjualan, dan Menghitung stok barang secara tepat sehingga sistem dapat memberikan laporan untuk melakukan transaksi pembelian.

### *Kata kunci: sistem informasi, penjualan dan pembelian*

#### KATA PENGANTAR

Puji dan syukur kehadirat ALLAH SWT, atas limpahan Rahmat serta Kasih Sayang-Nya sehingga penulis dapat menyelesaikan Tugas Akhir yang merupakan persyaratan dalam menyelesaikan Program Studi S1/Sistem Informasi di Sekolah Tinggi Manajemen Informatika & Teknik Komputer Surabaya.

Penyelesaian laporan tugas akhir ini tidak lepas dari bantuan banyak pihak yang benar-benar memberikan masukan dan dukungan kepada penulis. Untuk ini Penulis mengucapkan banyak terimakasih kepada:

- 1. Papa, Mama, dan adik-adikku serta semua keluargaku tercinta, atas doa dan dukungan serta kesabaran yang telah diberikan.
- 2. Ibu Titik Lusiani M.Kom, selaku Dosen Pembimbing yang telah banyak meluangkan waktu untuk memberikan bimbingan dan petunjuk selama pelaksanaan tugas akhir.
- 3. Manager CV.Sari Teknik yang telah memberikan kesempatan melakukan *survey* untuk Tugas Akhir serta mengimplementasikan hasil Tugas Akhir.
- 4. Sahabat-sahabatku Ndoloph Family, yang memberikan dukungan dan selalu menghibur dan menemani.
- 5. Anak anak Capoeira yang selalu jadi media refreshing to Dyah, Tataq, Alul, Elvin, Mas Dafic, Dodot, Indra pokoknya semua anggota CdO Indonesia khususnya Surabaya.
- 6. Teman teman penghuni perpus lesehan Teeyan, Nita, Bayu, Dion, Ryan, Ozz, Arko, Putri, Faizal, dan Ivan yang telah banyak membantu dan membuat saya selalu semangat.

 Penulis menyadari bahwa laporan ini masih jauh dari kesempurnaan, baik dari materi maupun teknik penyajiannya. Untuk itu segala kritik dan saran membangun, sangat penulis harapkan semoga laporan ini dapat memberikan guna dan manfaatnya.

Surabaya, Maret 2011

Penulis

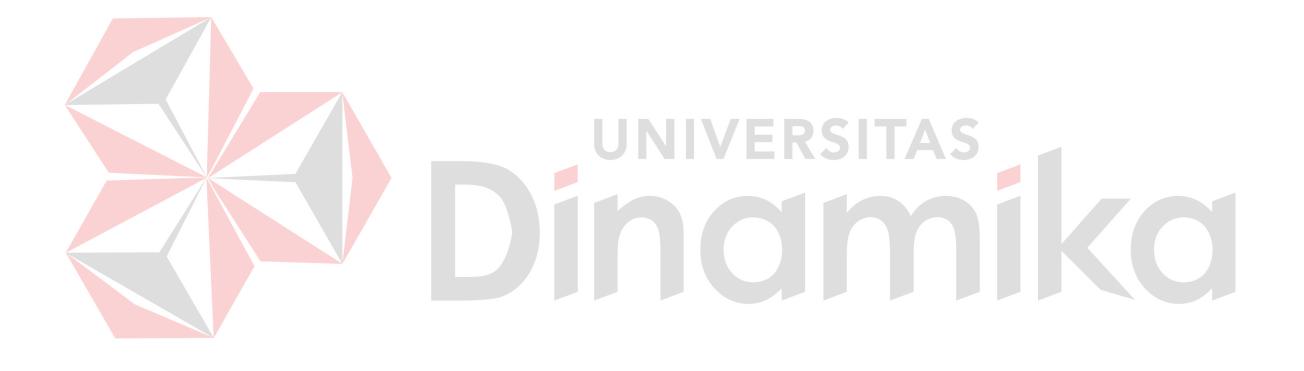

# **DAFTAR ISI**

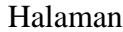

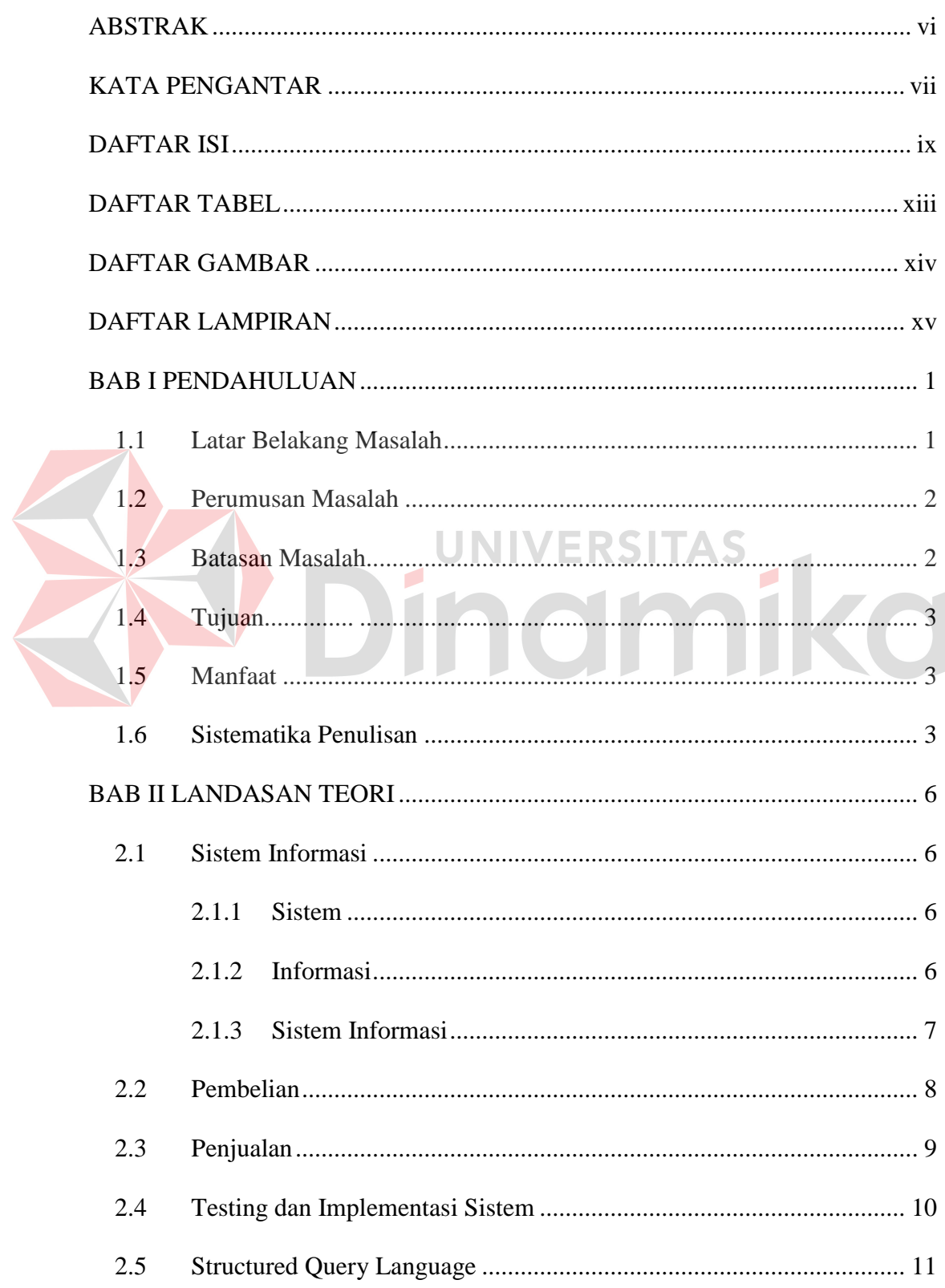

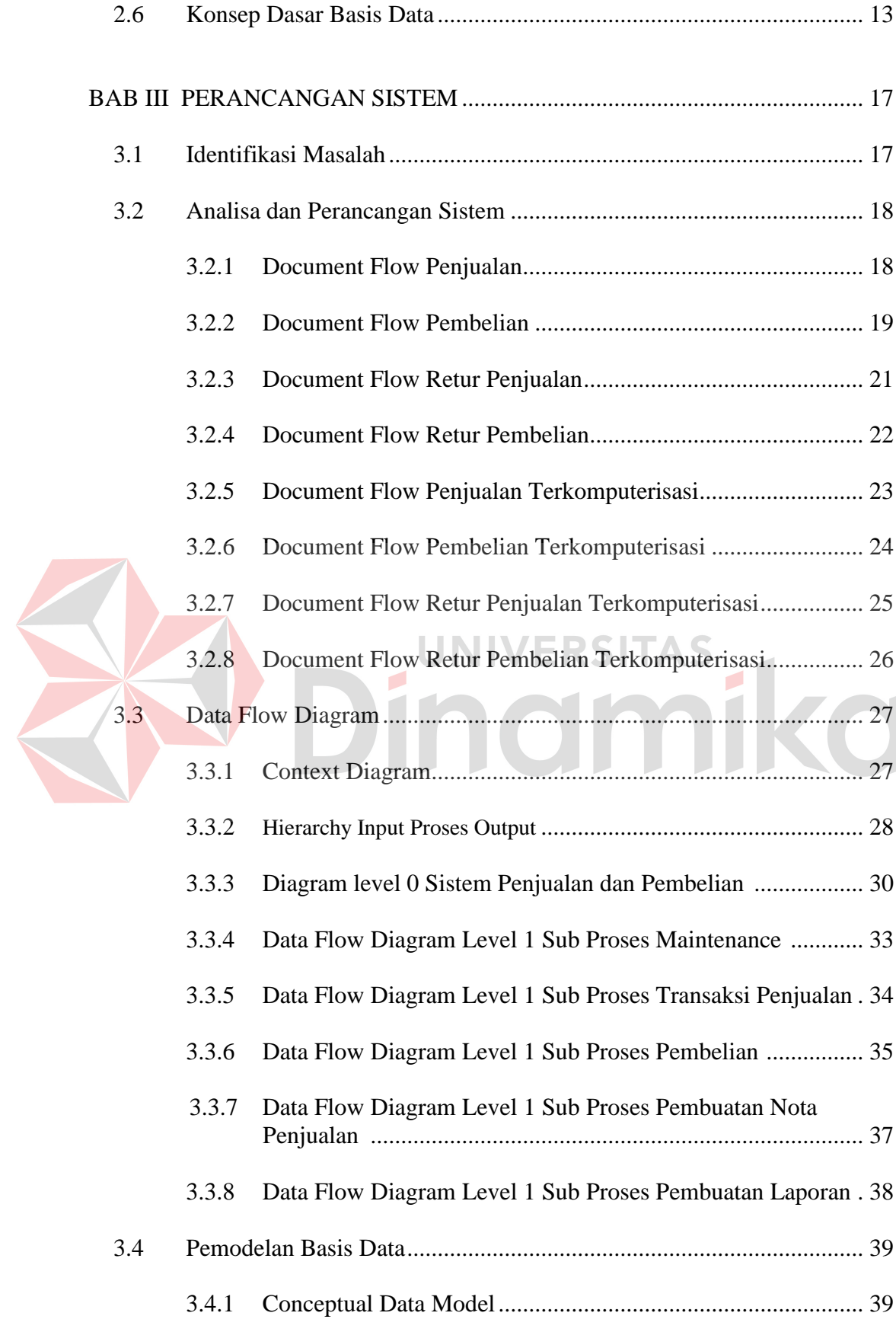

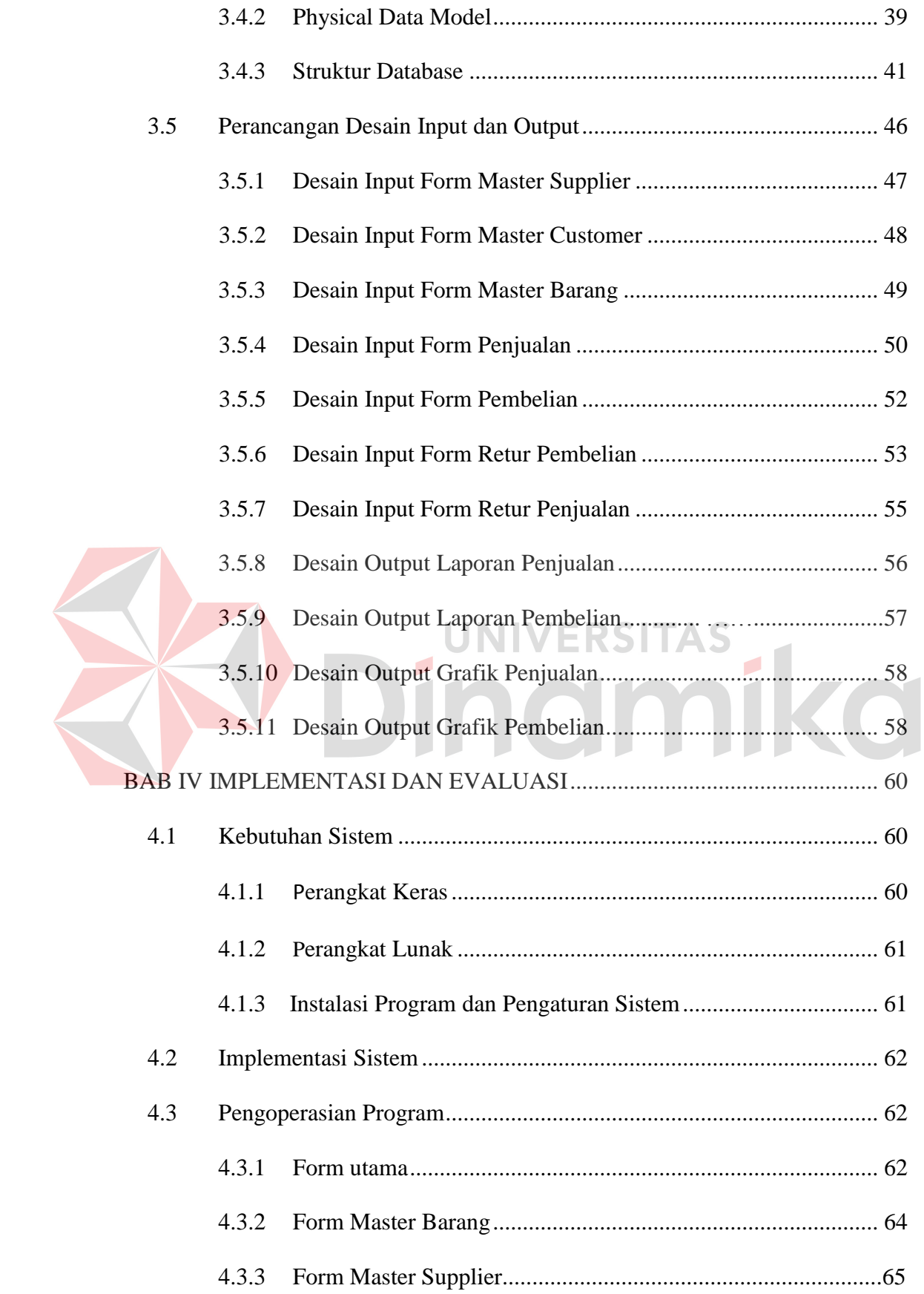

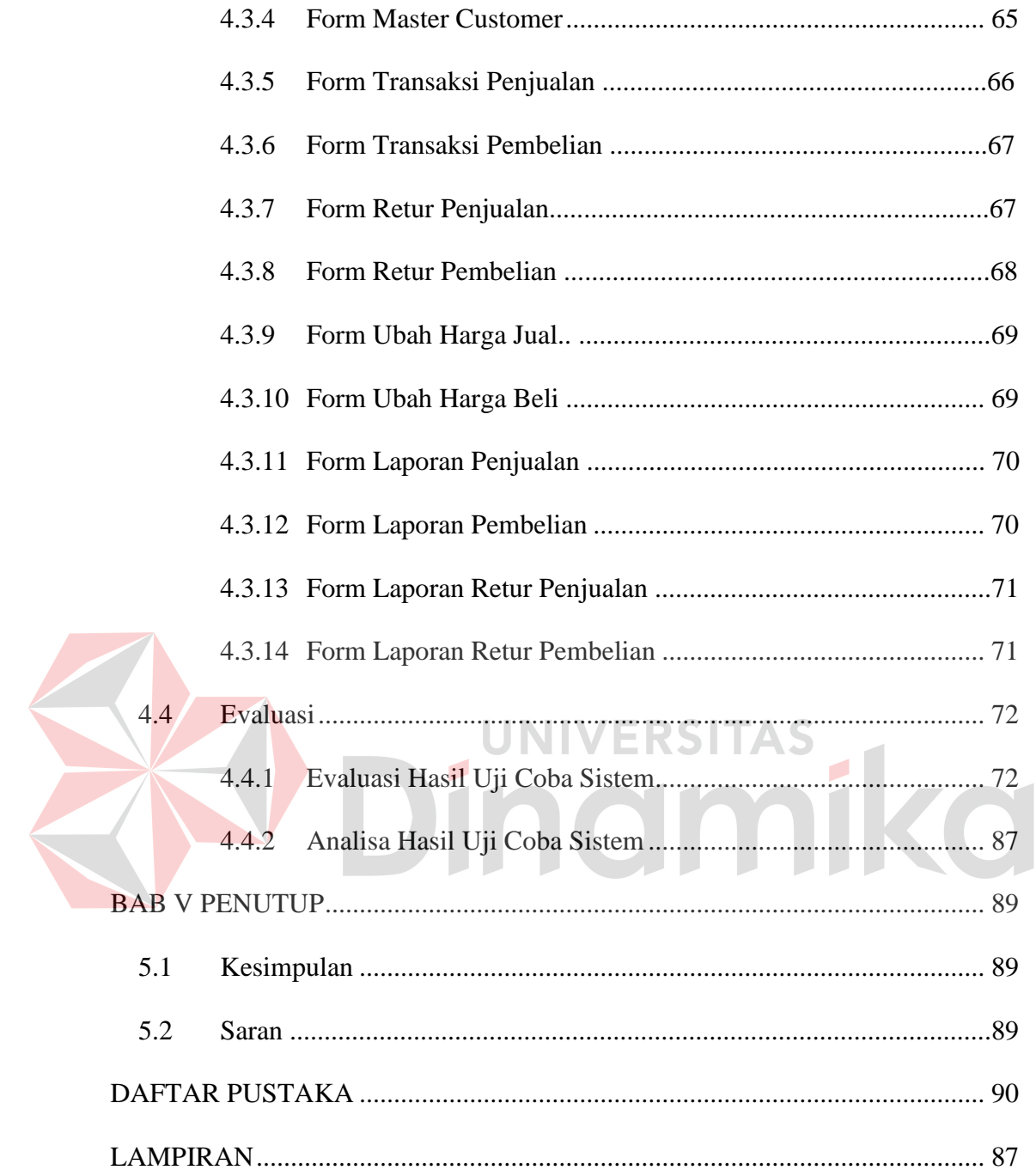

# **DAFTAR TABEL**

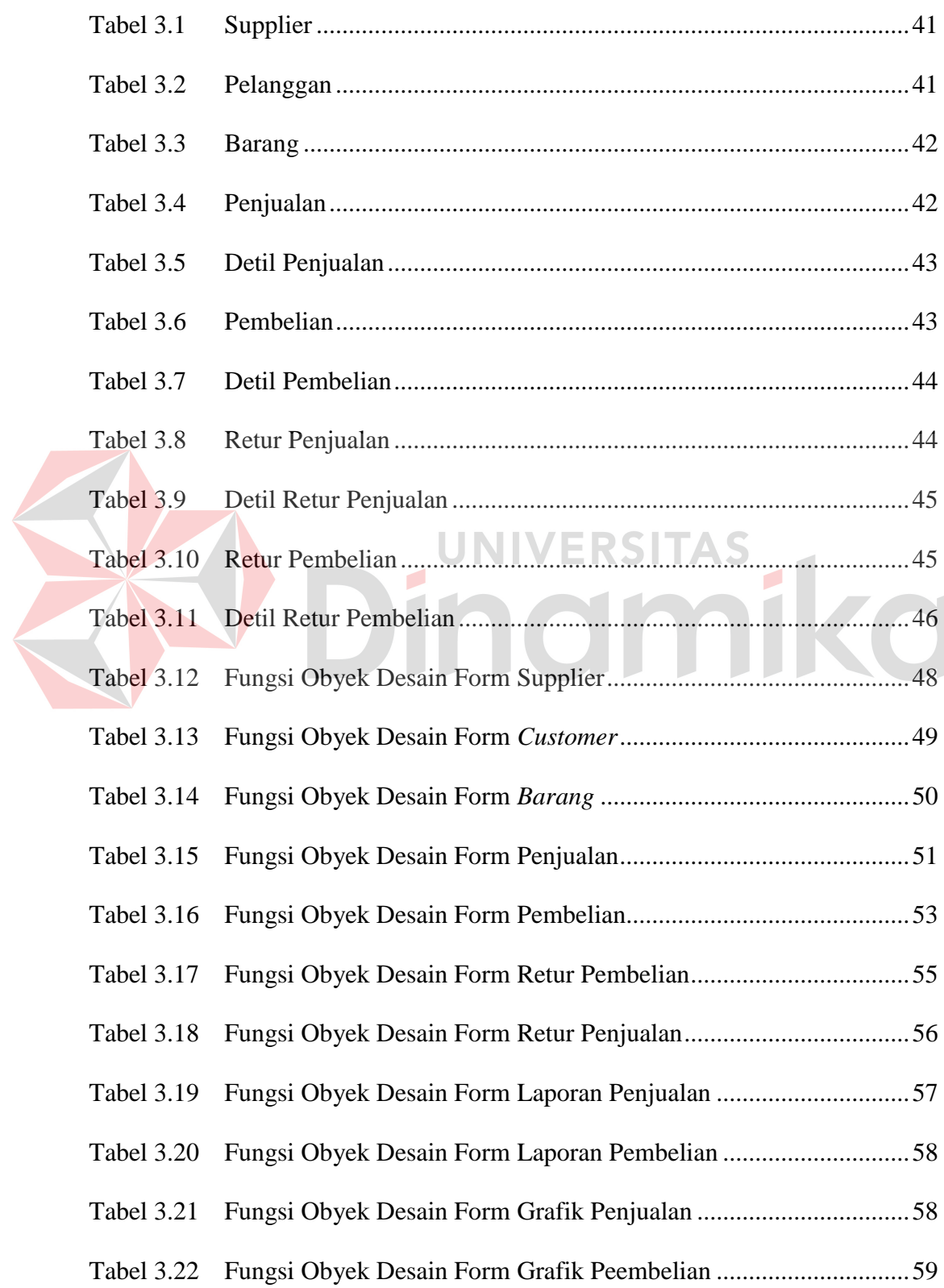

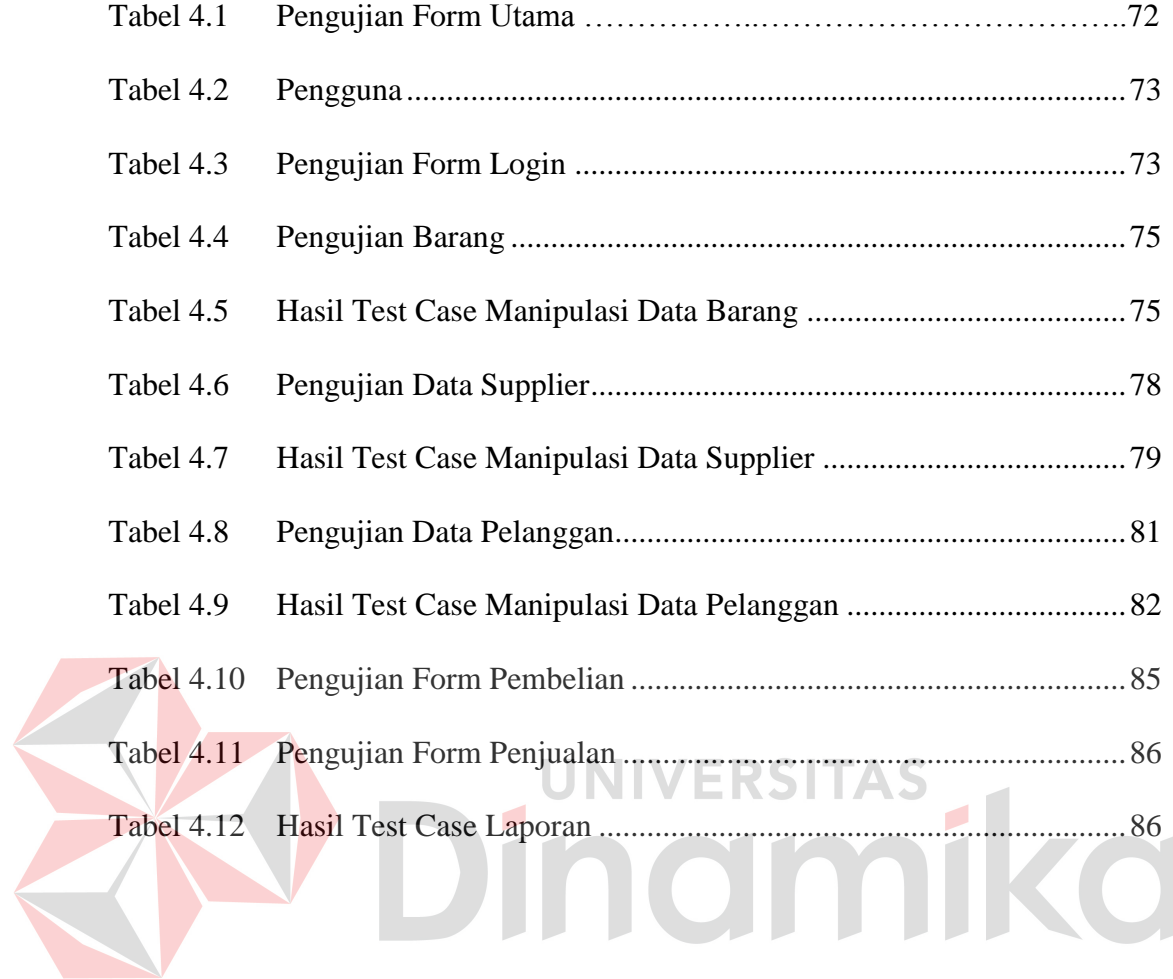

# **DAFTAR GAMBAR**

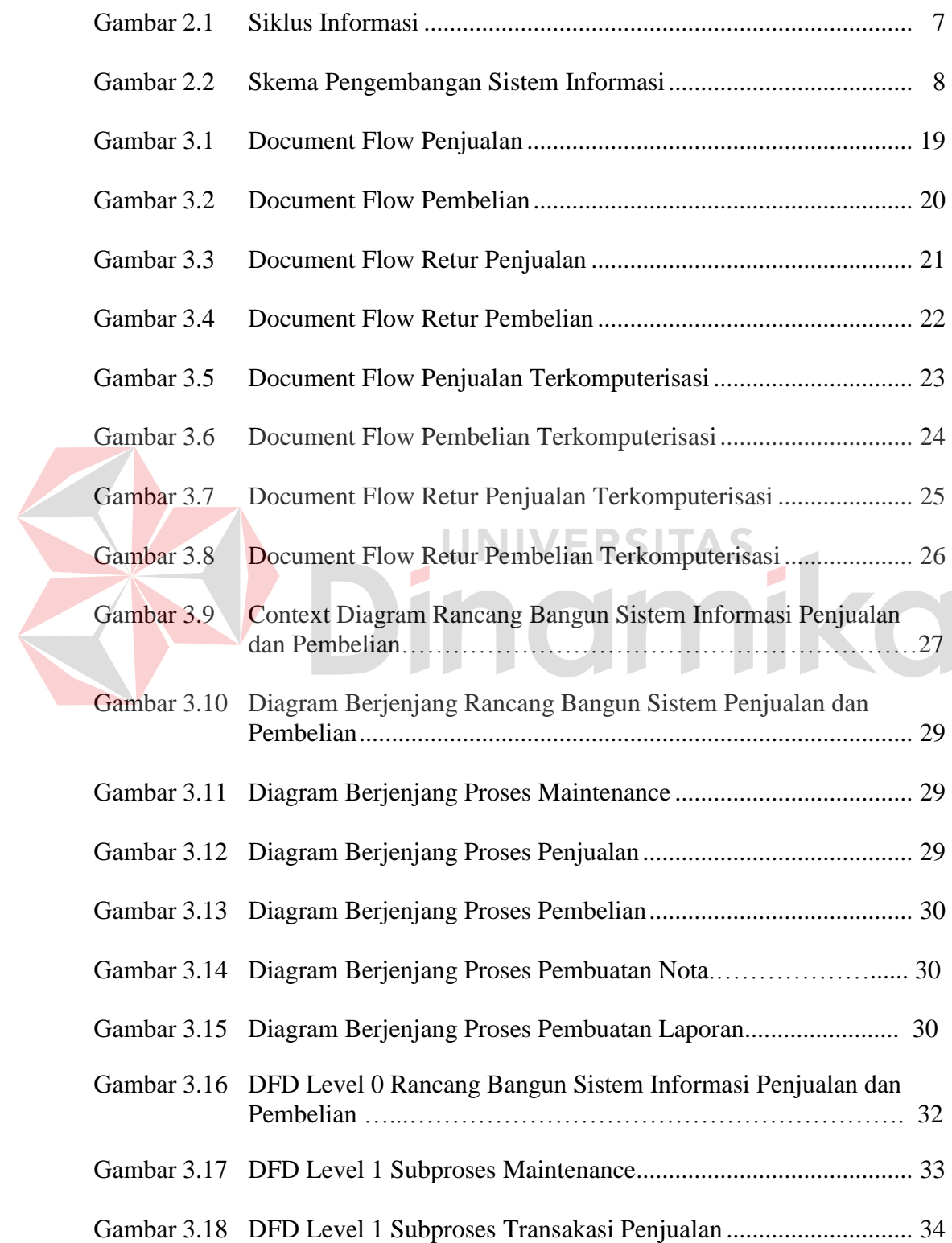

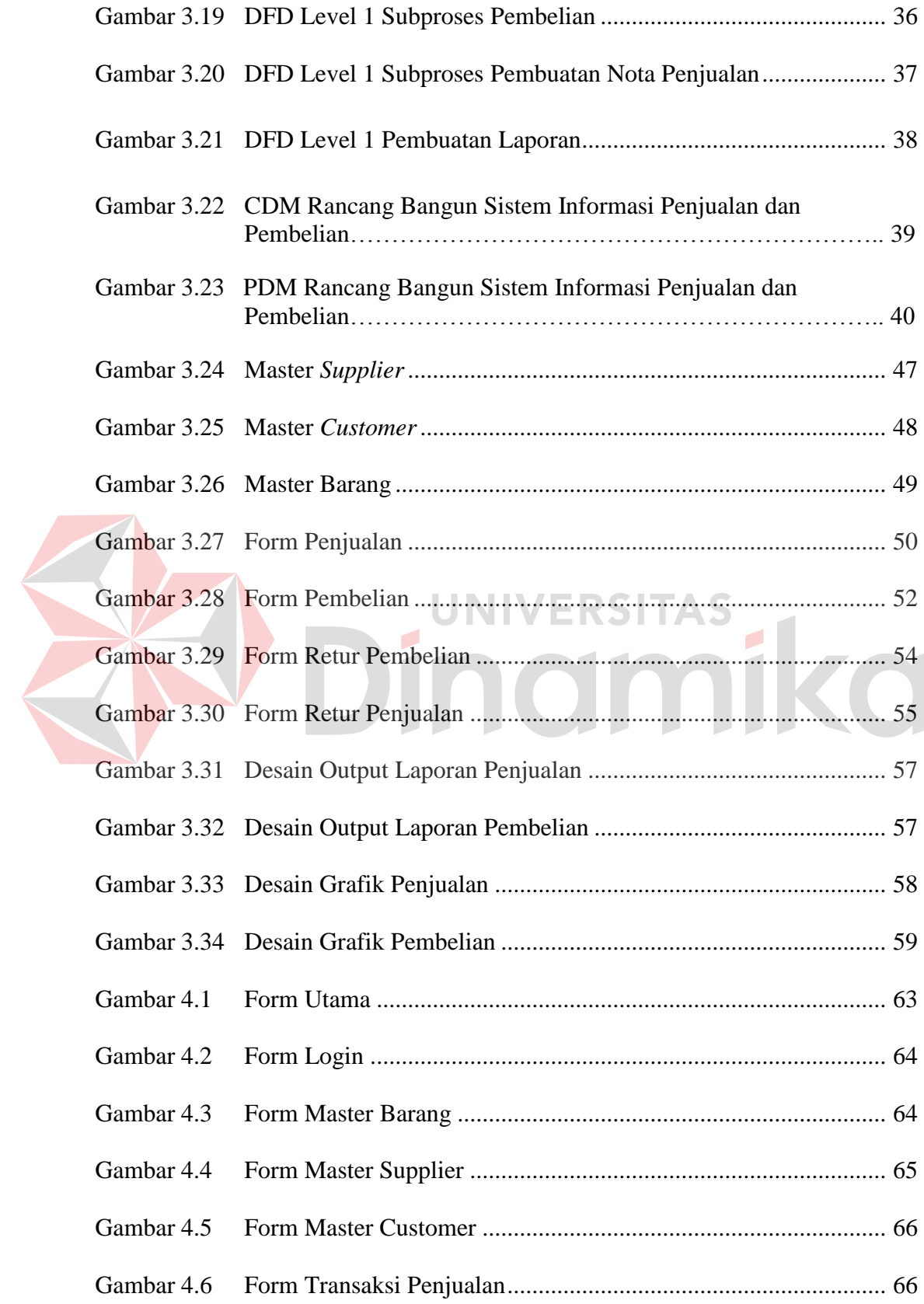

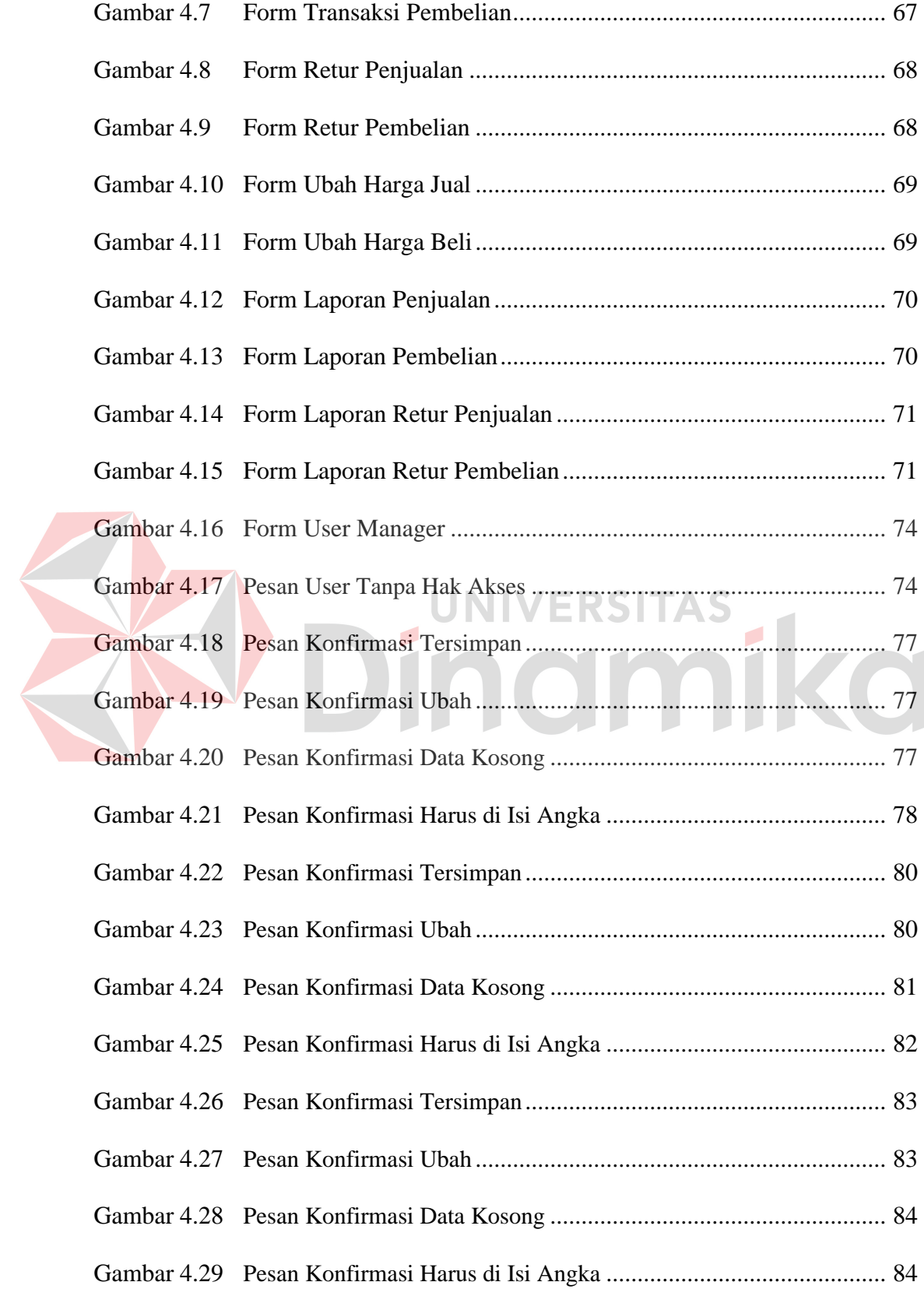

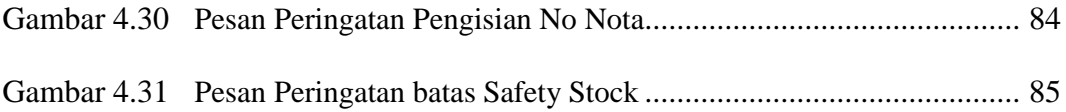

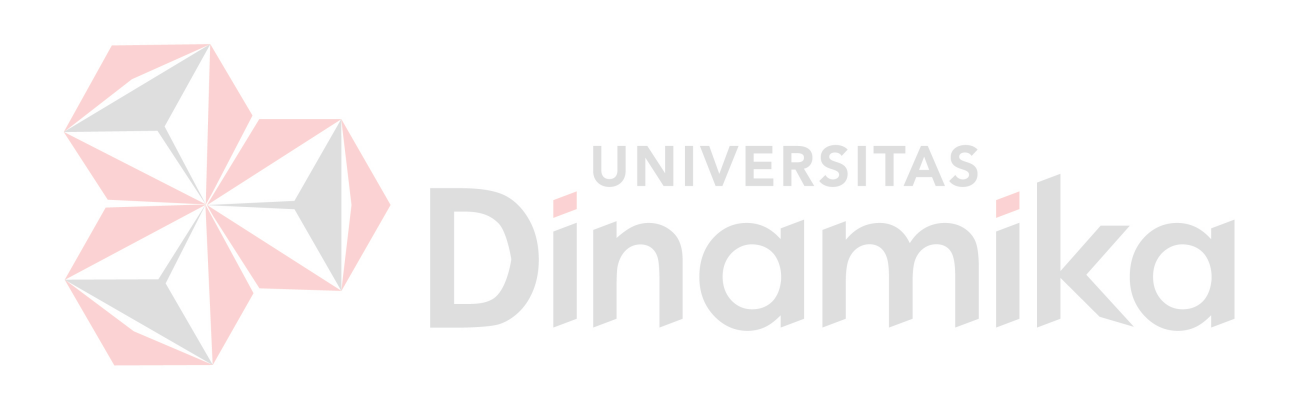

# **DAFTAR LAMPIRAN**

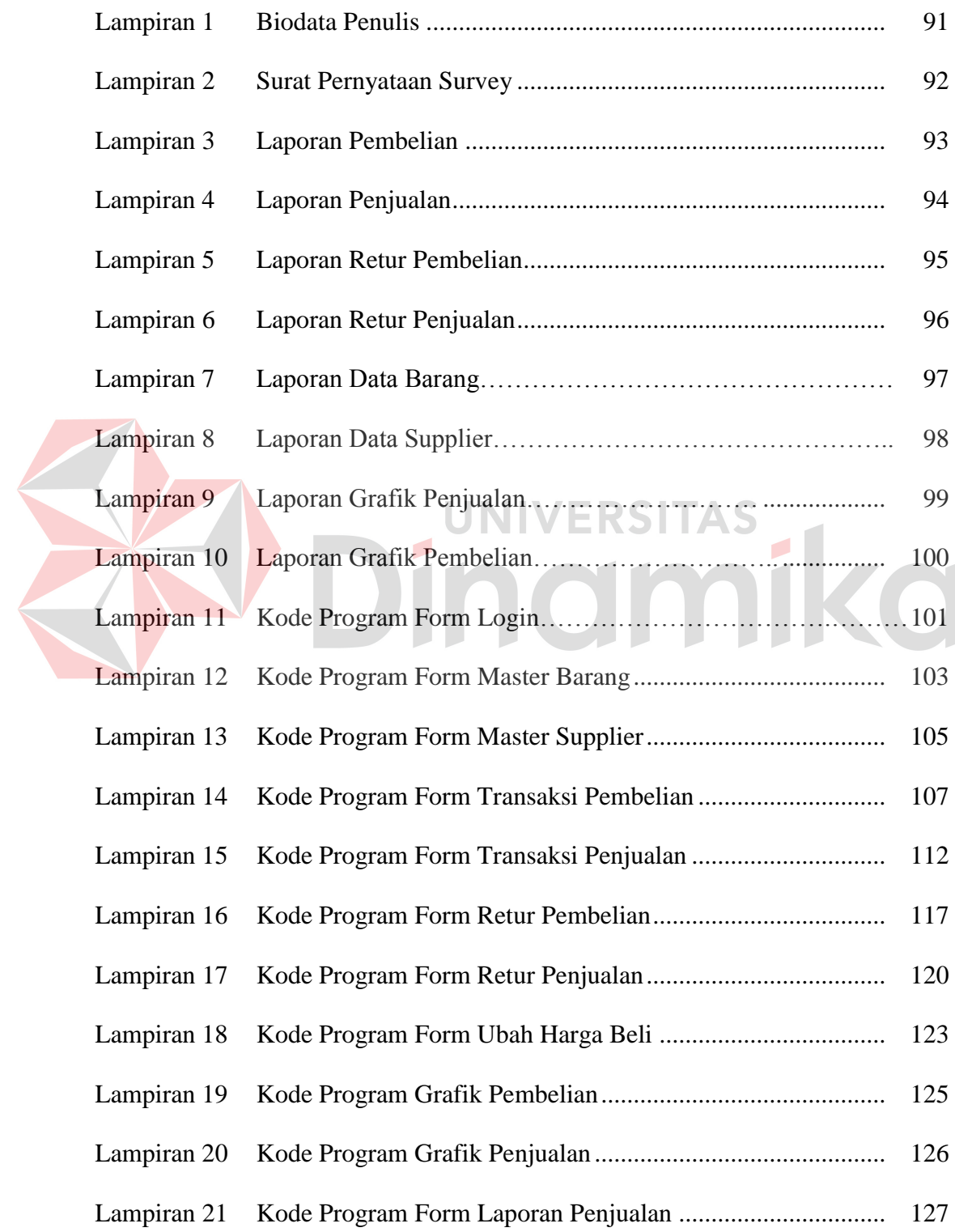

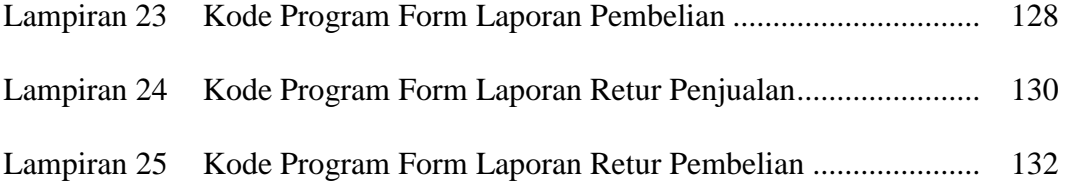

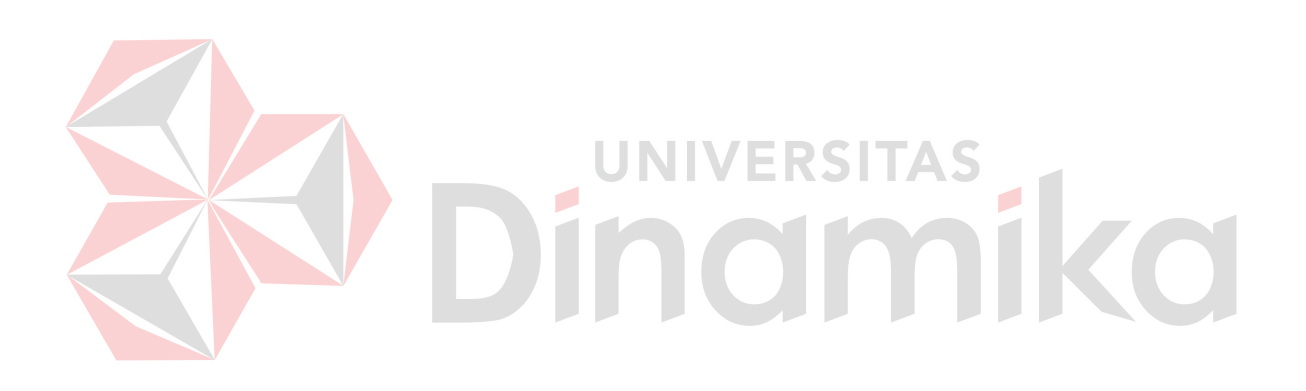

#### **BAB I**

#### **PENDAHULUAN**

#### **1.1 Latar Belakang Masalah**

CV. Sari Teknik merupakan sebuah perusahaan yang bergerak di bidang penjualan alat – alat listrik. Setiap hari perusahaan ini harus memenuhi kebutuhan konsumen, sehingga penjualan dan pembelian merupakan hal yang utama dalam perusahaan tersebut. Seiring dengan perkembangan teknologi informasi, perusahaan memanfaatkan teknologi informasi untuk meningkatkan kinerja dan produktivitasnya agar dapat bertahan dan bersaing dalam usahanya.

Perusahaan ini merupakan perusahaan yang melayani penjualan dan pembelian barang. Pada aktifitasnya perusahaan dagang membutuhkan teknologi informasi untuk melakukan transaksi penjualan dan pembelian barang yang membutuhkan pelaporan transaksi dan otomatisasi dalam pengaturan pembelian stok barang, selain itu juga pelayanan terhadap masyarakat luas sebagai konsumen.

Berdasarkan uraian di atas, perusahaan mengalami kesulitan dalam menangani penjualan dan pembelian, sehingga diperlukan suatu sistem informasi penjualan dan pembelian yang dapat membantu pihak perusahaan. Sistem ini terdiri dari transaksi penjualan, retur penjualan, pelaporan penjualan, transaksi pembelian, stok barang, retur pembelian, dan pelaporan pembelian.

Dengan adanya sistem ini diharapkan sistem yang di bangun dapat membantu semua proses transaksi perusahaan yang dapat dilakukan dengan mudah, sehingga dapat membantu bagian penjualan dan meningkatkan kepuasan pelanggan.

### **1.2 Perumusan Masalah**

Berdasarkan latar belakang di atas, maka dapat dirumuskan masalah sebagai berikut:

- 1. Bagaimana rancang bangun sistem penjualan pada CV. Sari Teknik yang terdiri dari transaksi penjualan, cetak struk, retur penjualan dan pelaporan penjualan.
- 2. Bagaimana rancang bangun sistem pembelian pada CV. Sari Teknik yang terdiri dari transaksi pembelian stok barang, retur pembelian, manajemen inventori, dan pelaporan pembelian.

### **1.3 Batasan Masalah**

Batasan masalah adalah sebagai berikut:

- 1. Data yang digunakan dari CV. Sari Teknik periode Januari sampai dengan Agustus 2010 dan alat – alat listrik yang dijual adalah alat listrik khusus untuk pemasangan gardu induk.
- 2. Aplikasi ini tidak melakukan perhitungan untuk pencatatan akuntansi, program ini hanya melakukan perhitungan detil pembelian barang per periode, perhitungan detil penjualan barang per periode, perhitungan detil retur pembelian barang per periode, perhitungan detil retur penjualan barang per periode dan perhitungan stok barang.
- 3. Proses-proses yang ada meliputi :
	- a. Pembelian stok barang secara tunai per periode.
	- b. Retur penjualan dan Retur pembelian..

#### **1.4 Tujuan**

Tujuan dari pembuatan sistem ini adalah sebagai berikut:

- 1. Merancang bangun sistem penjualan pada CV. Sari Teknik yang terdiri dari transaksi penjualan*,* cetak struk, retur penjualan, dan pelaporan penjualan.
- 2. Merancang bangun sistem pembelian pada CV. Sari Teknik yang terdiri dari transaksi pembelian stok barang, retur pembelian, manajemen inventori, dan pelaporan pembelian.

### **1.5 Manfaat**

Manfaat yang di peroleh dari penelitian ini adalah:

1. Bagi Admin

Memudahkan pada Admin untuk melakukan kegiatan pengolahan data barang, supplier, customer, pembelian dan penjualan.

2. Bagi Manager

Memberikan kemudahan dan menghemat waktu dalam membuat laporan data barang, laporan penjualan dan laporan pembelian. Dimana pembuatan laporan sebelumnya membutuhkan waktu yang lama.

### **1.6 Sistematika Penulisan**

Sistematika penulisan yang digunakan dalam penyusunan laporan ini dibedakan dengan pembagian bab sebagai berikut:

#### BAB I : PENDAHULUAN

Bab ini dijelaskan tentang latar belakang, perumusan masalah, pembatasan masalah, tujuan, manfaat dan Sistematika dari Rancang Bangun Sistem Informasi Penjualan dan Pembelian pada CV. Sari Teknik.

#### BAB II : LANDASAN TEORI

Bab ini dijelaskan tentang teori yang berkaitan dengan permasalahan dan teori yang digunakan untuk menyelesaikan permasalahan dalam Rancang Bangun Sistem Informasi Penjualan dan Pembelian pada CV. Sari Teknik, yaitu pembelian, penjualan, pengertian sistem informasi, konsep dasar basis data, testing dan implementasi sistem.

### BAB III : ANALISIS DAN PERANCANGAN SISTEM

Bab ini dijelaskan tentang pembahasan sistem dan perancangan sistem yang meliputi analisis pemasalahan, *document flow manual, document flow terkomputerisasi, hirarki proses input, data flow diagram, entity relationship diagram*, *struktur tabel dan desain I/O*.

#### BAB IV : EVALUASI DAN IMPLEMENTASI

Bab ini dijelaskan tentang implementasi dari aplikasi yang dibuat secara keseluruhan dan memberikan penjelasan dari rancangan input dan output serta melakukan pengujian terhadap aplikasi yang dibuat antara lian: impelementasi sistem, implementasi aplikasi, uji coba fitur dasar sistem.

### BAB V : PENUTUP

Bab ini dijelaskan tentang penutup yang berisi kesimpulan setelah program aplikasi selesai dibuat dan saran untuk proses pengembangan selanjutnya.

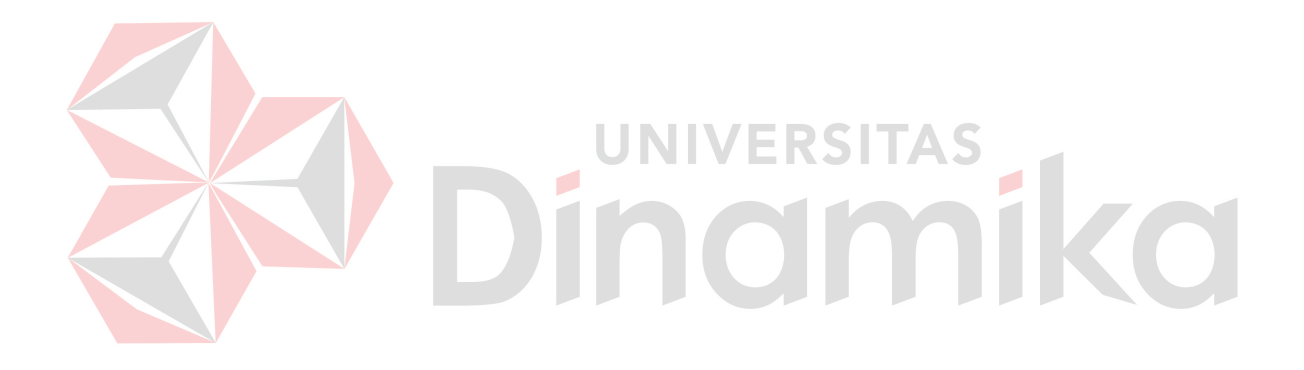

#### **BAB II**

#### **LANDASAN TEORI**

#### **2.1 Sistem Informasi**

#### 2.1.1 Sistem

Menurut FitzGerald dalam Jogiyanto (2005:1), suatu sistem adalah suatu jaringan kerja dari prosedur-prosedur yang saling berhubungan, berkumpul bersamasama untuk melakukan suatu kegiatan atau untuk menyelesaikan suatu sasaran tertentu. Sedangkan Hall (2007:6), mengatakan bahwa sistem adalah kelompok dari dua atau lebih komponen atau subsistem yang saling berhubungan yang berfungsi dengan tujuan yang sama. Banyak komponen yang dimaksud adalah sebuah sistem harus berisi lebih dari satu bagian. **NIVERSI** 

Tujuan umum dari suatu sistem adalah menghubungkan berbagai bagian dari sistem tersebut. Meskipun tiap bagian berfungsi secara independen dari yang lainnya, semua bagian tersebut melakukan tujuan yang sama. Jika komponen tertentu tidak memberikan kontribusinya pada tujuan bersama, maka komponen tersebut bukanlah bagian dari sistem.

2.1.2 Informasi

McFadden,dkk dalam Kadir (2003:31) mendefinisikan informasi sebagai data yang telah diproses sedemikian rupa sehingga meningkatkan pengetahuan seseorang yang menggunakan data tersebut. Sedangkan menurut Davis dalam Kadir (2003:31), informasi adalah data yang telah diolah menjadi sebuah bentuk yang

berarti bagi penerimanya dan bermanfaat dalam pengambilan keputusan saat ini atau saat mendatang.

Burch dan Grudnitski dalam Kadir (2003:32) menggambarkan siklus informasi seperti yang dapat dilihat pada Gambar 2.1 Mulai dari pengolahan data menjadi informasi dan pemakaian informasi untuk mengambil keputusan, hingga akhirnya dari tindakan hasil pengambilan keputusan tersebut dihasilkan data kembali.

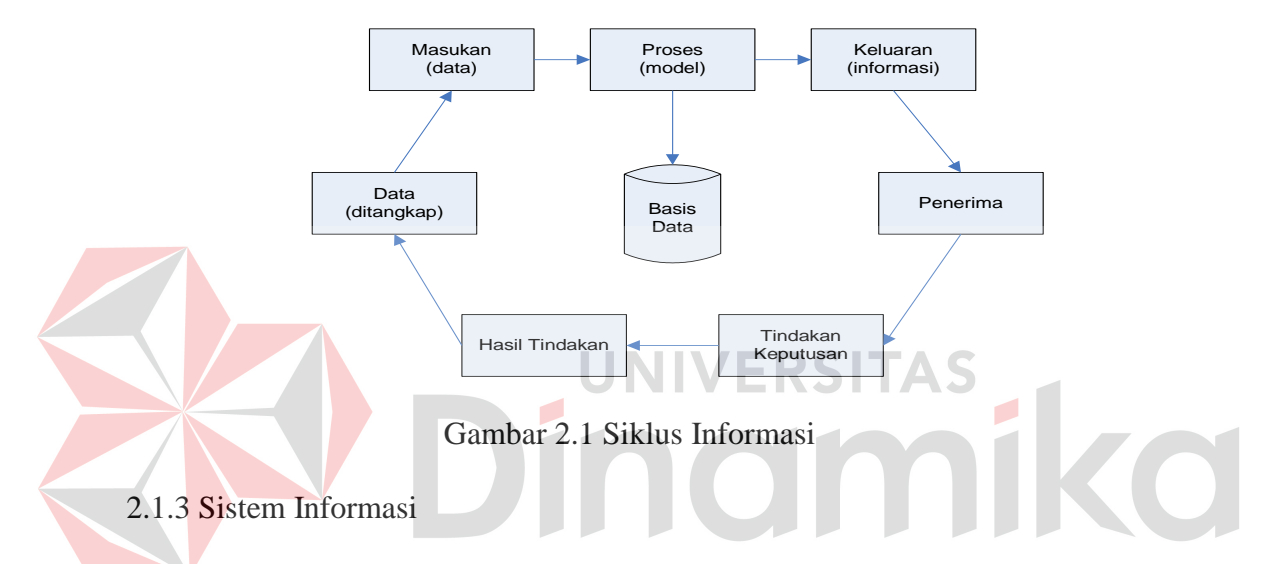

Menurut Leitch dan Davis dalam Jogiyanto (2005:11), sistem informasi adalah suatu sistem di dalam suatu organisasi yang mempertemukan kebutuhan pengolahan transaksi harian, mendukung operasi, bersifat manajerial dan kegiatan strategi dari suatu organisasi dan menyediakan pihak luar tertentu dengan laporanlaporan yang diperlukan. Sedangkan Gelinas, Oram dan Wiggins dalam Kadir (2003:11) mendefinisikan sistem informasi sebagai suatu sistem buatan manusia yang secara umum terdiri atas sekumpulan komponen berbasis komputer dan *manual* yang dibuat untuk menghimpun, menyimpan dan mengelola data serta menyediakan informasi keluaran kepada para pemakai.

Komponen dari sistem informasi adalah *hardware*, *software*, data, manusia dan prosedur. Kegiatan dari suatu sistem informasi mencakup kegiatan *input*, *proses*, *output*, penyimpanan dan *control*.

Sistem informasi dapat dikembangkan menjadi beberapa jenis, dengan tujuan yang berbeda-beda tergantung pada kebutuhan bisnis (Kendall, 2003:2). Jenisjenis sistem tersebut diantaranya adalah, *Transaction Processing Systems* (TPS), *Office Automation Systems* (OAS), *Knowledge Work Systems* (KWS), *Manajemen Information Systems* (MIS), *Decission Support Systems* (DSS), *Artificial Intelligent* (AI), *Computer Supported Collaborative Work Systems* (CSCWS), *Group Decission Support Systems* (GDSS) dan *Executive Support Systems* (ESS). Skema pengembangan sistem informasi dapat dilihat pada Gambar 2.2.

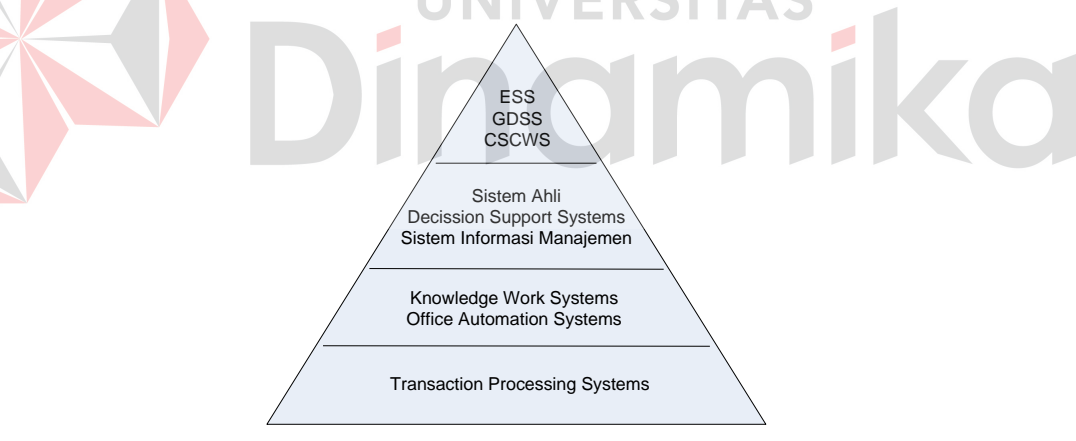

Gambar 2.2 Skema Pengembangan Sistem Informasi

#### **2.2 Pembelian**

Pembelian (*purchases)* adalah harga pembelian (harga pokok) barang dagang yang diperoleh perusahaan selama peride tertentu (Aliminsyah dan Padji, 2003 : 450).

Menurut Soemarso S.R (1994), kegiatan pembelian dalam perusahaan dagang adalah

- 1. Membeli barang dagang secara tunai atau kredit.
- 2. Membeli aktiva produksi untuk digunakan dalam kegiatan perusahaan.
- 3. Membeli barang dan jasa lain sehubungan dengan kegiatan perusahaan.

Sehingga dapat diperoleh kesimpulan bahwa pembelian merupakan perkiraan yang digunakan untuk mencatat semua pembelian barang dagang dalam satu periode tertentu.

#### **2.3 Penjualan**

Penjualan adalah suatu proses pertukaran suatu produk berupa barang ataupun jasa dari suatu perusahaan. Proses penjualan melibatkan dua departemen di dalam perusahaan yaitu departemen pemasaran dan keuangan.

Dalam kenyataannya penjualan mempunyai dua sistem yang biasa diterapkan oleh suatu perusahaan dagang yaitu penjualan yang dilakukan dengan cara tunai dan penjualan yang dilakukan menggunakan cara kredit atau sering disebut cara angsuran.

Penjualan yang dilakukan secara tunai merupakan penjualan dimana saat terjadi penjualan pembeli akan membayar harga barang atau jasa yang dibelinya saat itu juga. Penjualan yang dilakukan secara kredit atau angsuran adalah bilamana pembayaran baru diterima beberapa waktu kemudian setelah terjadinya transaksi penjualan dan cara pembayarannya dapat dilakukan secara bertahap dengan jumlah tertentu dan dalam jangka waktu tertentu pula.

#### **2.4 Testing dan Implementasi Sistem**

Menurut Standar ANSI/IEEE 1059, Testing adalah proses menganalisa suatu entitas *software* untuk mendeteksi perbedaan antara kondisi yang ada dengan kondisi yang diinginkan (*defects/error/bugs*) dan mengevaluasi fitur-fitur dari entitas *software*.

Menurut Romeo (2003:3), Testing *software* adalah proses mengoperasikan software dalam suatu kondisi yang dikendalikan untuk:

1. Verifikasi.

Apakah telah berlaku sebagaimana yang ditetapkan (menurut spesifikasi)?

2. Mendeteksi error.

3. Validasi.

Apakah spesifikasi yang ditetapkan telah memenuhi keinginan atau kebutuhan pengguna yang sebenarnya?

Menurut Romeo (2003:33), *Test Case* merupakan tes yang dilakukan berdasarkan pada suatu inisialisasi, masukan, kondisi ataupun hasil yang telah ditentukan sebelumnya. Metode testing ini dibagi menjadi dua, yaitu:

2.4.1. White Box Testing

*White box testing* atau *glass box testing* atau *clear box testing* adalah suatu metode disain *test case* yang menggunakan struktur kendali dari disain prosedural. Metode disain *test case* ini dapat menjamin:

- *1.* Semua jalur (*path*) yang independen/terpisah dapat dites setidaknya sekali tes.
- *2.* Semua logika keputusan dapat dites dengan jalur yang salah atau jalur yang benar.
- *3.* Semua *loop* dapat dites terhadap batasannya dan ikatan operasionalnya.

*4.* Semua struktur internal data dapat dites untuk memastikan validasinya.

2.4.2. Black Box Testing

*Black box testing atau behavioral testing* atau *specification-based testing*, *input/output testing* atau *functional testing* dilakukan tanpa sepengetahuan detil struktur internal dari sistem atau komponen yang dites. *Black box testing* berfokus pada kebutuhan fungsional pada *software*, berdasarkan spesifikasi kebutuhan dari *software*.

Menggunakan *black box testing*, perekayasa *software* dapat menggunakan sekumpulan kondisi masukan yang dapat secara penuh memeriksa keseluruhan kebutuhan funsional pada suatu program. Kategori *error* dapat diketahui melalui *black box testing*, antara lain:

- 1. Fungsi yang hilang atau tidak benar.
- 2. *Error* dari antar-muka.
- 3. *Error* dari struktur data atau akses *eksternal database*.
- 4. *Error* dari kinerja atau tingkah laku.
- 5. *Error* dari inisialisasi dan terminasi.

#### **2.5 Structured Query Language**

Pada umumnya semua engine database (termasuk MySQL) mengadopsi bahasa standar SQL yaitu bahasa yang digunakan untuk memanipulasi dan memperoleh data dari sebuah database relasional. SQL membuat seorang developer atau administrator database melakukan hal-hal berikut :

- a. Mengubah struktur sebuah database,
- b. Mengubah pengaturan keamanan sistem,
- c. Memberikan hak akses kepada pengguna untuk mengakses database atau tabel,
- d. Memperoleh informasi dari database.

Perintah-perintah SQL secara umum dapat dikelompokkan menjadi lima macam, yaitu :

1. *Data Definition Language* (DDL)

Adalah perintah SQL yang digunakna untuk menjelaskan objek dari database. Dengan kata lain DDL digunakan untuk mendefinisikan kerangka database. Prinsipnya adalah:

- a. *Create*: untuk membuat/menciptakan obyek database
- b. *Alter*: untuk memodifikasi/mengubah obyek database
- c. *Drop*: untuk menghapus obyek database
- d. Obyek *database* yang dimaksud terdiri dari database, tabel, *index*, dan *view*

### 2. *Data Manipulating Language (DML)*

Adalah perintah yang digunakan untuk mengoperasikan atau memanipulasi isi

database. SQL menyediakan 4 perintah DML:

- a. *Select:* digunakan untuk mengambil data dari database
- b. *Delete:* digunakan untuk menghapus data pada database
- c. *Insert:* menambahkan data ke database
- d. *Update:* memodifikasi data ke database
- 3. *Security*

Adalah perintah-perintah yang digunakan untuk menjamin keamanan data. Antara lain terdiri atas:

a. *Grant:* memberi akses kepada user tertentu untuk akses ke database

b. *Revoke:* mencabut hak akses dari user

4. *Integrity*

Adalah perintah-perintah yang digunakan untuk menjaga kesatuan data.

Contoh: *recover table*: untuk memperbaiki tabel pada database

5. *Auxilliary*

Adalah perintah-perintah pelengkap atau tambahan seperti: *unload* dan *rename*.

#### **2.6 Konsep Dasar Basis Data**

2.6.1 Database

Menurut Marlinda (2004:1), *database* adalah suatu susunan/kumpulan data operasional lengkap dari suatu organisasi/perusahaan yang diorganisir/dikelola dan disimpan secara terintegrasi dengan menggunakan metode tertentu menggunakan komputer sehingga mampu menyediakan informasi optimal yang diperlukan pemakainya.

Penyusunan satu *database* digunakan untuk mengatasi masalah-masalah pada penyusunan data yaitu redundansi dan inkonsistensi data, kesulitan pengaksesan data, isolasi data untuk standarisasi, *multiple user* (banyak pemakai), masalah keamanan *(security),* masalah integrasi (kesatuan), dan masalah data *independence*  (kebebasan data).

2.6.2 Sistem Basis Data

Menurut Marlinda (2004:1), sistem basis data adalah suatu sistem menyusun dan mengelola record-record menggunakan komputer untuk menyimpan atau merekam serta memelihara dan operasional lengkap sebuah organisasi/perusahaan sehingga mampu menyediakan informasi optimal yang diperlukan pemakai untuk proses mengambil keputusan.

Pada sebuah sistem basis data terdapat komponen-komponen utama yaitu Perangkat Keras *(Hardware)*, Sistem Operasi *(Operating Sistem)*, Basis Data *(Database)*, Sistem (Aplikasi atau Perangkat Lunak) Pengelola Basis Data(DBMS), Pemakai *(User)*, dan Aplikasi (Perangkat Lunak) lain (bersifat opsional).

Keuntungan sistem basis data adalah:

- 1. Mengurangi kerangkapan data, yaitu data yang sama disimpan dalam berkas data yang berbeda-beda sehingga *update* dilakukan berulang-ulang.
- 2. Mencegah ketidakkonsistenan.
- 3. Keamanan data dapat terjaga, yaitu data dapat dilindungi dari pemakai yang tidak berwenang.
- 4. Integritas dapat dipertahankan.
- 5. Data dapat dipergunakan bersama-sama.
- 6. Menyediakan *recovery*.
- 7. Memudahkan penerapan standarisasi.
- 8. Data bersifat mandiri (data *independence*).
- 9. Keterpaduan data terjaga, memelihara keterpaduan data berarti data harus akurat. Hal ini sangat erat hubungannya dengan pengontrolan kerangkapan data dan pemeliharaan keselarasan data.

Kerugian sistem basis data adalah:

- 1. Diperlukan tempat penyimpanan yang besar.
- 2. Diperlukan tenaga yang terampil dalam mengolah data.
- 3. Perangkat lunaknya mahal.
- 4. Kerusakan sistem basis data dapat mempengaruhi departemen yang terkait.
- 2.6.3 Database Management Sistem

Menurut Marlinda (2004:6), *Database Management Sistem* (DBMS) merupakan kumpulan file yang saling berkaitan dan program untuk pengelolanya. Basis Data adalah kumpulan datanya, sedang program pengelolanya berdiri sendiri dalam suatu paket program yang komersial untuk membaca data, menghapus data, dan melaporkan data dalam basis data.

Bahasa-bahasa yang terdapat dalam DBMS adalah:

### *1. Data Definition Language* (DDL)

Pola skema basis data dispesifikasikan dengan satu set definisi yang diekspresikan dengan satu bahasa khusus yang disebut DDL. Hasil kompilasi perintah DDL adalah satu set tabel yang disimpan di dalam file khusus yang disebut *data dictionary*/*directory*.

#### *2. Data Manipulation Language* (DML)

Bahasa yang memperbolehkan pemakai mengakses atau memanipulasi data sebagai yang diorganisasikan sebelumnya model data yang tepat.

*3. Query*

Pernyataan yang diajukan untuk mengambil informasi. Merupakan bagian DML yang digunakan untuk pengambilan informasi.

DBMS memiliki fungsi sebagai berikut:

*1. Data Definition*

DBMS harus dapat mengolah pendefinisian data.

*2. Data Manipulation* 

DBMS harus dapat menangani permintaan-permintaan dari pemakai untuk mengakses data.

*3. Data Security* dan *Integrity*

DBMS dapat memeriksa *security* dan *integrity* data yang didefinisikan oleh DBA.

*4. Data Recovery* dan *Concurrency*

- *a.* DBMS harus dapat menangani kegagalan-kegagalan pengaksesan basis data yang dapat disebabkan oleh kesalahan sistem, kerusakan disk, dan sebagainya.
- *b.* DBMS harus dapat mengontrol pengaksesan data yang konkuren yaitu bila satu data diakses secara bersama-sama oleh lebih dari satu pemakai pada saat yang

O

 $\overline{\phantom{a}}$ 

bersamaan.

### *5. Data Dictionary*

DBMS harus menyediakan data *dictionary*.
### **BAB III**

### **PERANCANGAN SISTEM**

#### **3.1 Identifikasi Masalah**

Transaksi penjualan pada CV. Sari Teknik dilakukan setiap hari sesuai dengan permintaan dari konsumen, tidak jarang pesanan konsumen tidak dapat dilayani dengan baik karena salah satu atau beberapa stok barang dalam keadaan kosong. Hal ini menyebabkan nilai penjualan menurun yang pada akhirnya juga dapat mengurangi pendapatan pada CV.Sari Teknik.

Permasalahan yang dihadapi oleh CV. Sari Teknik terkendala dalam pengaturan pembelian stok barang pengawasan. Penyimpanan barang berdasarkan merk dan masing-masing memiliki kualitas tersendiri yang menyebabkan kesulitan tersendiri dalam pengendaliannya. Beberapa barang yang cepat laku di pasaran dan beberapa barang yang lama dalam penyimpanannya,serta kesulitan untuk menyusun laporan barang per periode.

Berdasarkan uraian di atas, diperlukan suatu sistem informasi penjualan dan pembelian pada CV. Sari Teknik yang dapat meningkatkan kinerja sistem yang telah ada. Sistem ini terdiri dari penjualan, cetak nota, retur penjualan, pelaporan penjualan, transaksi pembelian barang, retur pembelian, manajemen inventori, dan pelaporan pembelian. Dengan adanya sistem ini diharapkan kinerja pelayanan dari CV. Sari Teknik dan kepuasan pelanggan semakin meningkat.

#### **3.2 Perancangan Sistem**

Dalam pembuatan perancangan dan design digunakan model – model yang telah ada. Model – model tersebut antara lain dokumen flow, sistem flow ataupun perancangan hubungan relasi antara tabel. Tahap – tahap yang digunakan dalam mendesign rancang bangun sistem informasi penjualan dan pembelian pada CV. Sari Teknik adalah :

- 1. Membuat Dokumen Flow Penjualan.
- 2. Membuat System Flow penjualan dan pembelian.
- 3. Membuat data flow diagram
- 4. Membuat diagram berjenjang.
- 5. Membuat rancangan hubungan relasional antara entitas atau ERD *(Entity Realationship Diagram)*. ø

6. Struktur Database.

#### **3.2.1 Document Flow Penjualan**

*Document flow* proses transaksi penjualan dimulai ketika Pelanggan melakukan pemesanan. Kemudian Data pesanan diberikan pada bagian pembelian untuk memeriksa barang yang stoknya ada atau tidak dan bagian Kasir juga membuat nota pembayaran. Setelah itu bagian penjualan melakukan cek nota pembayaran dengan data pesanan. Jika sudah sesuai maka dilakukan transaksi pembayaran.

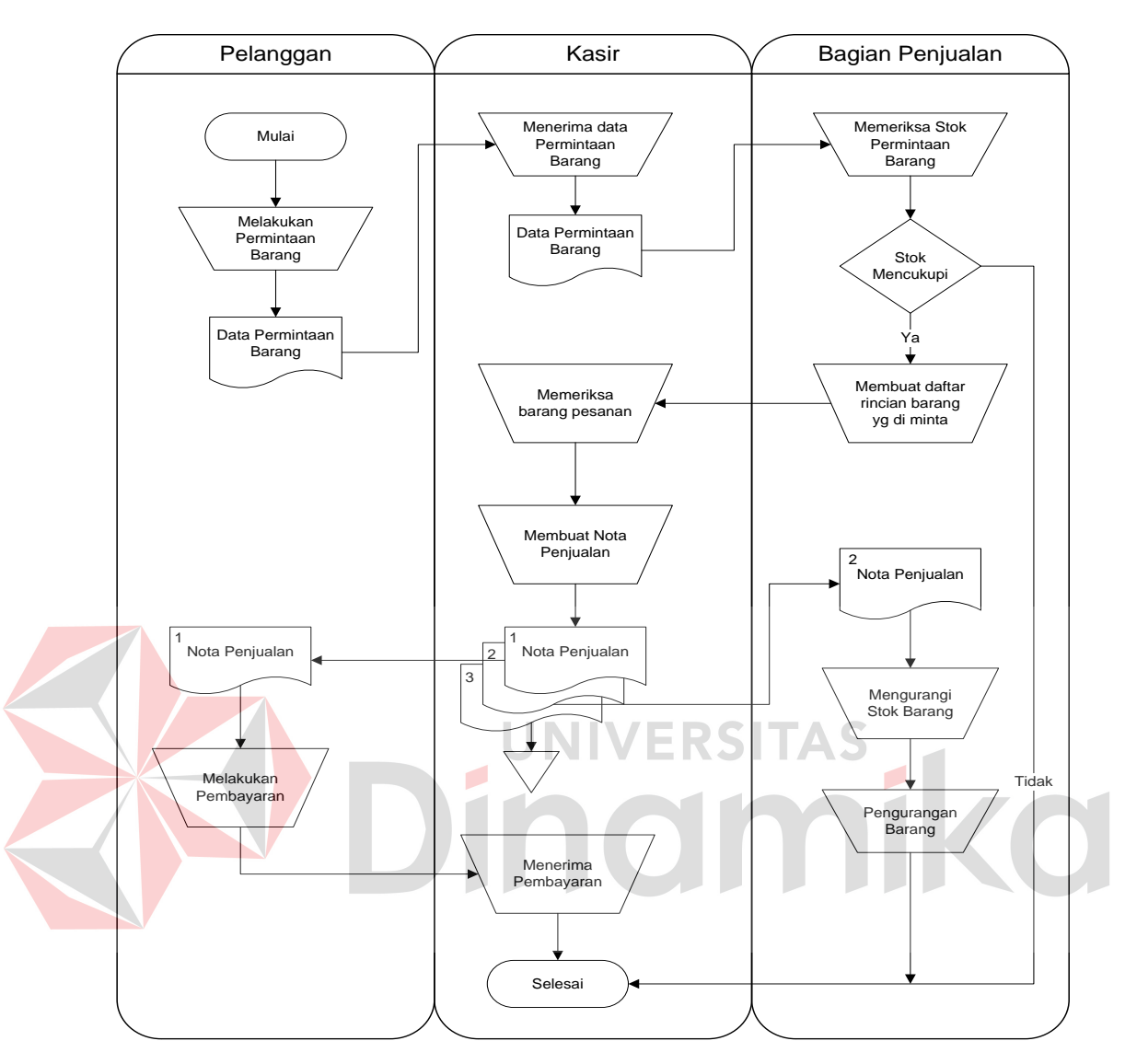

Gambar 3.1 Document Flow Penjualan

## **3.2.2 Document Flow Pembelian**

*Document flow* pembelian dimulai ketika pada saat bagian pembelian membuat *surat order* kemudian memberikan kepada *supplier*. Pihak *supplier* membuat daftar pesanan dan surat jalan untuk diberikan kepada bagian Gudang. Kemudian bagian gudang melakukan cek surat jalan dengan surat order, Jika sesuai

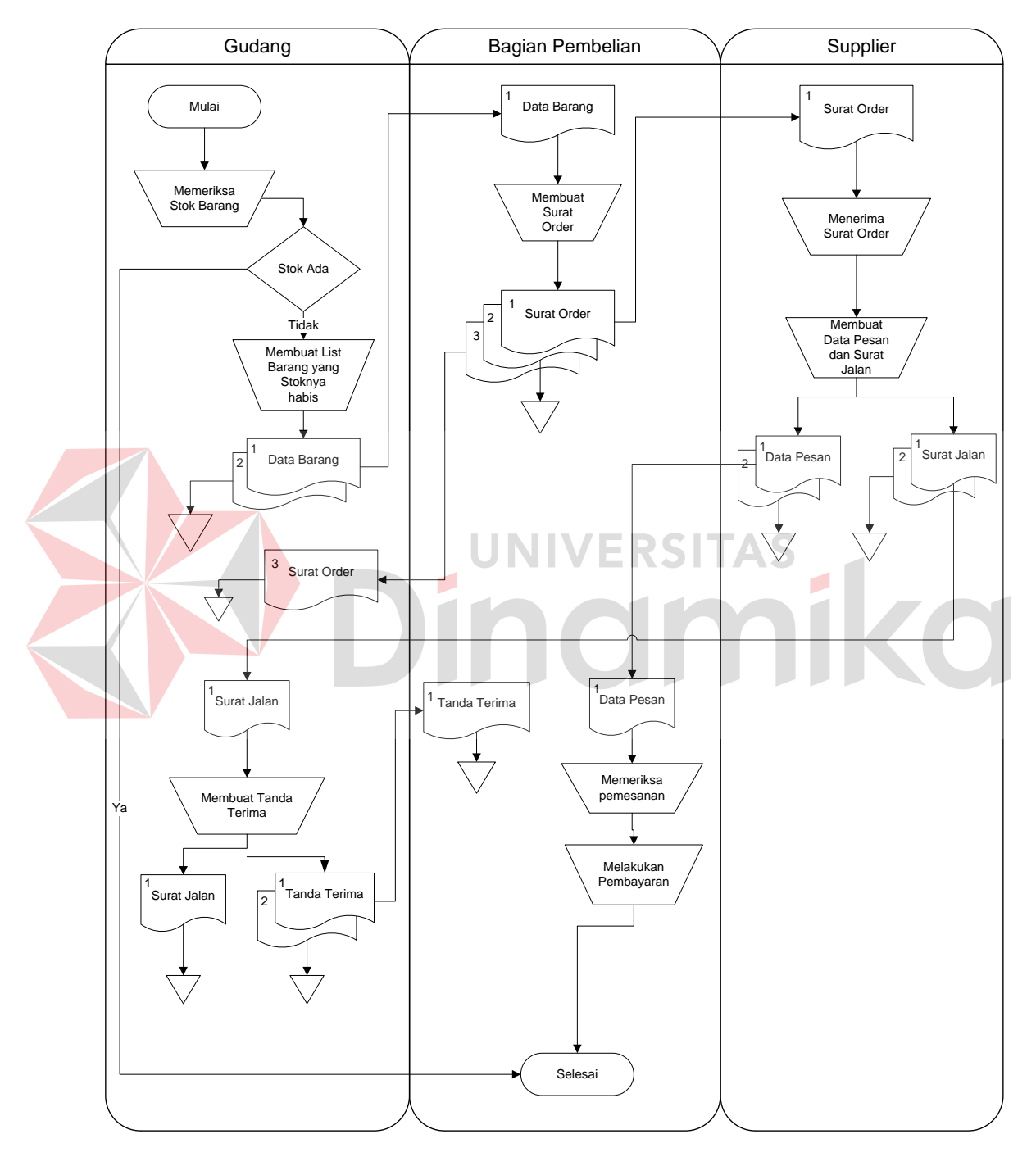

Gambar 3.2 Document Flow Pembelian

### **3.2.3 Document Flow Retur Penjualan**

*Document flow* retur penjualan dimulai dari pelanggan kemudian diberikan kepada bagian penjualan untuk membuat surat retur. Setelah itu surat retur di berikan kepada bagian gudang untuk memeriksa barang yang di retur. Jika barang ada yang rusak maka bagian gudang melakukan cek kembali. Jika sesuai maka data tersebut dicatat dalam data retur penjualan.

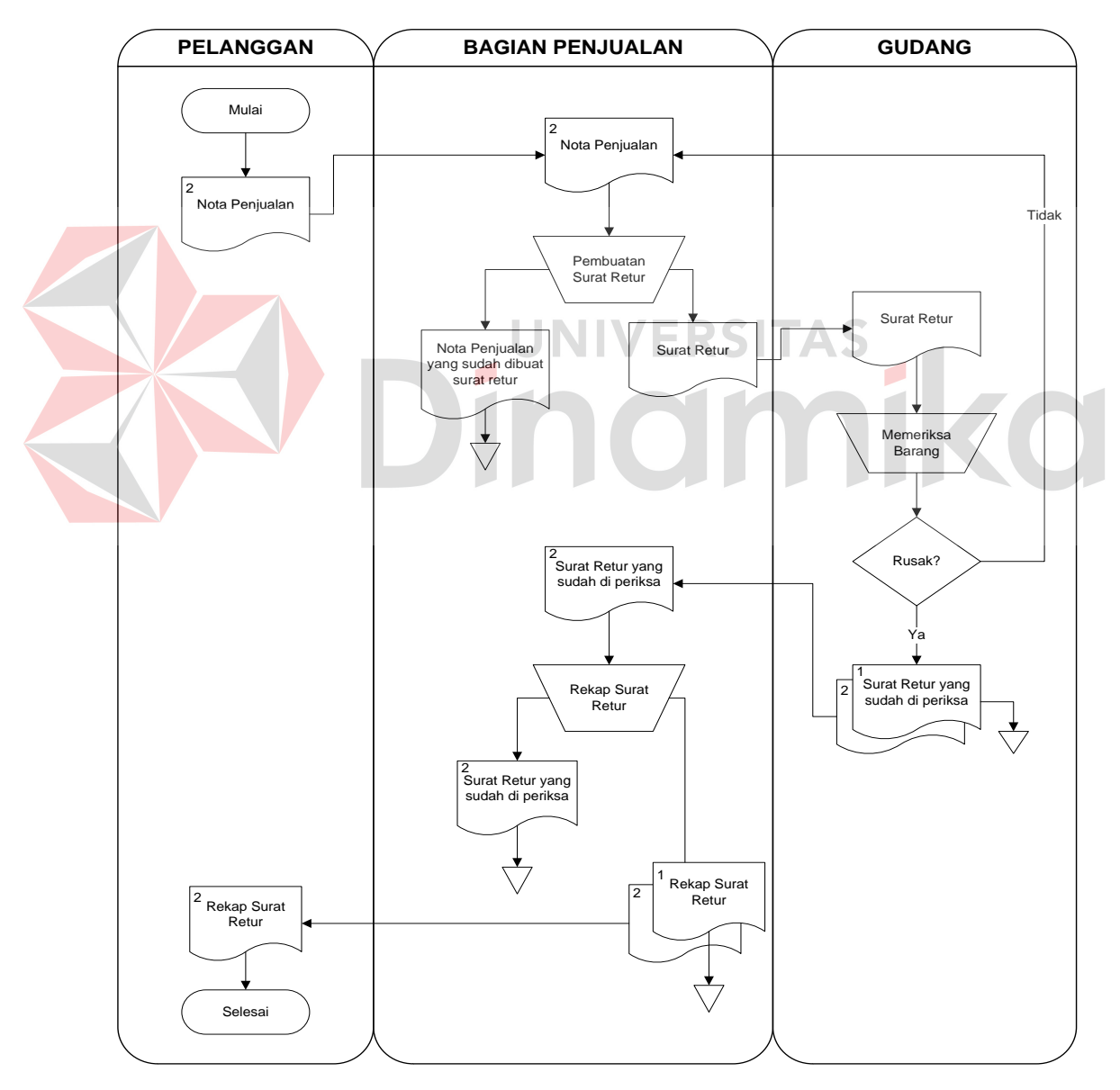

Gambar 3.3 Document Flow Retur Penjualan

### **3.2.4 Document Flow Retur Pembelian**

*Document flow* retur pembelian dimulai dari bagian gudang kemudian diberikan kepada bagian pembelian untuk membuat surat retur. Setelah itu surat retur di berikan kepada pihak *supplier* untuk memeriksa barang yang di retur. Jika barang ada yang rusak maka pihak *supplier* melakukan cek kembali surat retur. Jika sesuai maka data tersebut dicatat dalam data retur pembelian.

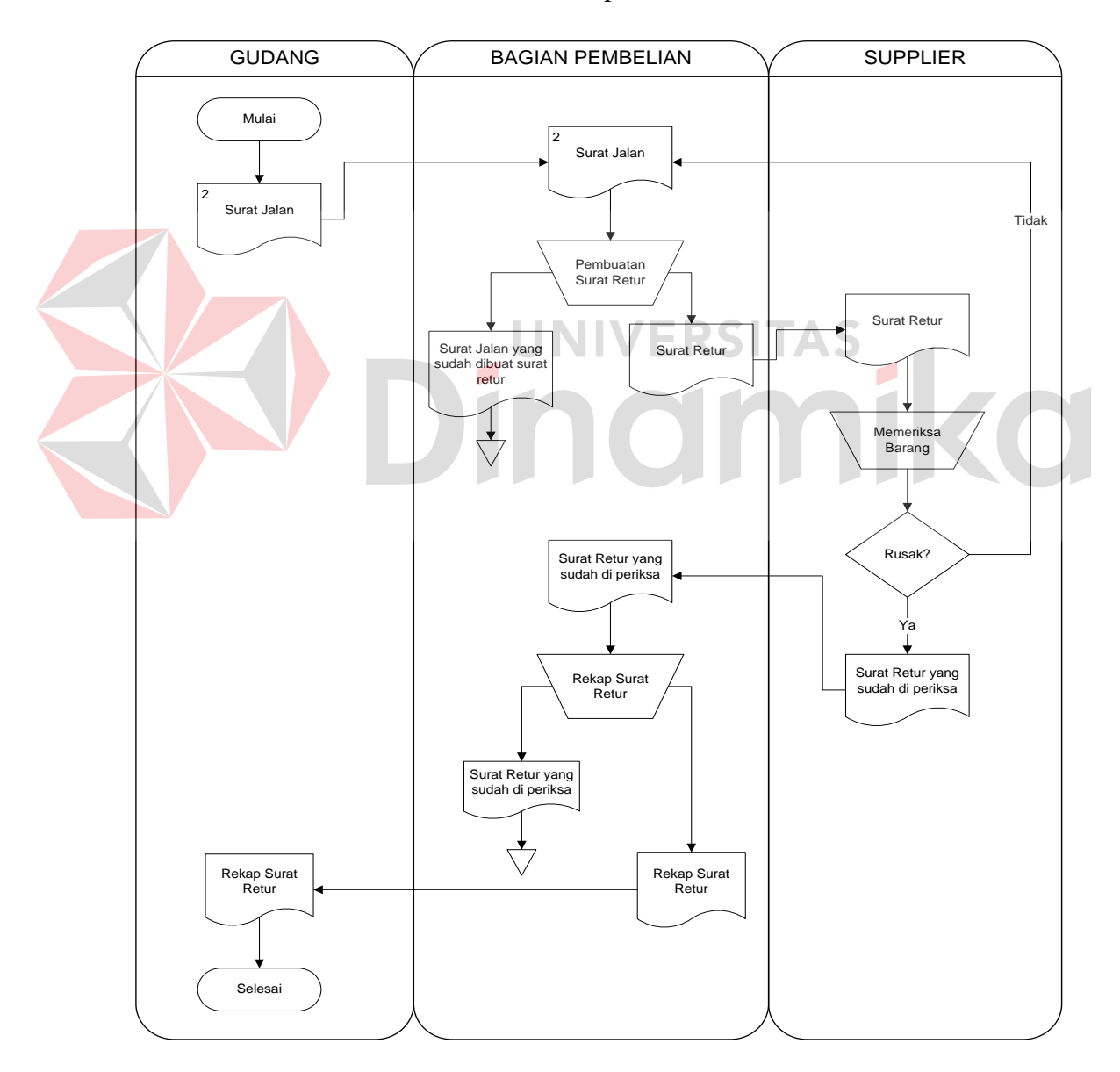

Gambar 3.4 Document Flow Retur Pembelian

## **3.2.5 Document Flow Penjualan Terkomputerisasi**

Proses transaksi penjualan dilakukan oleh bagian penjualan. Seperti terdapat pada Gambar 3.5 Bagian penjualan menerima *order* dari *pelanggan.* Bagian penjualan dapat melakukan penjualan jika barang tersedia, proses transaksi penjualan dapat dilakukan penyimpanan ke dalam *database.* 

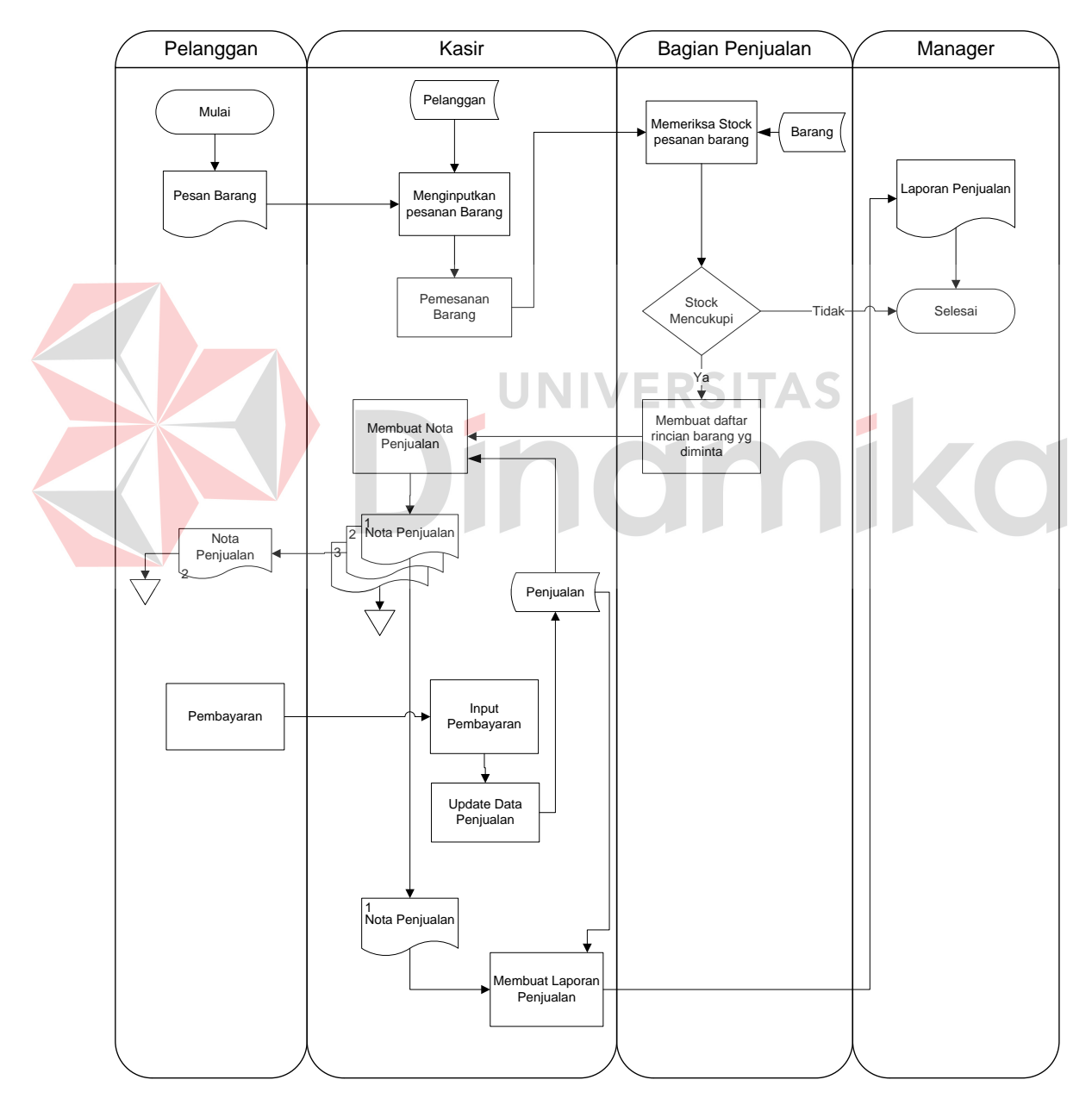

Gambar 3.5 Document Flow Penjualan Terkomputerisasi

### **3.2.6 Document Flow Pembelian Terkomputerisasi**

Proses transaksi pembelian dilakukan oleh bagian pembelian. Seperti terdapat pada Gambar 3.6 Bagian pembelian menerima *stock* barang yang habis dari gudang. Bagian pembelian dapat melakukan pembelian jika data barang yang tersedia kurang, proses transaksi pembelian dapat dilakukan penyimpanan ke dalam *database*.

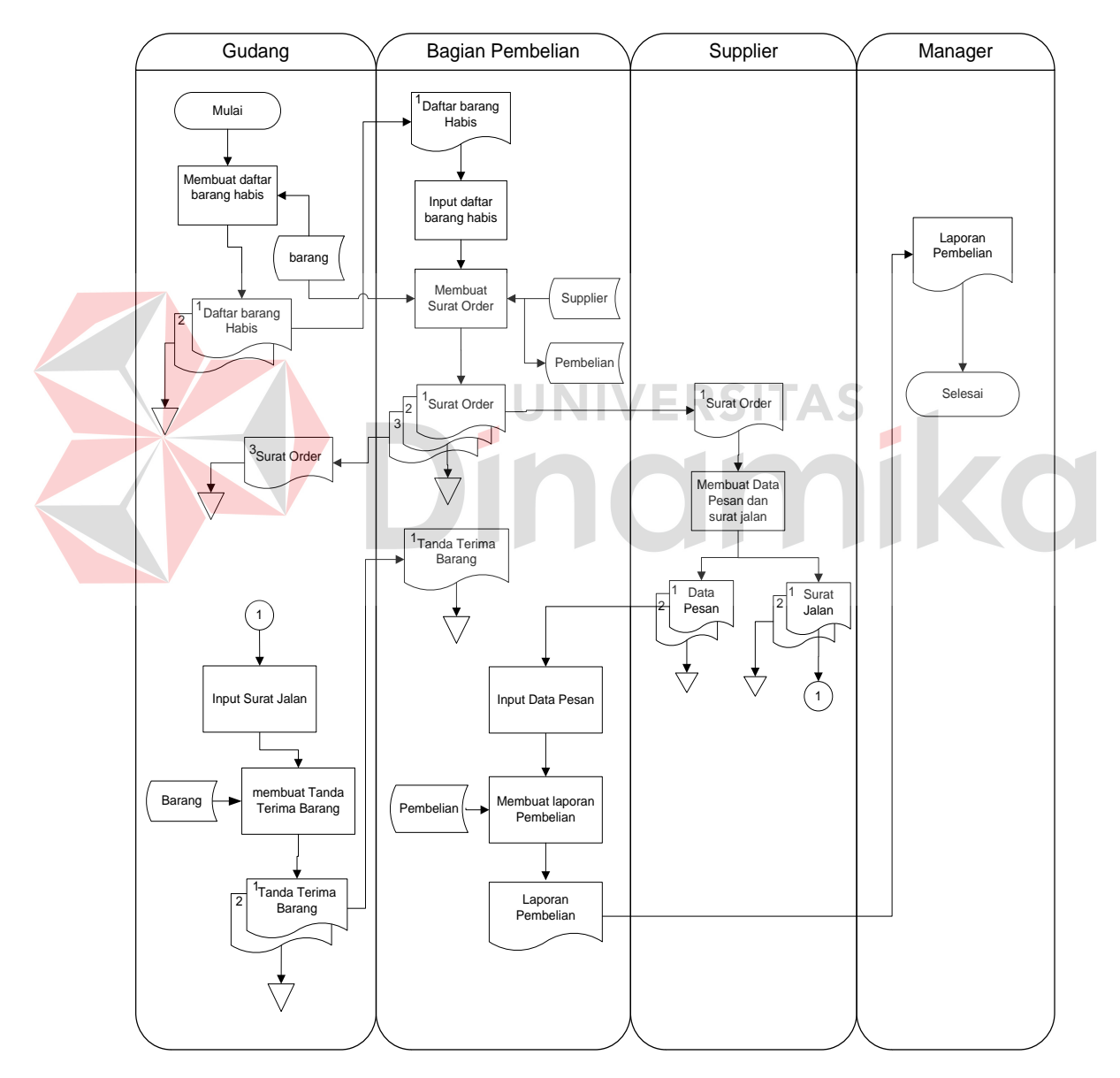

Gambar 3.6 Document Flow Pembelian Terkomputerisasi

## **3.2.7 Document Flow Retur Penjualan Terkomputerisasi**

Proses transaksi retur penjualan dilakukan oleh bagian penjualan. Seperti terdapat pada Gambar 3.7 Bagian penjualan menerima retur dari pelanggan*.* Bagian penjualan dapat melakukan retur penjualan jika barang rusak, proses transaksi retur penjualan dapat dilakukan penyimpanan ke dalam *database.*

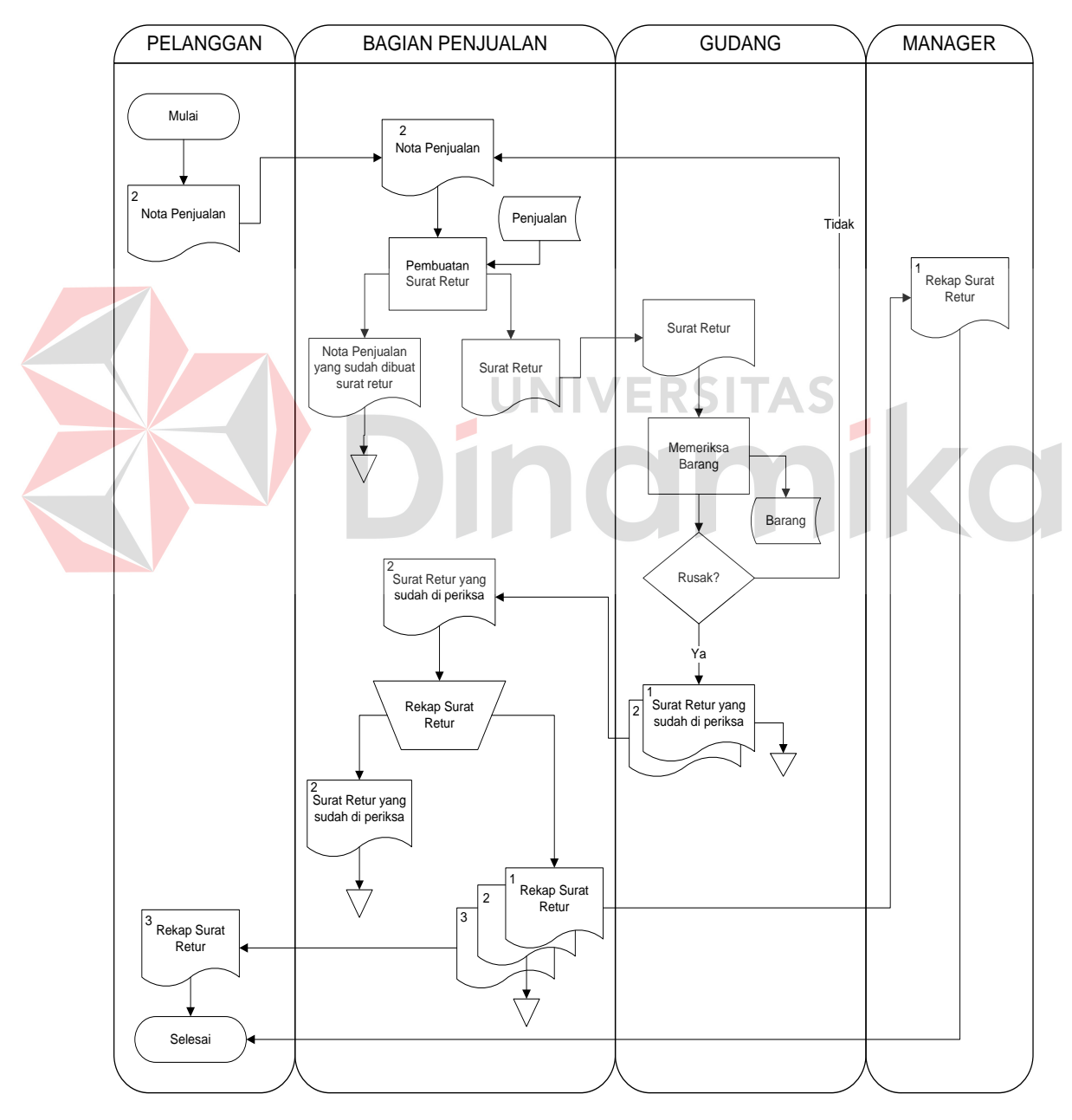

Gambar 3.7 Document Flow Retur Penjualan Terkomputerisasi

## **3.2.7 Document Flow Retur Pembelian Terkomputerisasi**

Proses transaksi pembelian dilakukan oleh bagian pembelian. Seperti terdapat pada Gambar 3.8 Bagian pembelian menerima retur barang dari gudang. Bagian pembelian dapat melakukan retur pembelian jika barang ada yang rusak, proses transaksi retur pembelian dapat dilakukan penyimpanan ke dalam *database*.

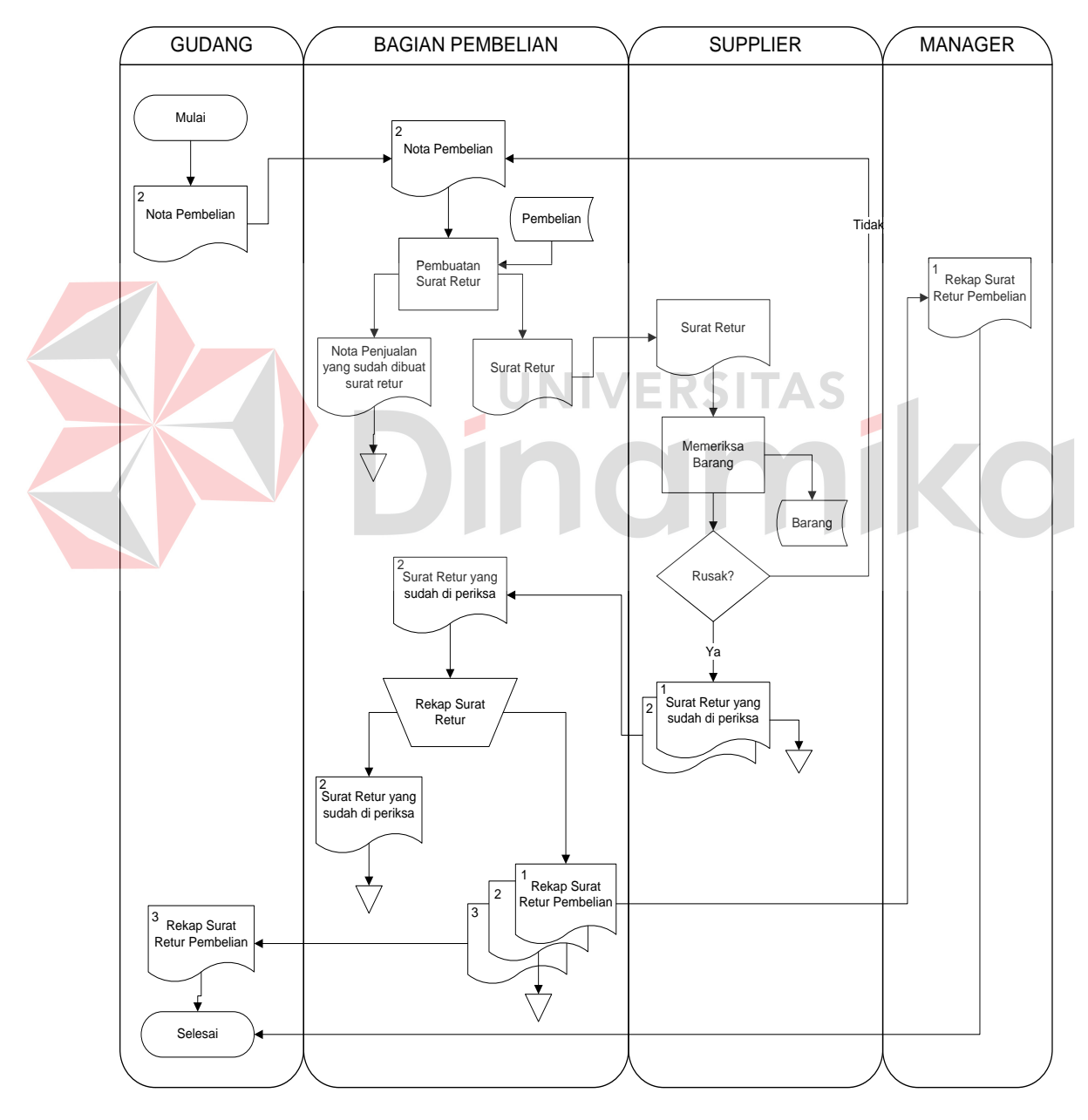

Gambar 3.8 Document Flow Retur Pembelian Terkomputerisasi

#### **3.3 Data Flow Diagram**

*Data Flow Diagram* (DFD) adalah gambaran aliran informasi yang terlibat dalam suatu prosedur (event) yang terdapat dalam suatu sistem. Diagram ini menjelaskan alur data yang terjadi pada setiap proses. Adapun penjelasan dari DFD dapat dilihat sebagai berikut :

#### **3.3.1 Context Diagram**

*Context Diagram* merupakan diagram pertama dalam rangkaian DFD yang menggambarkan entitas – entitas yang berhubungan dengan suatu sistem.

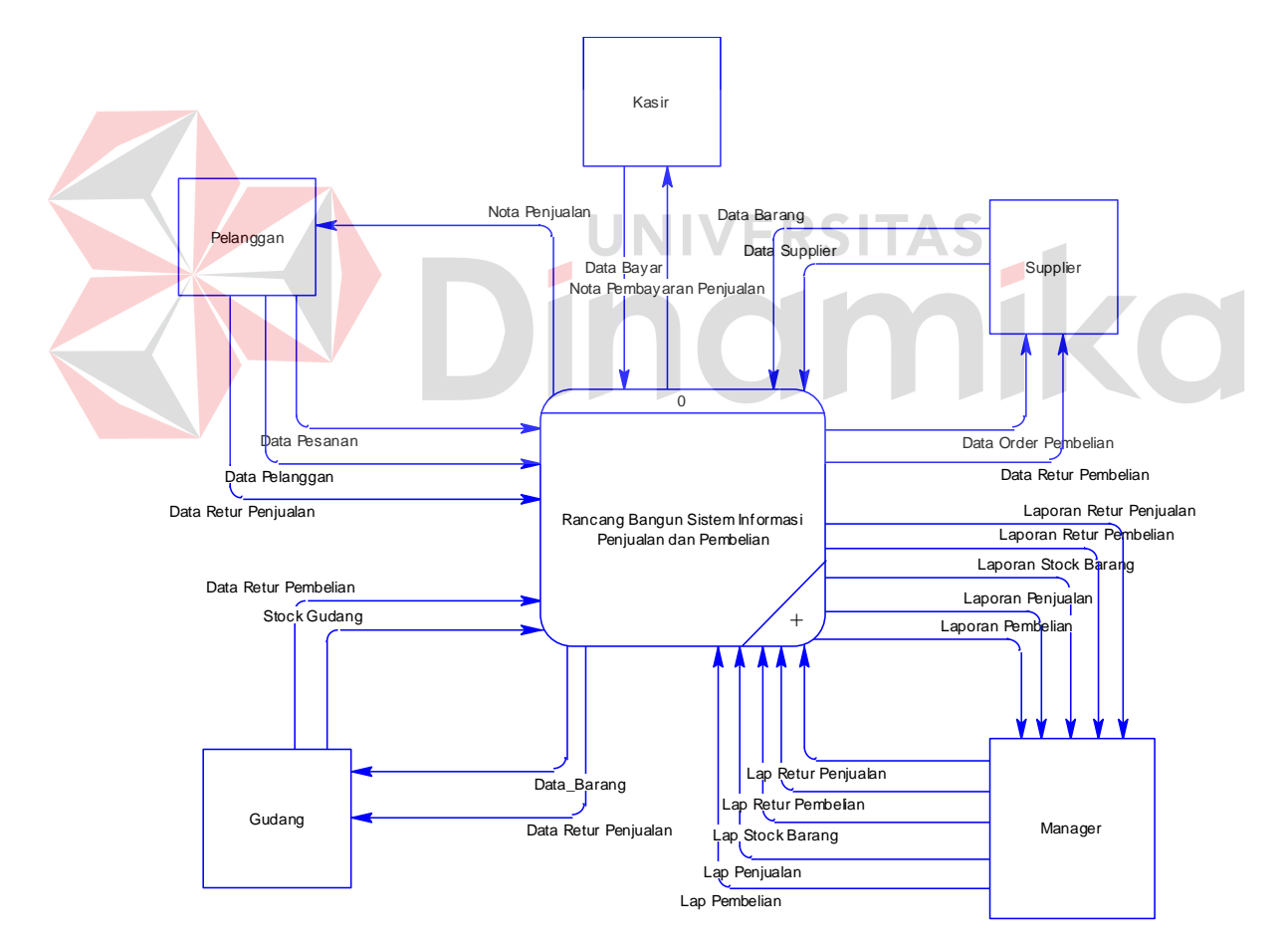

Gambar 3.9 Context Diagram Rancang Bangun Sistem Informasi Penjualan dan Pembelian pada CV. Sari Teknik

Gambar 3.9 menjelaskan bahwa context diagram sistem informasi penjualan dan pembelian terdapat lima entitas yaitu: supplier, pelanggan, gudang, manager dan Kasir. Masing–masing dari entity tersebut memberikan input dan sistem mengeluarkan output yang berupa laporan atau lainnya. Pada proses rancang bangun sistem informasi penjualan dan pembelian dimulai dari proses pemesanan dari pelanggan, kemudian sistem melakukan cek barang yang ada digudang dan apabila barang tersebut ada di gudang maka akan terjadi proses penjualan. Sedangkan apabila barang tersebut habis atau tidak ada maka sistem melakukkan proses pembelian kepada supplier.

## **3.3.2 Hierarchy Input Proses Output**

Diagram berjenjang merupakan alat perancangan sistem yang dapat menampilkan seluruh proses yang terdapat pada suatu aplikasi tertentu dengan jelas dan terstruktur. Pada rancang bangun sistem penjualan dan pembelian terdiri dari 6 proses utama yaitu proses maintenance, penjualan, pembelian, cek barang, pembuatan nota penjualan dan proses pembuatan laporan. Masing – masing dari proses utama tersebut akan dijabarkan kembali kedalam sub proses. Dari diagram berjenjang berikut ini akan terlihat dengan jelas masing – masing sub level dari *Data Flow Diagram* (DFD). Adapun penjelasan gambar diagram berjenjang dapat dilihat pada Gambar 3.10 sampai Gambar 3.15.

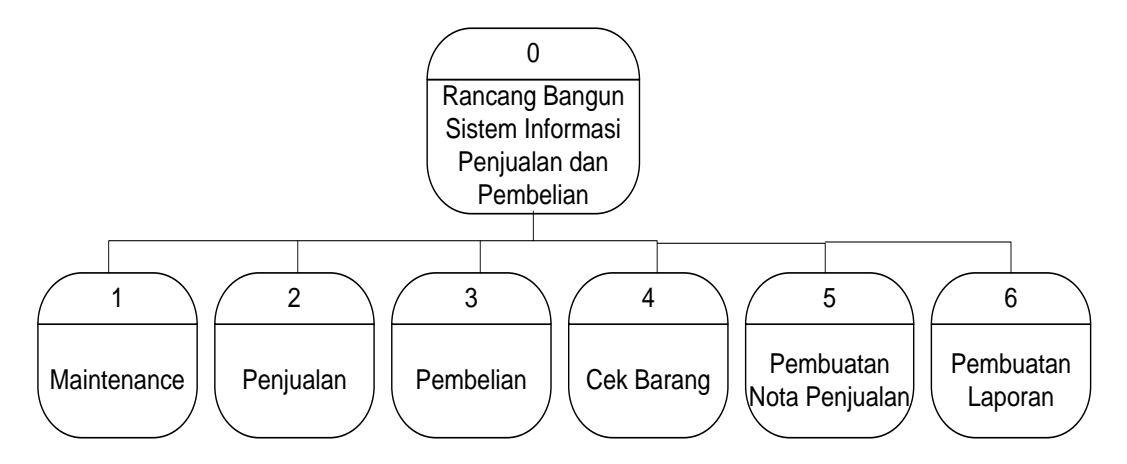

Gambar 3.10 Diagram Berjenjang Rancang Bangun Sistem Penjualan dan Pembelian

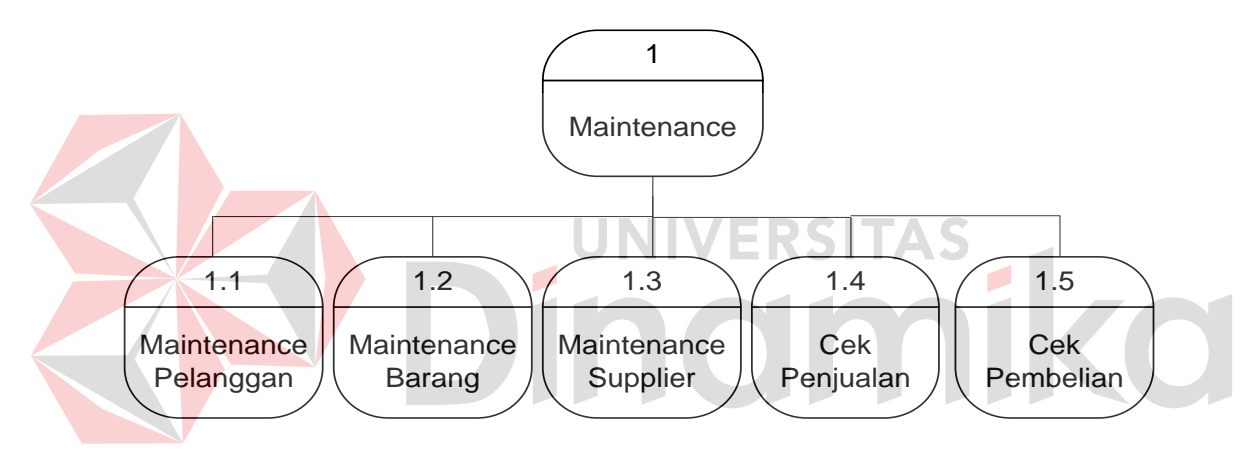

Gambar 3.11 Diagram Berjenjang Proses Maintenance

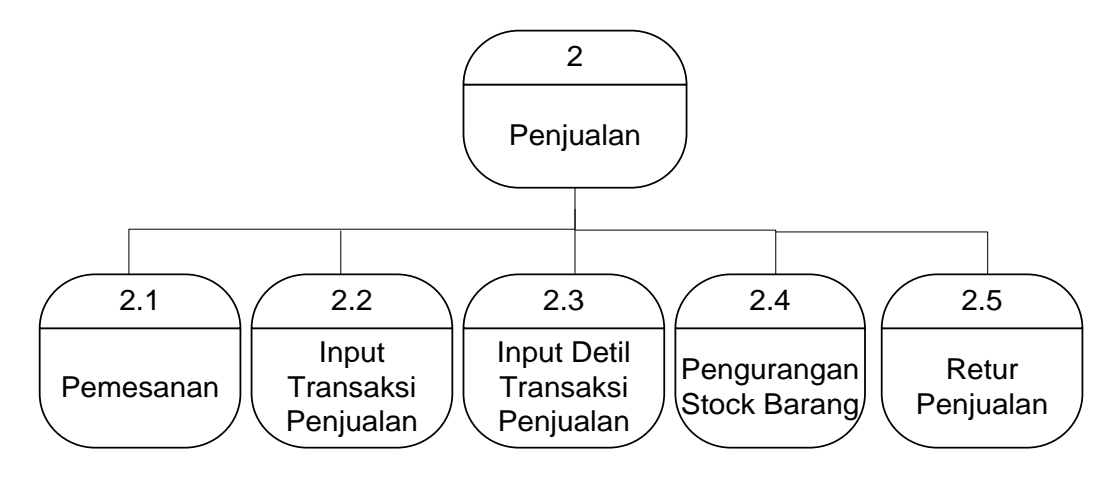

Gambar 3.12 Diagram Berjenjang Proses Penjualan

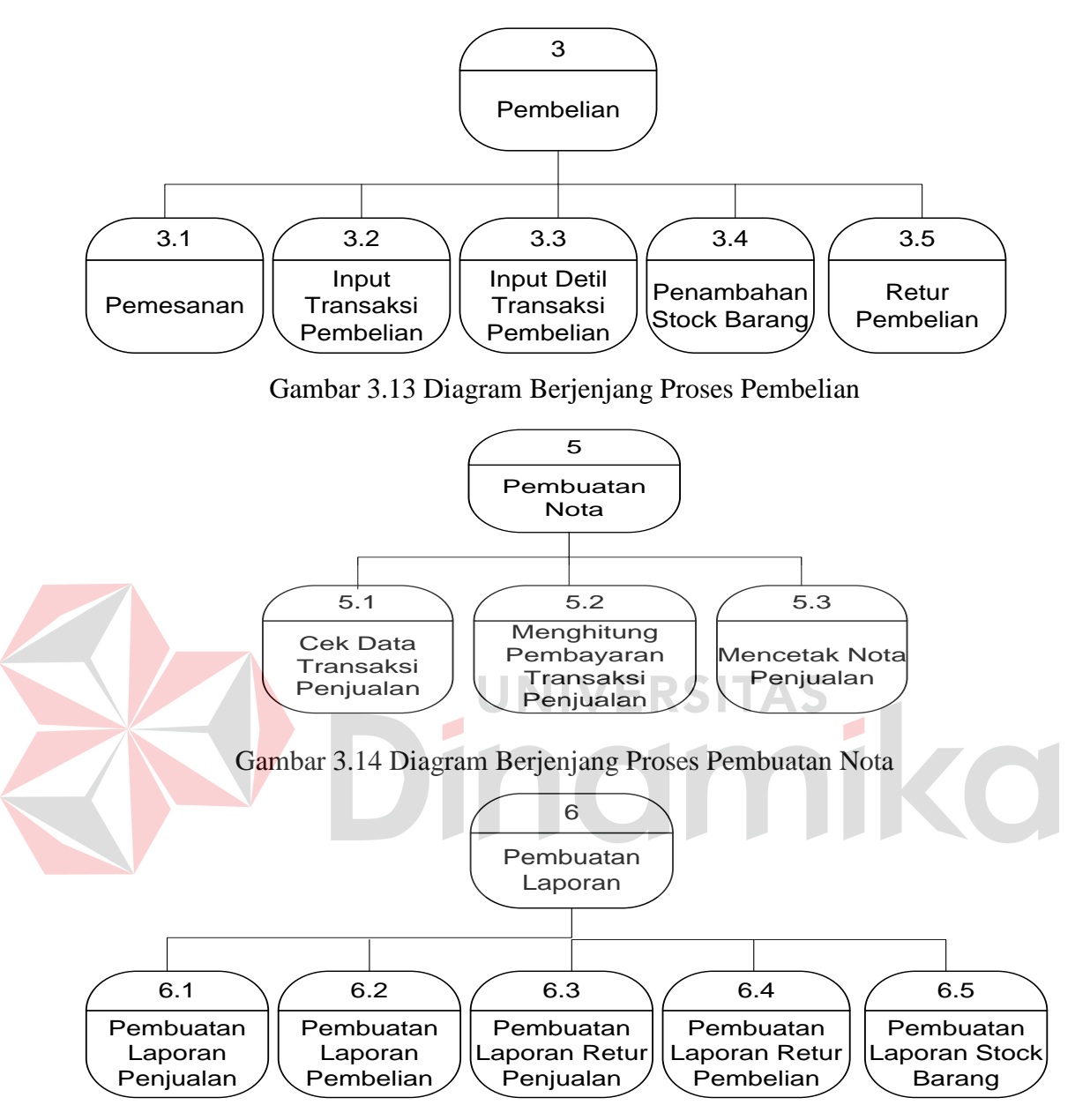

Gambar 3.15 Diagram Berjenjang Proses Pembuatan Laporan

## **3.3.3 Data Flow Diagram Level 0**

Setelah *Context Diagram* sistem informasi penjualan dan pembelian didekomposisikan maka akan didapat DFD level 0 yang terdiri dari enam subproses, yaitu :

- 1. Proses maintenance. Proses ini digunakan untuk input data pelanggan,input data supplier, data barang, data Pelanggan, cek penjualan dan cek pembelian. Dimana data-data ini digunakan sebagai masukan pada proses lainnya. Dalam proses ini yang terlibat entitas supplier, dan pelanggan.
- 2. Proses Transaksi Penjualan, entitas dalam proses ini adalah Pelanggan memberikan inputan berupa data pesanan barang yang akan dibeli. Dari data-data tersebut sistem memproses transaksi penjualan ke pada kasir. Kemudian sistem memproses pemesanan dari kasir ke bagian gudang,kemudian bagian pembelian melakukan pengurangan stock barangnya.
- 3. Proses Transaksi Pembelian, proses berisi entitas gudang dimana bagian gudang mengawasi keluar masuknya barang. Jika stok barang yang berada di gudang telah habis atau di bawah minimum stok maka bagian gudang menginformasikan kepada bagian pembelian untuk melakukan order pembelian barang. Entitas yang lain adalah supplier yang akan memberikan keluaran berupa faktur pembelian setelah memenuhi permintaan pesanan stok barang.
	- 4. Proses pembuatan nota pembayaran pemesanan merupakan proses untuk mencetak nota pembayaran per transaksi penjualan
	- 5. Proses cek stok Barang merupakan proses perhitungan stok sebelum dilakukan transaksi pembelian dan penjualan serta untuk verifikasi stok barang yang habis.
	- 6. Proses Pelaporan Proses Pembuatan Laporan yaitu berupa Proses Laporan Penjualan, Proses Laporan Retur Penjualan, Proses Laporan Pembelian, Proses Laporan Retur Pembelian, Proses Laporan Barang Stok secara garis besar.

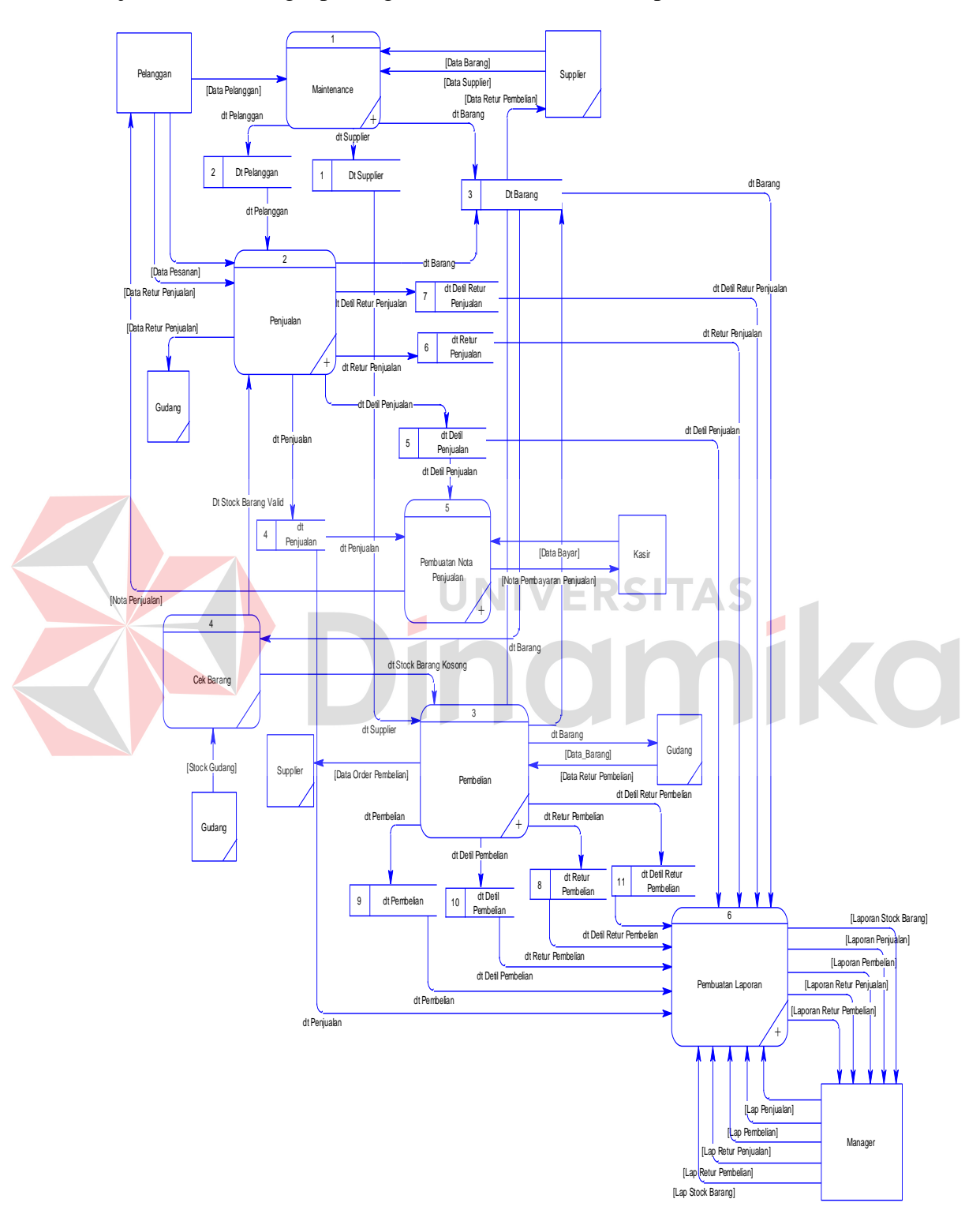

Penjelasan lebih lengkap mengenai DFD Level 0 dilihat pada Gambar 3.16

Gambar 3.16 DFD Level 0 Rancang Bangun Sistem Informasi Penjualan dan Pembelian pada CV. Sari Teknik

### **3.3.4 DFD Level 1 Sub Proses Maintenance**

Pada DFD level 1 subproses *maintenance* data terdapat lima proses, yaitu *maintenance* data pelanggan, *maintenance* data supplier, *maintenance* data barang, mengecek penjualan dan mengecek pembelian. Dalam proses pengolahan data awal yang dimaksud adalah pengolahan untuk mengisi tabel master. Data-data master yang telah terbentuk tetap dapat dilakukan *update* sewaktu-waktu atas isinya melalui proses update data. Penjelasan lebih lanjut mengenai DFD Level 1 Subproses *maintenance* data dapat dilihat pada Gambar 3.17.

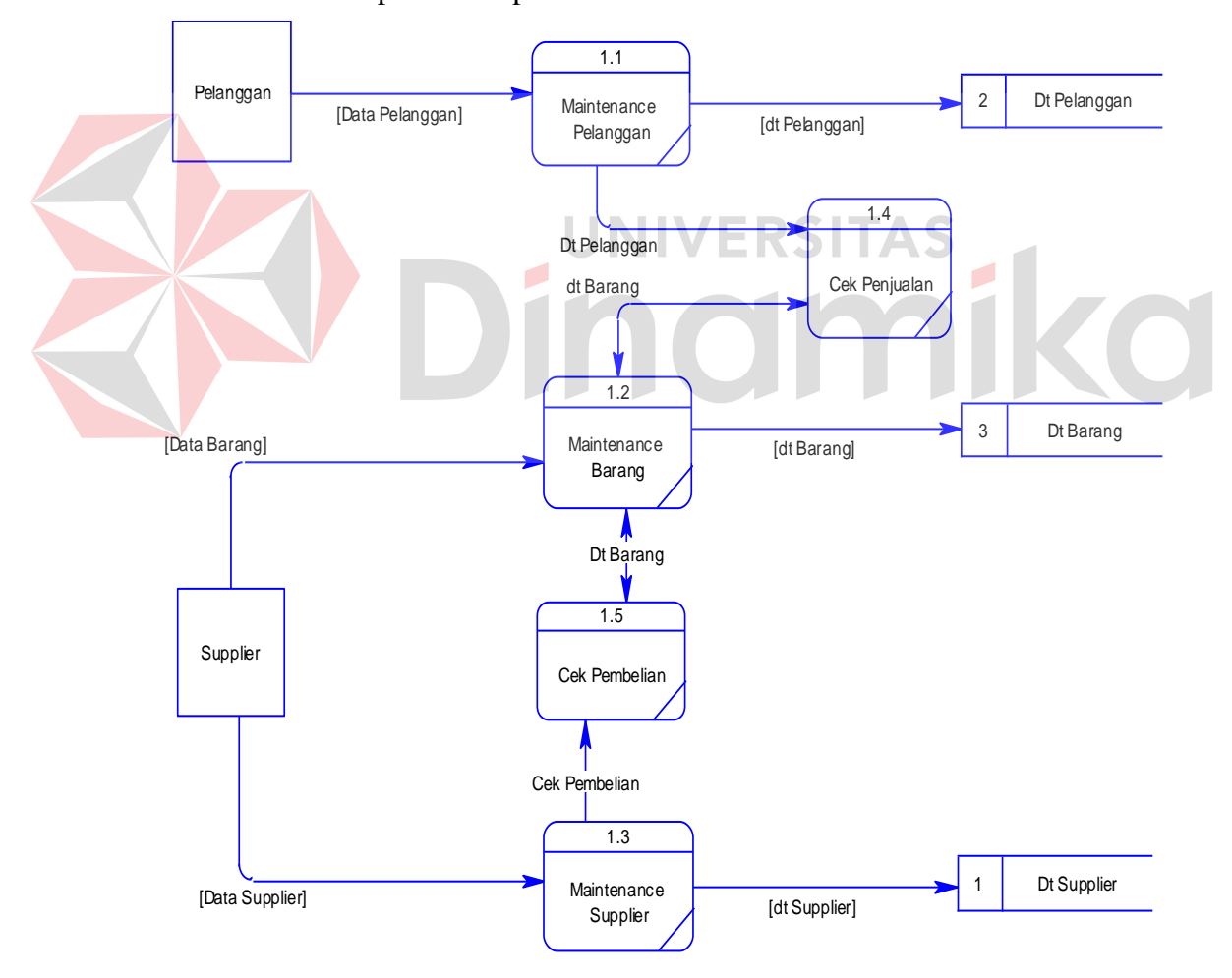

Gambar 3.17 DFD Level 1 Subproses Maintenance

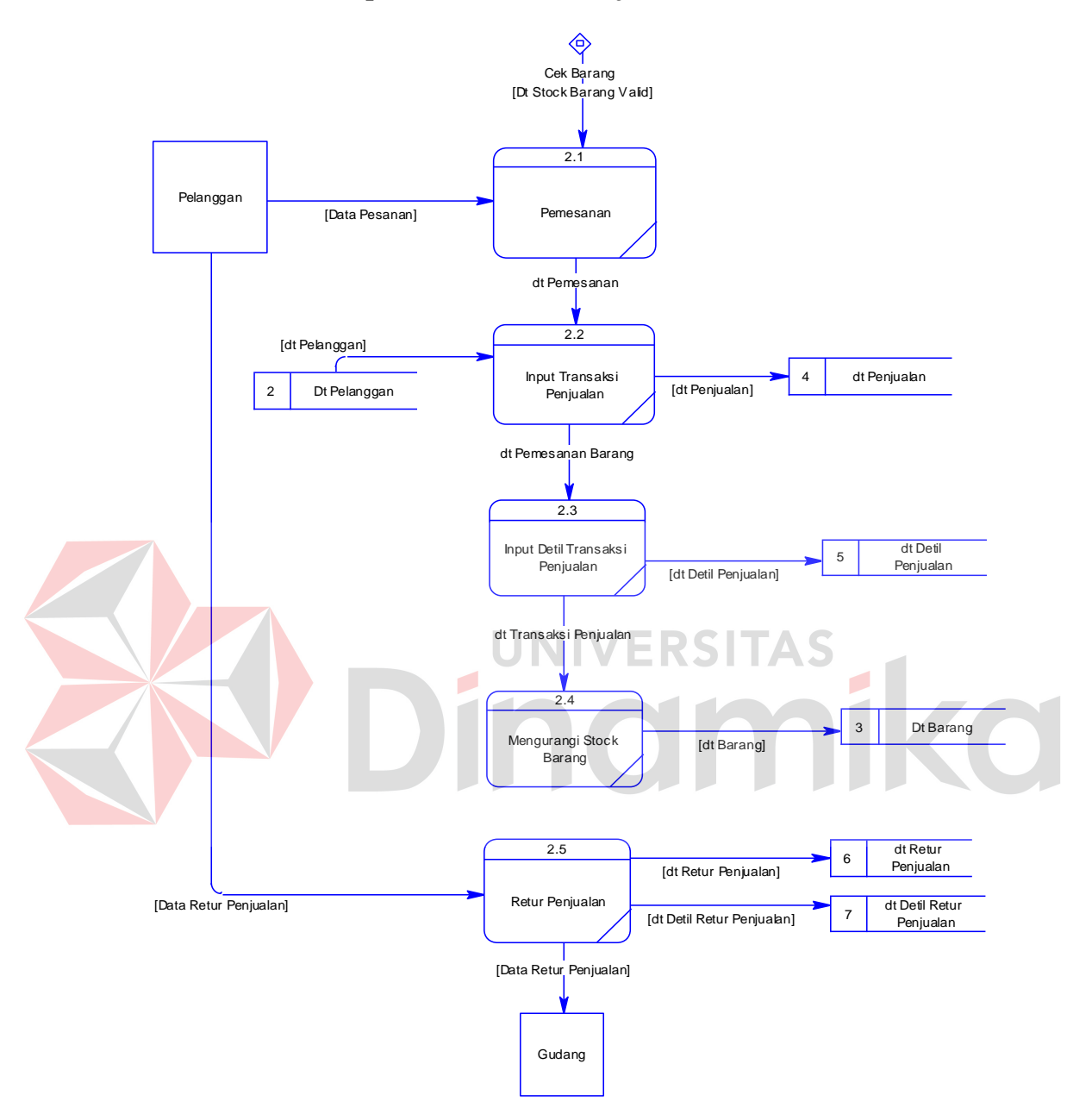

## **3.3.5 DFD Level 1 Subproses Transaksi Penjualan**

Gambar 3.18 DFD Level 1 Subproses Transakasi Penjualan

Berikut ini merupakan subsistem transaksi penjualan. Terdapat 5 (lima) proses di dalam subsistem transaksi penjualan yaitu:

- 1. Proses pemesanan barang merupakan proses yang mencatat pemesanan pelanggan kemudian mengirimkannya ke bagian penjualan. Dalam proses ini terdapat proses pemesanan dan proses penyampaian data pesanan penjualan.
- 2. Proses *input* transaksi penjualan merupakan proses yang mengelola data transaksi penjualan untuk diproses dan disimpan dalam *data store* data transaksi penjualan.
- 3. Proses *input* detail transaksi penjualan merupakan proses yang mengelola inputan data detail transaksi penjualan untuk diproses dan disimpan dalam *data store* data detail transaksi penjualan.
- 4. Proses pengurangan stok barang merupakan proses pengurangan stok barang berdasarkan pesanan barang dari pelanggan
- 5. Proses retur penjualan merupakan proses pengembalian barang yang dilakukan oleh pelanggan dikarenakan barang yang di terima rusak.

## **3.3.6 DFD Level 1 Subproses Pembelian**

Berikut merupakan subsistem transaksi pembelian barang. Terdapat lima proses di dalam subsistem pembelian barang yaitu:

- 1. Proses pemesanan barang merupakan proses yang menentukan dan jenis jumlah stok barang yang dipesan kepada *supplier.*
- 2. Proses *input* data transaksi pembelian stok barang merupakan proses yang mengelola data transaksi pembelian stok barang untuk diproses dan disimpan dalam *data store* data transaksi pembelian barang.
- 3. Proses *input* data detail transaksi pembelian merupakan proses yang mengelola data detail transaksi pembelian bahan baku untuk diproses dan disimpan dalam *data store* data detail transaksi pembelian.
- 4. Proses penambahan stok barang merupakan proses penambahan jumlah stok barang berdasarkan barang yang dibeli. Pada proses ini terjadi stok masuk ke gudang sehingga stok barang bertambah sesuai dengan jumlah pembelian barang.
- 5. Proses retur pembelian merupakan proses pengembalian barang kepada *supplier* dikarenakan barang yang di terima rusak.

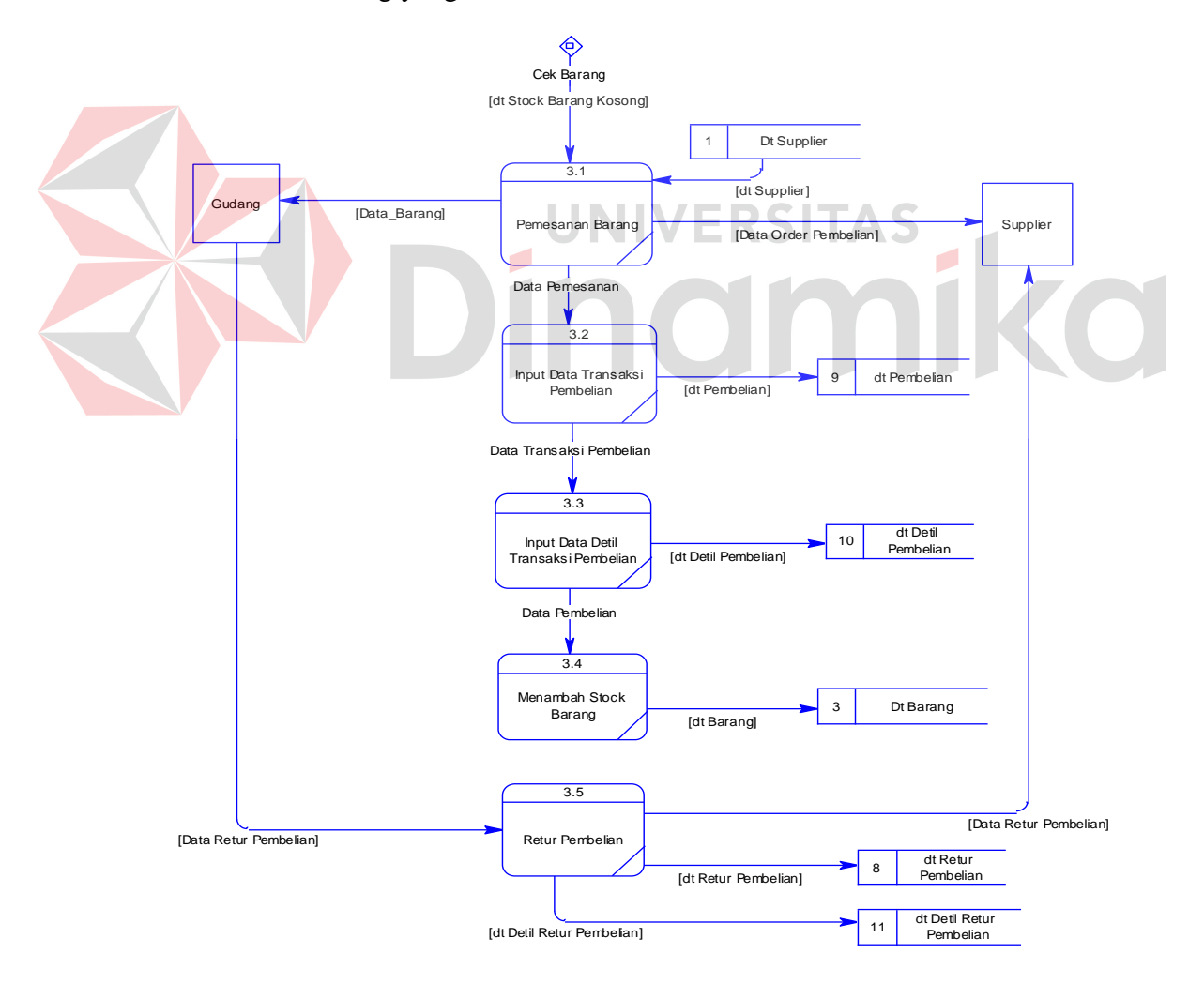

Gambar 3.19 DFD Level 1 Subproses Pembelian

### **3.3.7 DFD Level 1 Subproses Pembuatan Nota Penjualan**

Gambar 3.20 merupakan subsistem pembuatan nota. Terdapat 3 (tiga) proses di dalam subsistem pembuatan laporan yaitu:

- 1. Proses cek data transaksi penjualan merupakan proses cek kesamaan data penjualan dengan data pesanan.
- 2. Proses menghitung pembayaran transaksi penjualan merupakan proses yang menghitung jumlah pesanan barang yang dipesan Pelanggan. Hasil perhitungan juga termasuk pajak pertambahan nilai dan diskon.
- 3. Proses mencetak nota pembayaran pemesanan merupakan proses yang menghitung stok setelah proses transaksi pembelian dan penjualan.

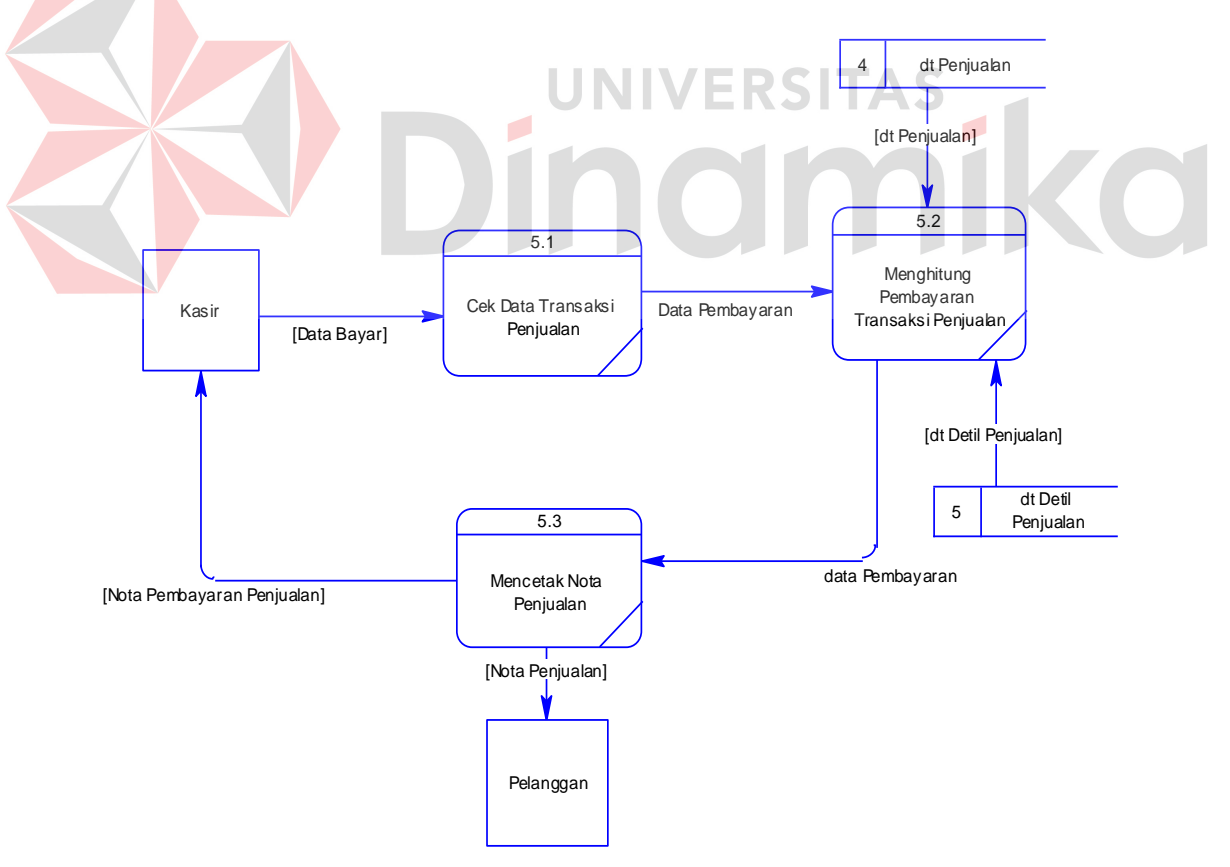

Gambar 3.20 DFD Level 1 Subproses Pembuatan Nota Penjualan

### **3.3.8 DFD Level 1 Subproses Pembuatan Laporan**

Berikut ini adalah DFD level 1 sub proses pembuatan laporan yang terdiri dari lima proses yaitu pembuatan laporan penjualan, pembuatan laporan pembelian, pembuatan laporan retur penjualan, pembuatan laporan retur pembelian dan pembuatan laporan stock barang.

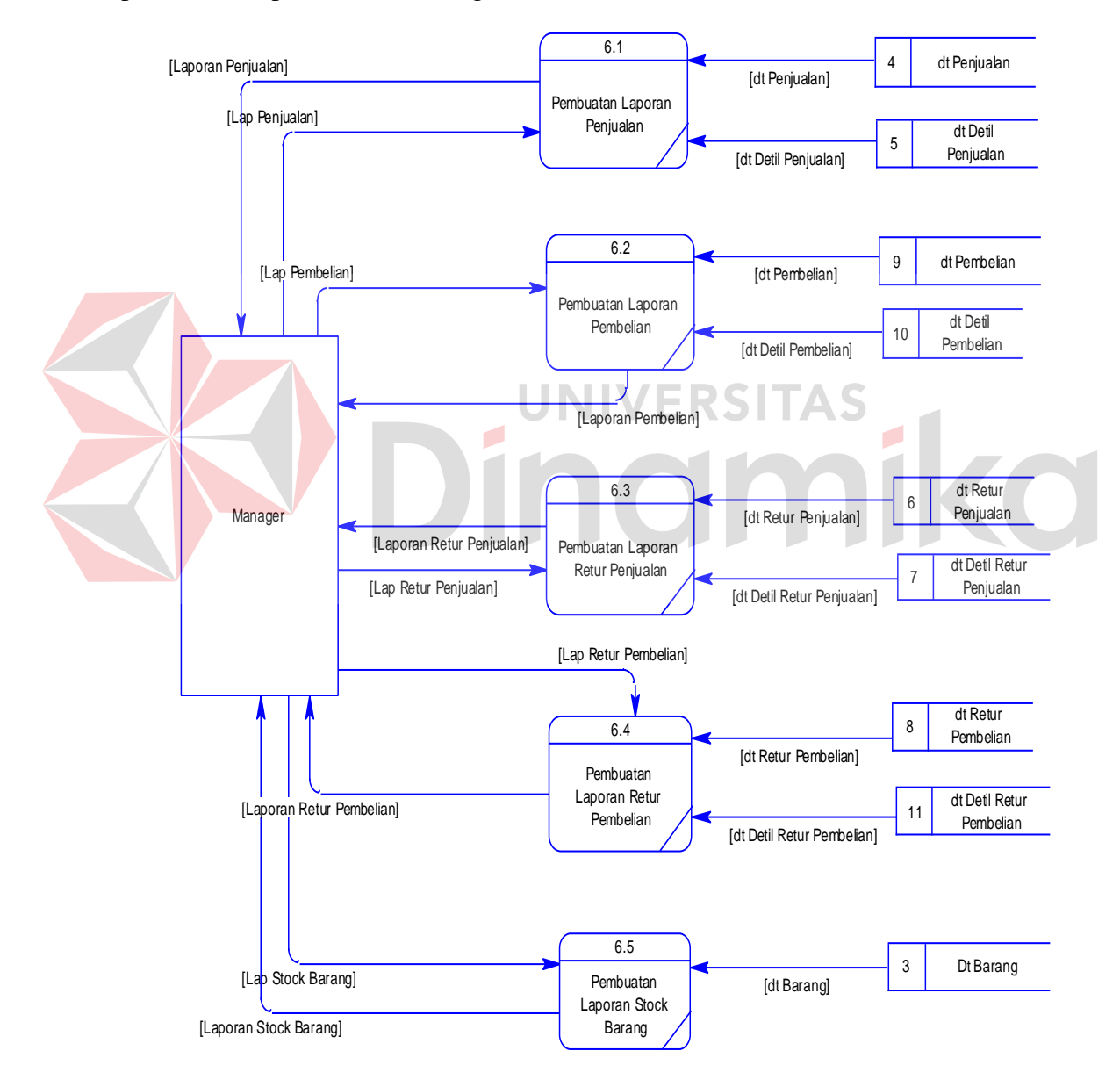

Gambar 3.21 DFD Level 1 Pembuatan Laporan

### **3.4 Pemodelan Basis Data**

#### **3.4.1 Conceptual Data Model**

Sebuah Conceptual Data Model (CDM) menggambarkan secara keseluruhan konsep struktur basis data yang di rancang untuk suatu aplikasi sebagaimana terlihat pada gambar dibawah ini:

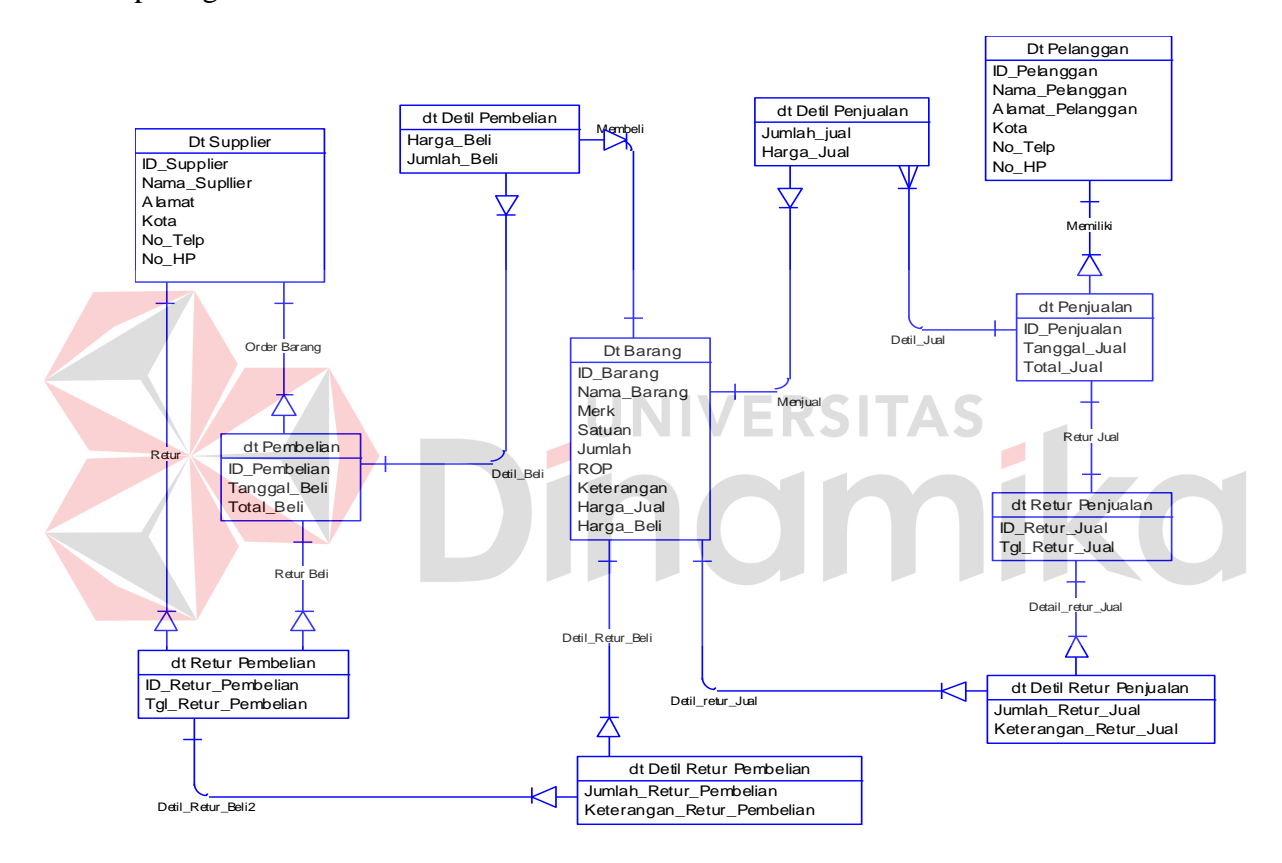

Gambar 3.22 CDM Rancang Bangun Sistem Informasi Penjualan dan Pembelian pada CV. Sari Teknik

#### **3.4.2 Physical Data Model**

Sebuah Physical Data Model (PDM) menggambarkan secara detil konsep rancangan struktur basis data yang dirancang untuk suatu aplikasi. PDM merupakan hasil generate dari CDM. Pada PDM tergambar jelas tabel – tabel penyusun basis data beserta field – field yang terdapat pada setiap tabel sebagaimana terlihat pada gambar di bawah ini:

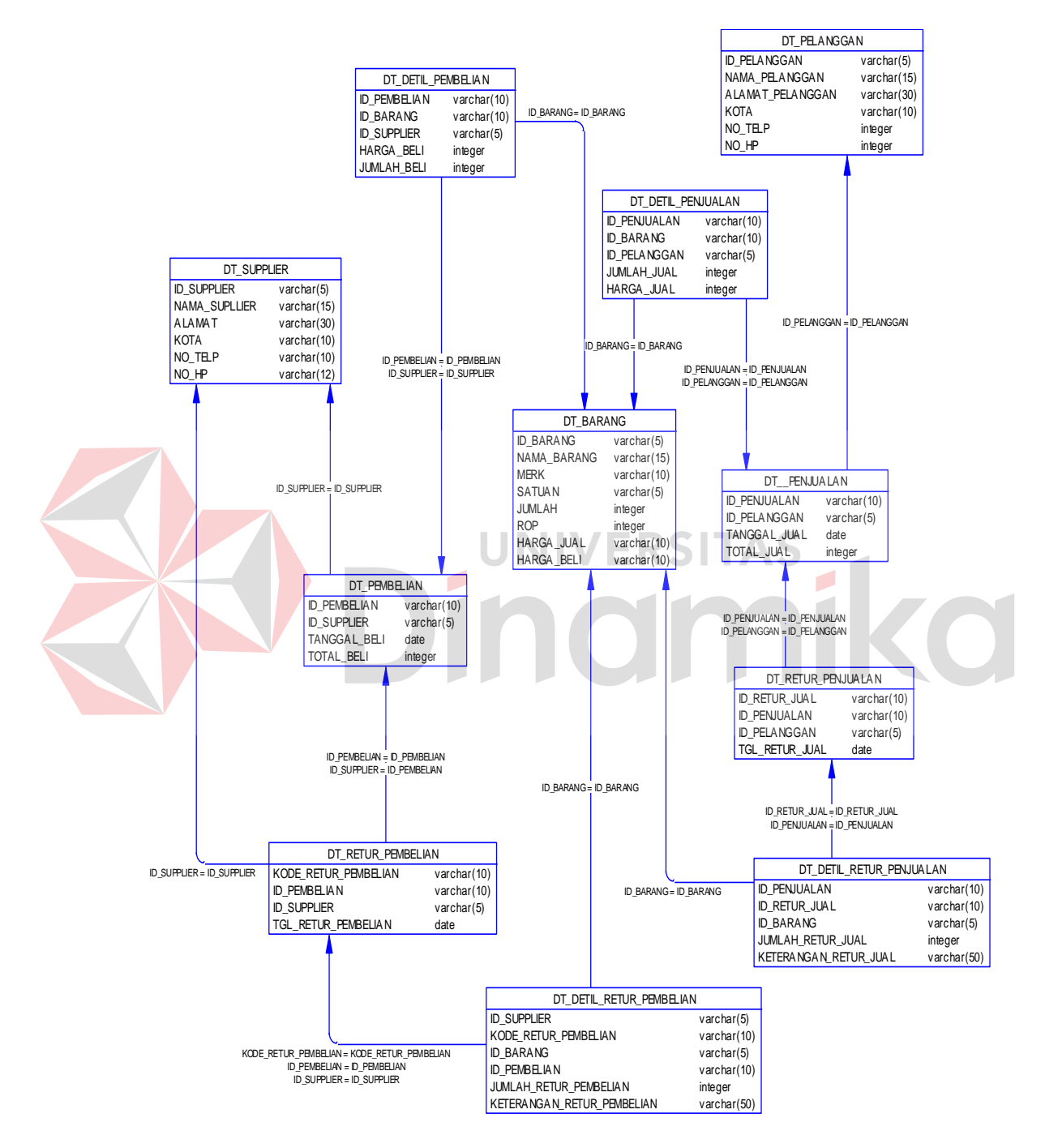

Gambar 3.23 PDM Rancang Bangun Sistem Informasi Penjualan dan Pembelian pada CV. Sari Teknik

# **3.4.3 Struktur Database**

1. Tabel Supplier

Primary\_Key : ID\_Supplier Foreign\_Key :-

Fungsi : Untuk menyimpan Data Supplier

Tabel 3.1 Tabel Supplier

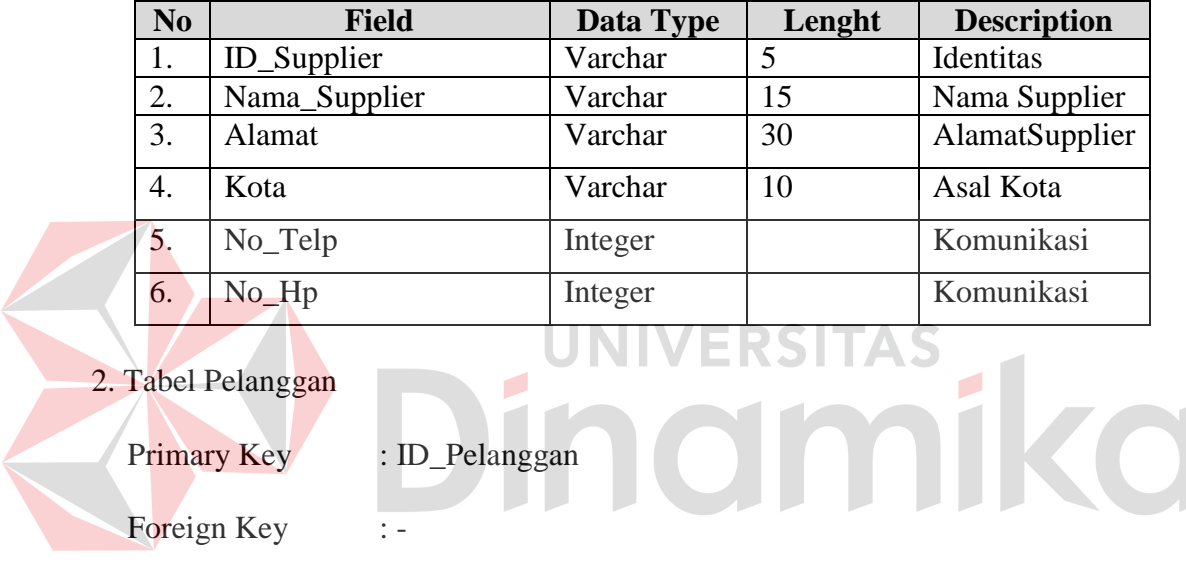

Fungsi : Untuk menyimpan Data Pelanggan

# Tabel 3.2 Tabel Pelanggan

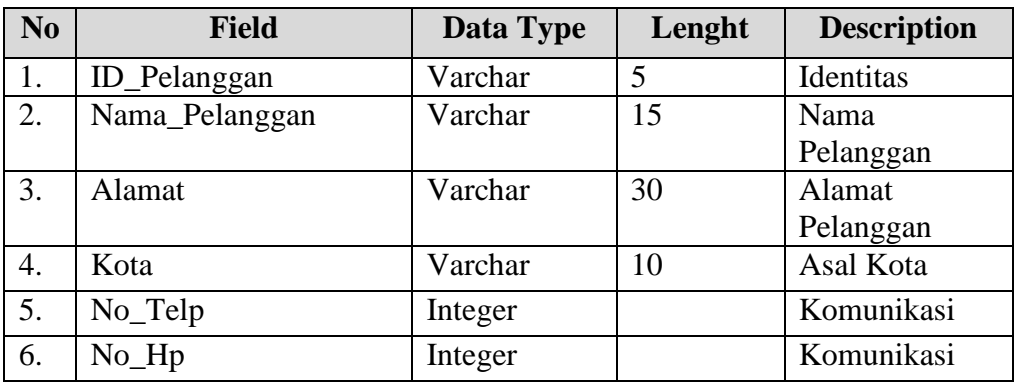

3. Tabel Barang

Primary Key : ID\_Barang Foreign Key : -Fungsi : Untuk menyimpan data barang

Tabel 3.3 Tabel Barang

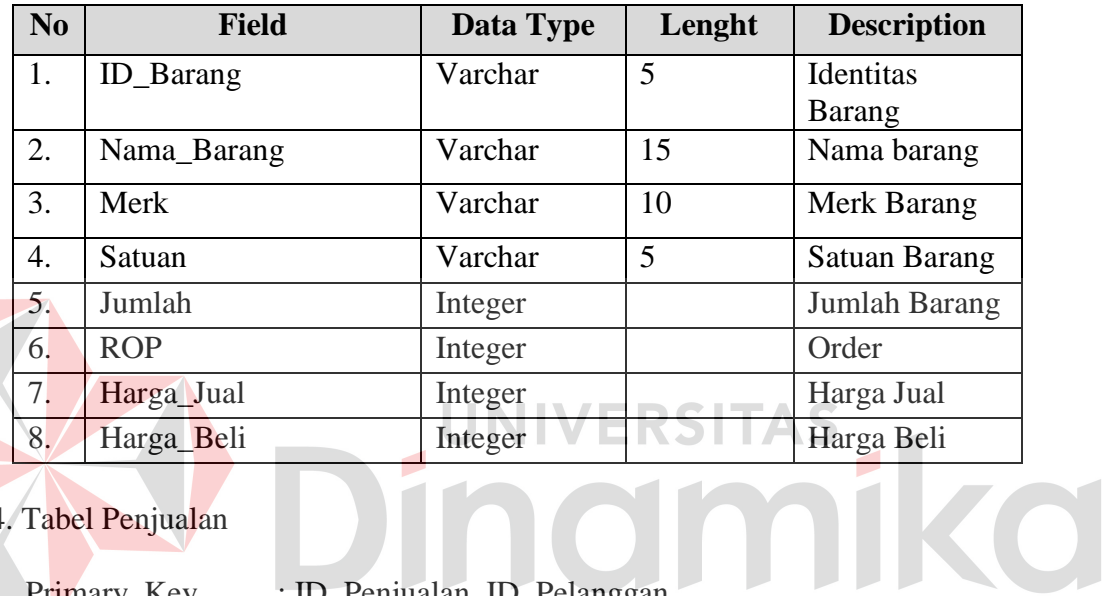

4. Tabel Penjualan

Primary\_Key : ID\_Penjualan, ID\_Pelanggan

Foreign\_Key :-

Fungsi : Untuk menyimpan Data Penjualan Barang

Tabel 3.4 Tabel Permintaan Barang

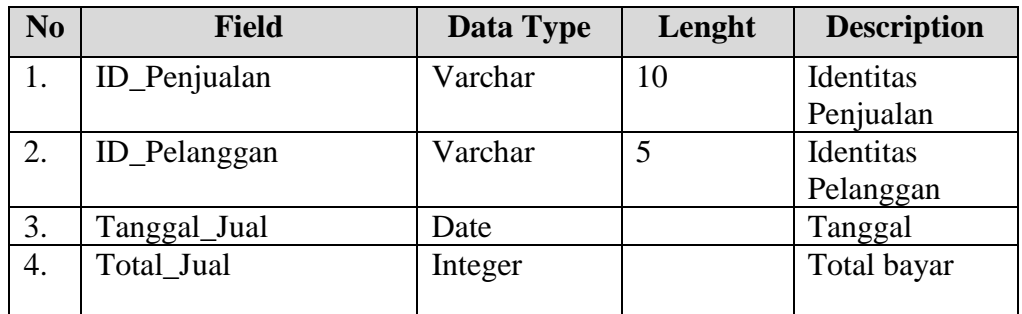

# 5.Tabel Detil Penjualan

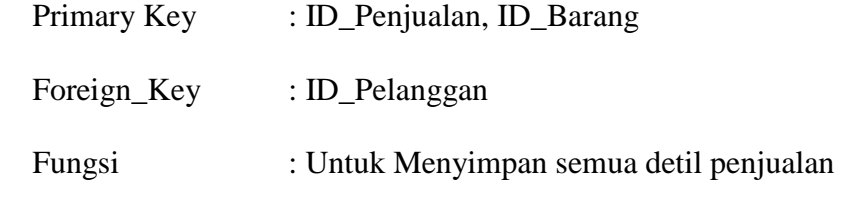

Tabel 3.5 Tabel Detil Penjualan

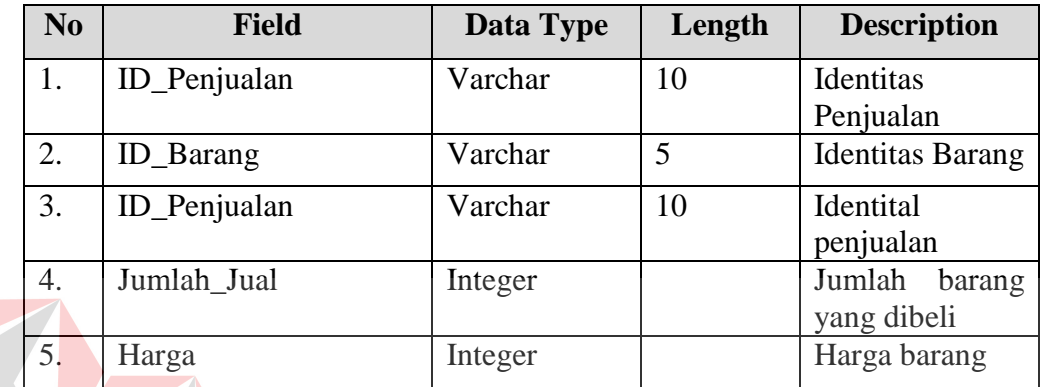

6. Tabel Pembelian

Primary Key : ID\_Pembelian, ID\_Supplier

Foreign Key :-

Fungsi : Untuk Menyimpan data Pembelian

# Tabel 3.6 Tabel Pembelian

**ERSITAS** 

ika

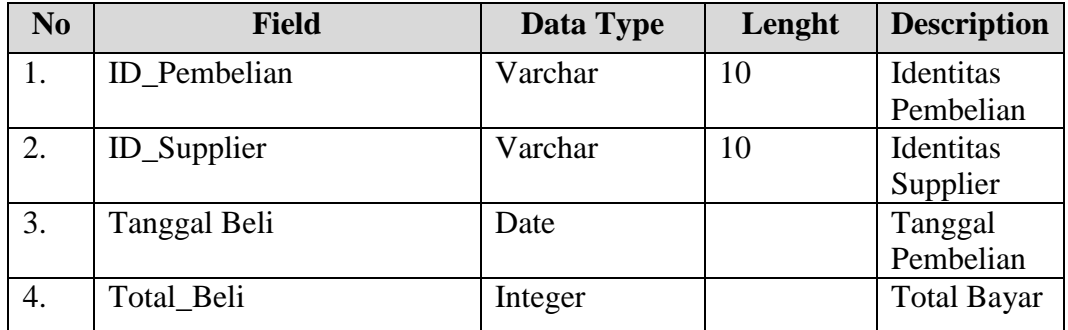

7. Tabel Detil Pembelian

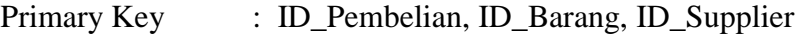

Foreign Key : -

Fungsi : Untuk Menyimpan detil Pembelian

Tabel 3.7 Tabel Detil Pembelian

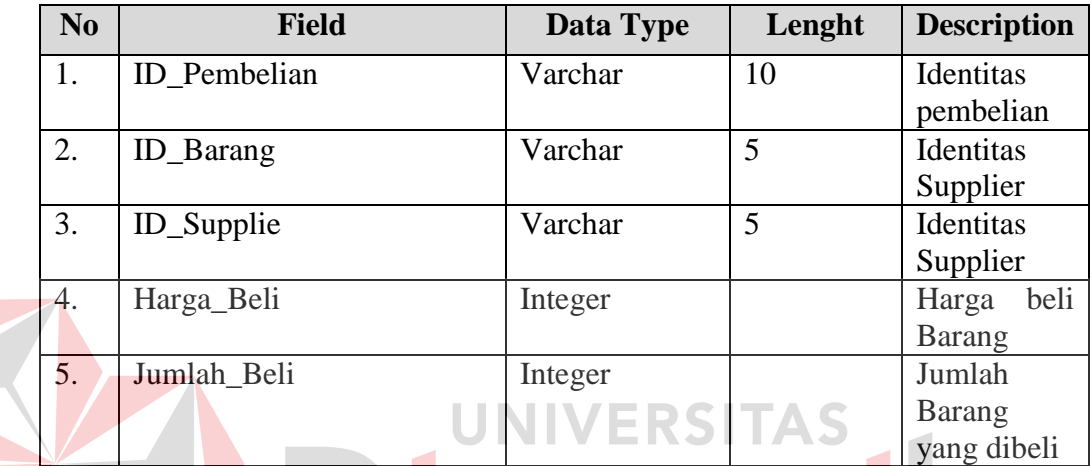

8. Tabel Retur Penjualan

Primary Key : ID\_Retur\_Penjualan, ID\_Penjualan

Foreign Key : ID\_Pelanggan

Fungsi : Untuk Menyimpan Retur Penjualan

Tabel 3.8 Tabel Retur Penjualan

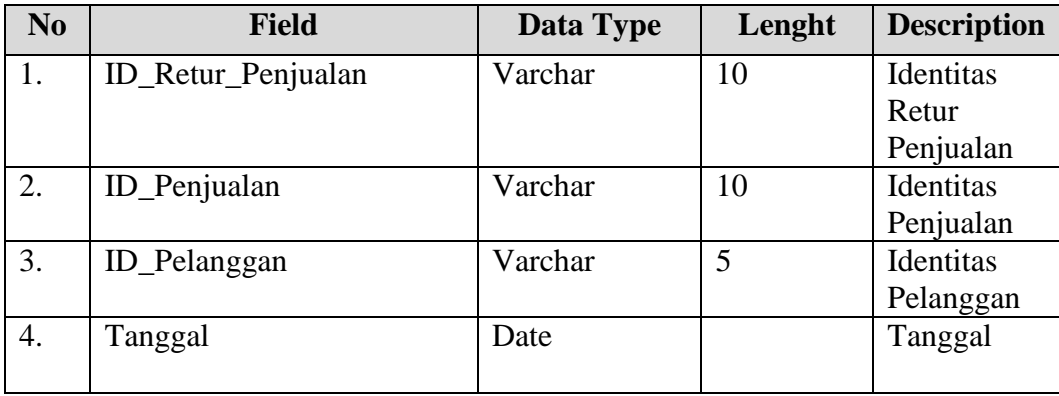

mika

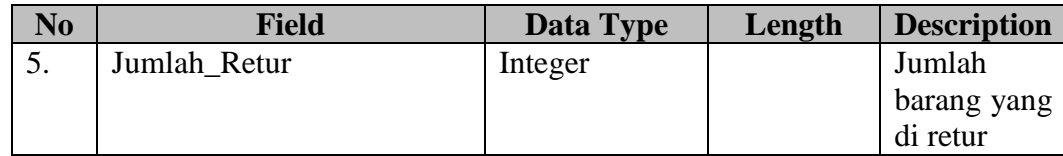

## 9. Tabel Detil Retur Penjualan

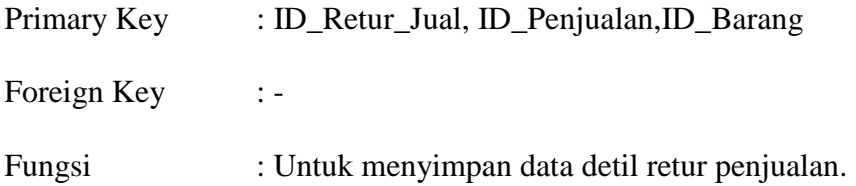

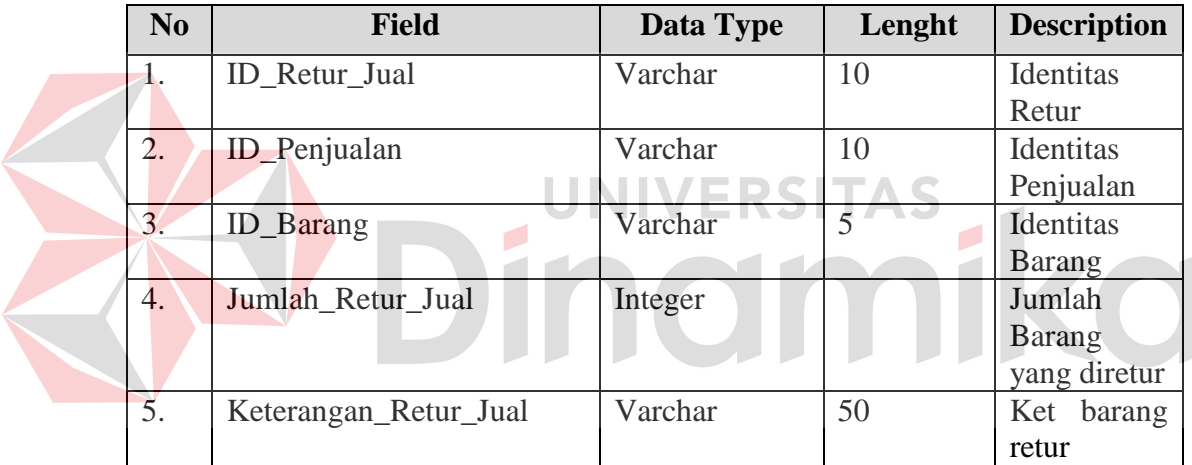

# Tabel 3.9 Tabel Detil Retur Penjualan

# 10. Tabel Retur Pembelian

Primary Key : Kode\_Retur\_Pembelian, ID\_Pembelian, ID\_Supplier

Foreign Key : -

Fungsi : Untuk Menyimpan Retur Pembelian

# Tabel 3.10 Tabel Detil Pembelian

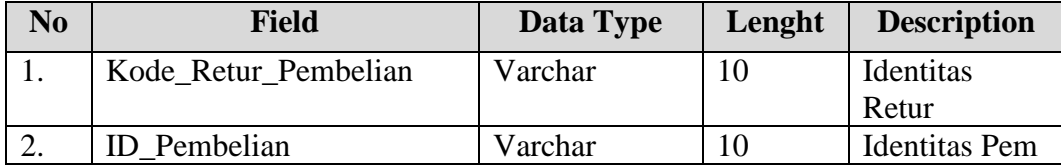

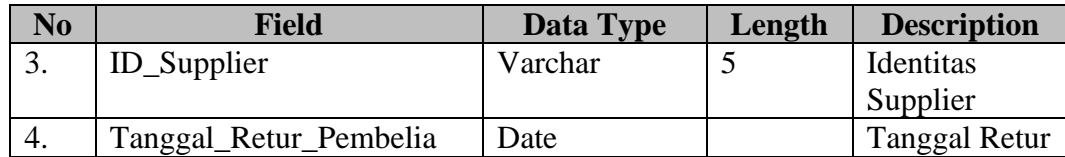

## 11. Tabel Detil Retur Pembelian

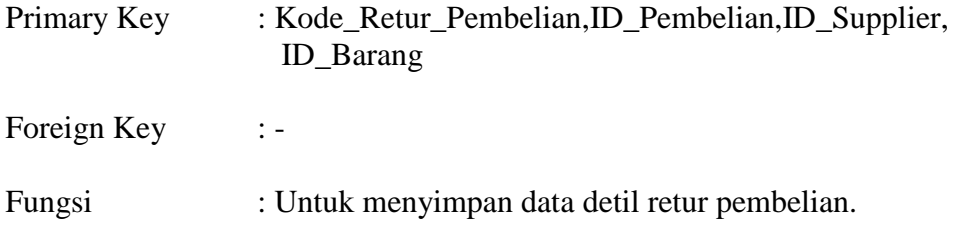

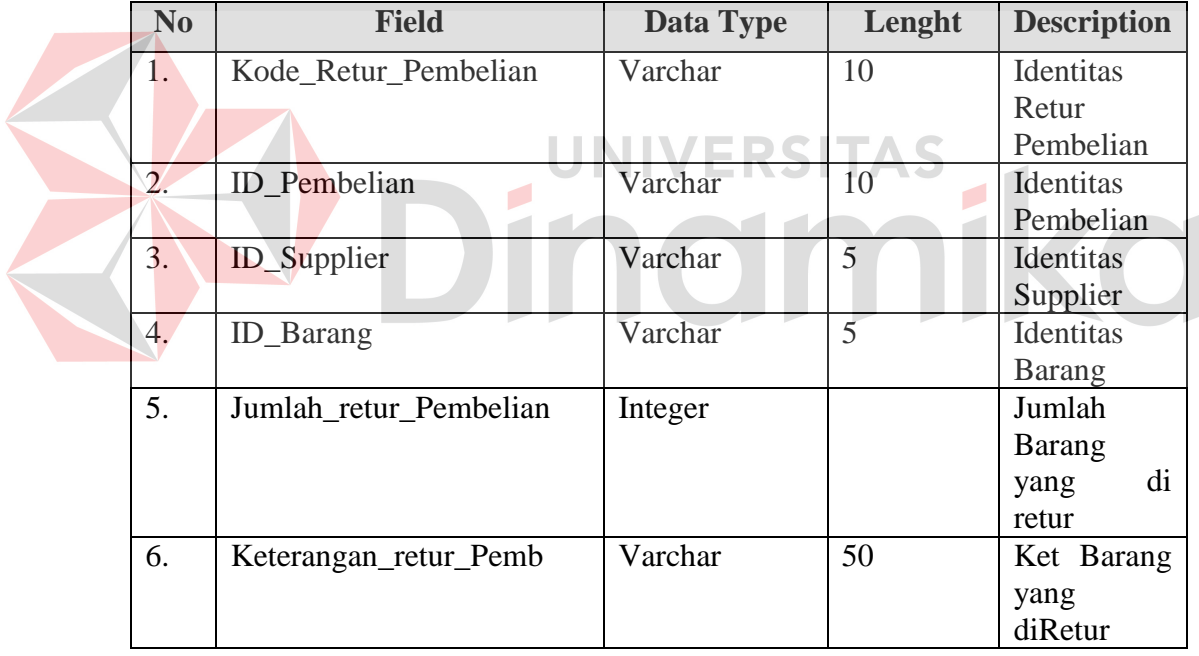

# Tabel 3.11 Tabel Detil Retur Penjualan

# **3.5 Perancangan Desain Input dan Output**

Desain input adalah bagian dari perencanaan *form – form* yang digunakan untuk mendukung rancang bangun sistem persediaan barang. Berikut adalah *desain input* tersebut:

#### **3.5.1 Form Master** *Supplier*

Desain form master *supplier* berfungsi untuk menyimpan data *supplier* seperti nama, alamat, kota dan nomer telpon atau nomer *handphone*. *Supplier* merupakan orang yang memberikan dan menyediakan barang kepada perusahaan. Supplier merupakan aspek yang berpengaruh dalam perkembangan perusahaaan sehingga data – data terkait dengan *supplier* harus disimpan. Semua data *supplier* tercatat dalam *form* master *supplier* sehingga pihak perusahaan mudah dalam pencarian data *supplier,* yang mana untuk melakukan pemesanan barang. Adapun desain dari master *supplier* dapat dilihat pada Gambar 3.24.

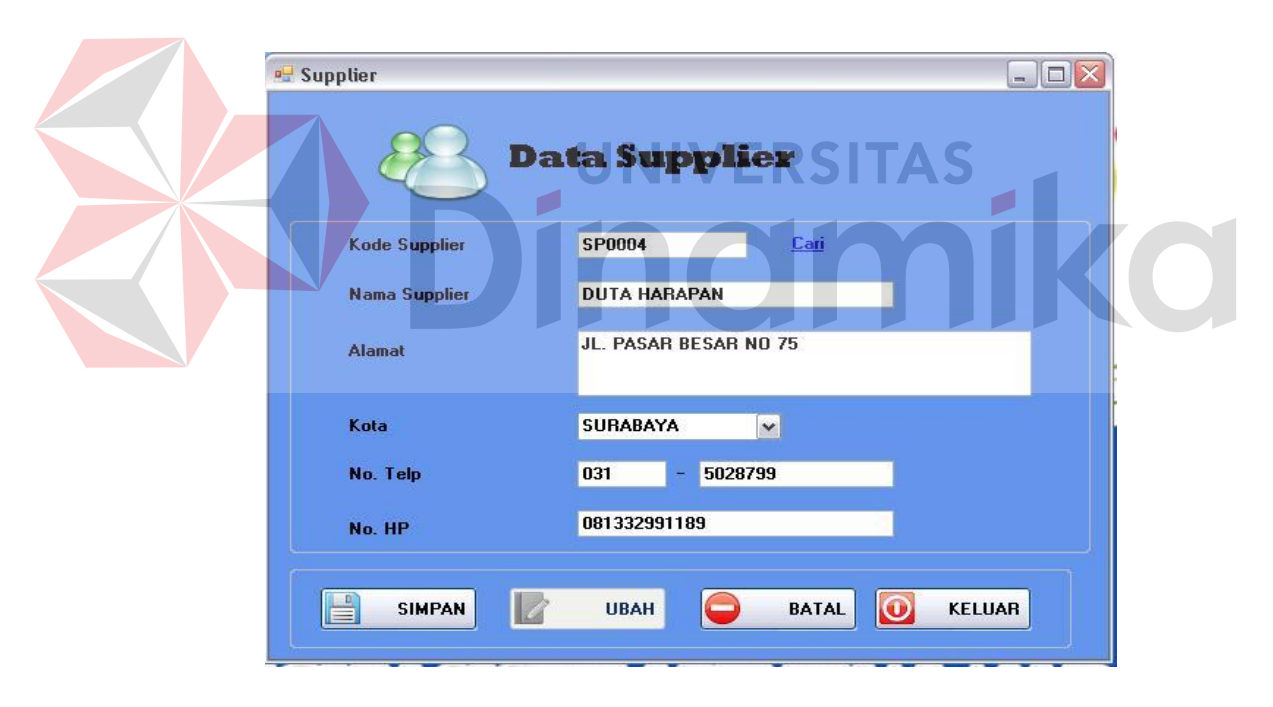

Gambar 3.24 Master *Supplier* 

*Control* yang digunakan untuk *id\_supplier* adalah *textbox.id\_supplier* adalah *generate* 2 (dua) huruf pertama dari nama *supplier* kemudian ditambah 000-baris (*row*) keberapa dari tabel itu.Contoh: SUPPLIER,maka *id\_supplier* = SP0001. *Control* Kota yang digunakan pada *form supplier* adalah *combobox.* Sedangkan *control* lainnya yang digunakan adalah *textbox.* Nama ,alamat, nomer telpon dan HP dari *supplier* disimpan pada tabel *Master\_Supplier*. Sedangkan fungsi–fungsi obyek ada pada desain *form* master *supplier* dapat dilihat pada Tabel 3.12.

| N <sub>0</sub> | <b>Nama Obyek</b> | <b>Tipe Obyek</b> | Fungsi                                   |
|----------------|-------------------|-------------------|------------------------------------------|
|                | Simpan            | <b>Button</b>     | Menyimpan data supplier                  |
|                | Ubah              | <b>Button</b>     | Mengubah data supplier                   |
|                | <b>Batal</b>      | <b>Button</b>     | Membatalkan<br>data<br>input<br>supplier |
| 4              | Keluar            | <b>Button</b>     | Menutup form supplier                    |

Tabel 3.12 Fungsi Obyek Desain Form Supplier

## **3.5.2 Form Master** *Customer*

Desain *form* master *Customer* berfungsi untuk mencatat dan menyimpan data

*Customer*. Adapun desain master *Customer* dapat dilihat pada Gambar 3.25.

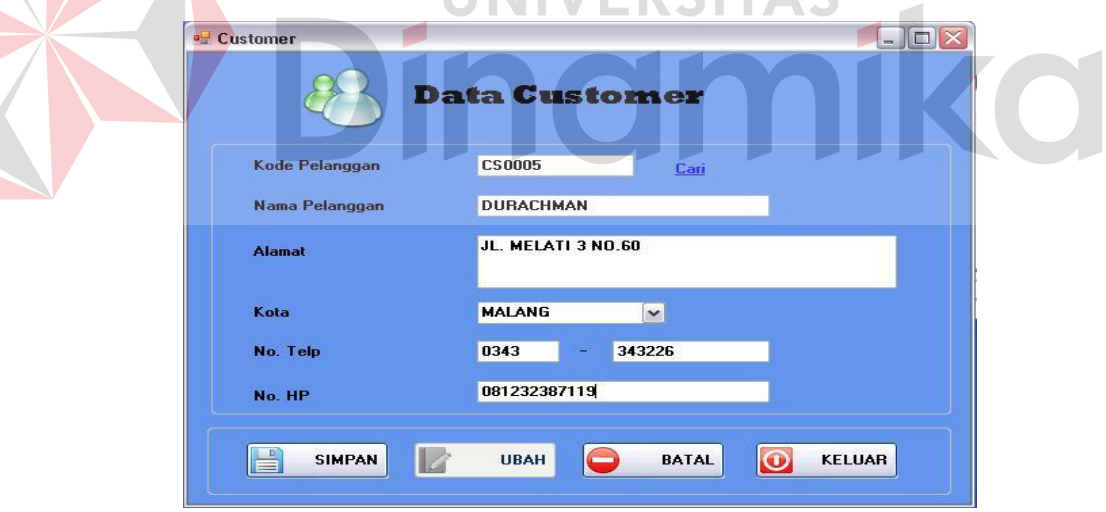

Gambar 3.25 Master *Customer* 

*Control* yang digunakan untuk kode\_pelanggan adalah *textbox.id\_pelanggan*  adalah *generate* 2 (dua) huruf pertama dari nama *Customer* kemudian ditambah 000 baris (*row*) keberapa dari tabel itu.Contoh: *Customer*,maka *id\_ Customer* = CS0001. *Control* Kota yang digunakan pada *form Customer* adalah *combobox.* Sedangkan *control* lainnya yang digunakan adalah *textbox.* Nama ,alamat, nomer telpon dan HP dari *Customer* disimpan pada tabel *Master\_ Customer*. Sedangkan fungsi–fungsi obyek ada pada desain *form* master *Customer* dapat dilihat pada Tabel 3.13.

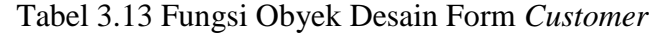

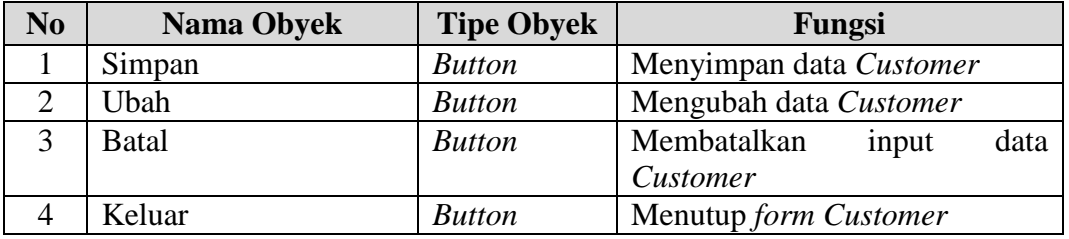

## **3.5.3 Form Master Barang**

Desain *form* master barang berfungsi untuk mencatat dan menyimpan data

barang. Adapun desain master barang dapat dilihat pada Gambar 3.26.

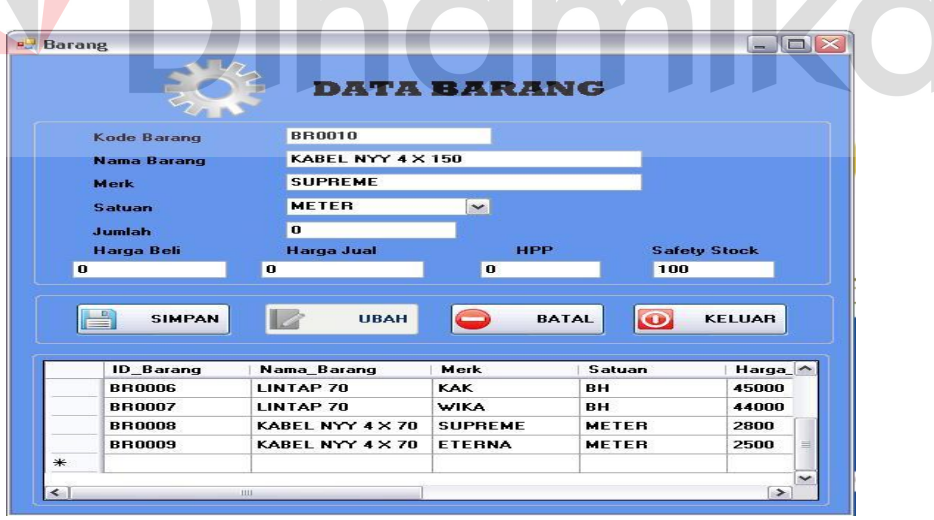

Gambar 3.26 Master Barang

*Control yang* digunakan untuk id\_barang adalah adalah *textbox.* ID\_barang adlah *generate* 2 (dua) huruf pertama dari nama barang kemudian ditambah 000-baris (*row*) keberapa dari tabel itu.Contoh: BARANG, maka id\_barang = BR0001. *Control*  yang digunakan untuk nama, harga jual,harga beli, merk, HPP , safety stock dan jumlah menggunakan *textbox.* Sedangkan satuan *Control* yang digunakan adalah *combobox.* Sedangkan fungsi–fungsi obyek ada pada desain *form* master barang dapat dilihat pada Tabel 3.14.

| N <sub>0</sub> | <b>Nama Obyek</b> | <b>Tipe Obyek</b> | Fungsi                     |
|----------------|-------------------|-------------------|----------------------------|
|                | Simpan            | <b>Button</b>     | Menyimpan data barang      |
|                | Ubah              | <b>Button</b>     | Mengubah data barang       |
|                | <b>Batal</b>      | <b>Button</b>     | Membatalkan data barang    |
|                | Keluar            | <b>Button</b>     | Menutup <i>form</i> barang |

Tabel 3.14 Fungsi Obyek Desain Form Barang

## **3.5.4 Form Penjualan**

Desain form penjualan digunakan untuk mengetahui penjualan barang dan jumlah barang yang telah dijual. Adapun desain form penjualan dapat dilihat pada

 $\blacksquare$ 

 $\blacksquare$ 

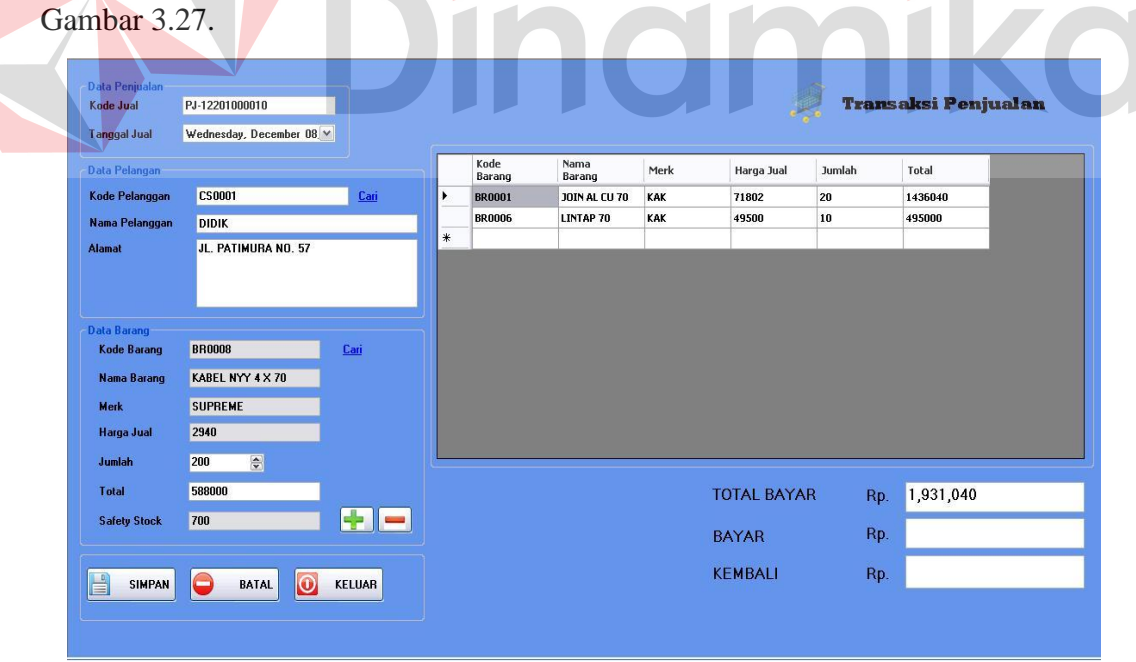

Gambar 3.27 Form Penjualan

*Control* id\_penjualan yang digunakan adalah *textbox.* Id\_penjualan adalah *generate* 2 (dua) huruf pertama dari penjualan kemudian ditambah bulan dan tahun dilakukannnya transaksi penjualan tersebut. Selain itu juga ditambah 0000-baris (*row*) keberapa dari tabel itu. Contoh: PENJUALAN maka id\_penjualan = PJ-0920100001. *Control* tanggal pada *form* penjualan digunakan adalah *datetimepicker. Control* ini digunakan untuk menyimpan tanggal transaksi penjualan secara *generate*. *Control* nama yang digunakan adalah *textbox*. Digunakan untuk menyimpan nama customer yang melakukan transaksi penjualan*.* Data barang pada *form* penjualan menggunakan control *groupbox.* Dalam *groupbox* terdapat data barang yang meliputi kode, nama barang, merk dan harga, semuanya itu *generate* langsung. *Control* Jumlah yang digunakan adalah *numericupdown. numericupdown* digunakan untuk menambah jumlah barang. *Control* total yang digunakan adalah *textbox.* Digunakan untuk barang menyimpan total harga dari barangTotal barang ini diperoleh dari perkalian *textbox* harga dengan *textbox* jumlah. *Textbox* total dilakukan secara *generate*. . *Control stock* yang digunakan adalah textbox. Digunakanan untuk menampilkan stock akhir barang. Sedangkan fungsi–fungsi obyek ada pada desain *form* transaksi penjualan dapat dilihat pada Tabel 3.15.

| N <sub>0</sub> | <b>Nama Obyek</b> | <b>Tipe Obyek</b> | Fungsi                           |
|----------------|-------------------|-------------------|----------------------------------|
|                | Simpan            | <b>Button</b>     | Menyimpan data penjualan         |
|                |                   | <b>Button</b>     | Memasukkan data penjualan        |
|                |                   | <b>Button</b>     | Membatalkan entry data penjualan |
|                | <b>Batal</b>      | <b>Button</b>     | Membatalkan data penjualan       |
|                | Keluar            | <b>Button</b>     | Menutup form penjualan           |
|                | Cari              | <b>Button</b>     | Mencari data barang              |

Tabel 3.15 Fungsi Obyek Desain Form Penjualan

#### **3.5.5 Form Pembelian**

Form pembelian digunakan untuk menyimpan semua data pembelian dari supplier. Adapun desain form pembelian tersebut dapat dilihat pada Gambar 3.28.

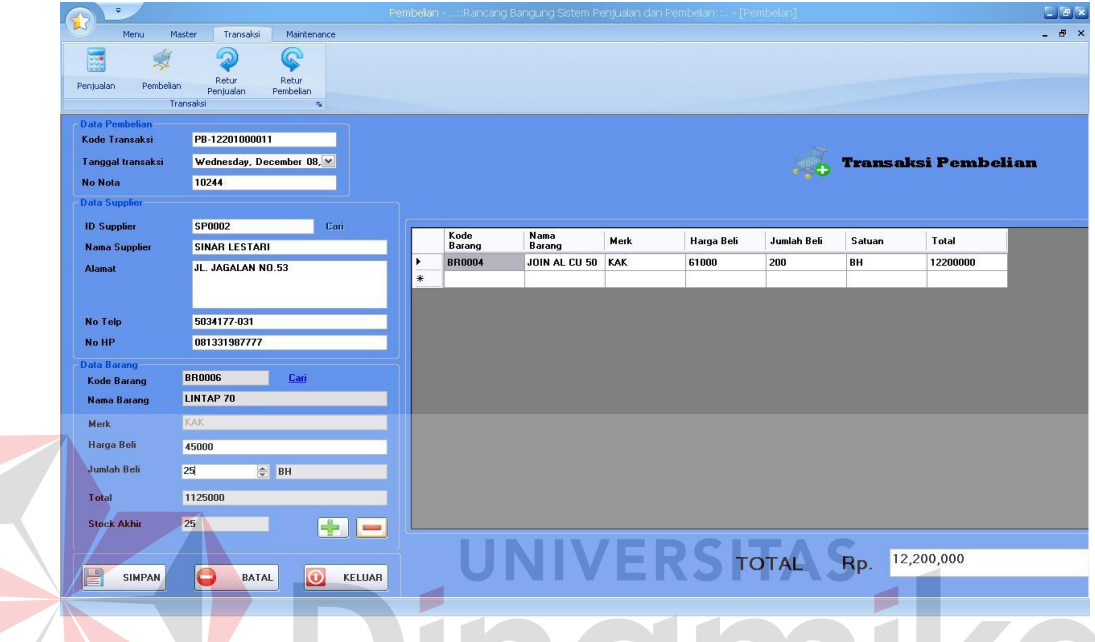

Gambar 3.28 Form Pembelian

Control yang digunakan untuk id\_Pembelian adalah adalah *textbox.* ID\_Pembelian adalah *generate* 2 (dua) huruf pertama dari pembelian kemudian ditambah bulan dan tahun dilakukannnya transaksi pembelian tersebut. Selain itu juga ditambah 0000 baris (*row*) keberapa dari tabel itu. Contoh: PEMBELIAN, maka id\_pembelian = PB-0920100001. *Control* tanggal yang digunakan pada *form* pembelian adalah *datetimepicker. Control* ini digunakan untuk menyimpan tanggal transaksi pembelian secara *generate*. *Control* nota yang digunakan adalah *textbox*. Digunakan untuk menyimpan nota transaksi pembelian dari *supplier. Control* data *supplier* dan data barang yang digunakan adalah *groupbox.* Dalam *groupbox* terdapat data *supplier* yang meliputi nama, alamat kota, no HP dan no.telpon semuanya itu dilakukan secara
*generate* langsung. G*roupbox* data barang terdapat data barang yang meliputi kode\_barang, nama barang, merk dan harga beli, semuanya itu *generate* langsung. *Control* jumlah beli yang digunakan adalah *numericupdown.* Digunakan untuk menambah jumlah beli. *Control* yang digunakan pada total adalah *textbox. Textbox* total digunakan untuk menyimpan total harga dari barang. *Control stock* yang digunakan adalah textbox. Digunakanan untuk menampilkan stock akhir barang. Sedangkan fungsi–fungsi obyek ada pada desain *form* transaksi pembelian dapat dilihat pada Tabel 3.16.

Tabel 3.16 Fungsi Obyek Desain Form Pembelian

| N <sub>o</sub> | <b>Nama Obyek</b>       | <b>Tipe Obyek</b> | Fungsi                           |
|----------------|-------------------------|-------------------|----------------------------------|
|                | Simpan<br><b>Button</b> |                   | Menyimpan data pembelian         |
|                |                         | <b>Button</b>     | Memasukkan data pembelian        |
|                |                         | <b>Button</b>     | Membatalkan entry data pembelian |
|                | <b>Batal</b>            | <b>Button</b>     | Membatalkan data pembelian       |
|                | Keluar                  | <b>Button</b>     | Menutup form pembelian           |
| 6              | Cari                    | <b>Button</b>     | Mencari data barang dan supplier |
|                |                         |                   |                                  |

## **3.5.6 Form Retur Pembelian**

Form retur pembelian digunakan untuk melakukan pencatatan retur pembelian barang kepada supplier. Adapun desain form retur pembelian tersebut dapat dilihat pada Gambar 3.29.

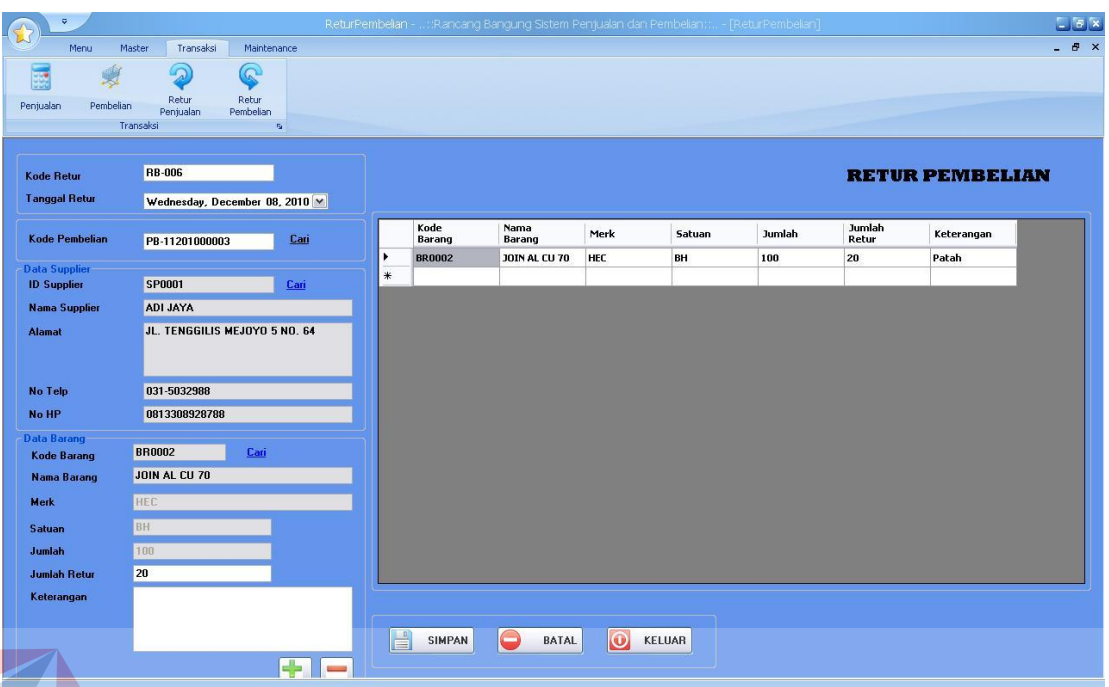

Gambar 3.29 Form Retur Pembelian

Control yang digunakan untuk kode\_retur adalah adalah *textbox. Control* tanggal yang digunakan pada *form* retur pembelian adalah *datetimepicker. Control* ini digunakan untuk menyimpan tanggal retur pembelian secara *generate*. *Control*  kode\_pembelian yang digunakan adalah *textbox*. Digunakan untuk *generate* kode transaksi pembelian dari *supplier. Control* data *supplier* dan data barang yang digunakan adalah *groupbox.* Dalam *groupbox* terdapat data *supplier* yang meliputi nama, alamat kota, no HP dan no.telpon semuanya itu dilakukan secara *generate* langsung. G*roupbox* data barang terdapat data barang yang meliputi kode\_barang, nama barang, merk,satuan,jumlah retur dan keterangan, semuanya itu *generate* langsung. Sedangkan fungsi–fungsi obyek ada pada desain *form* retur pembelian dapat dilihat pada Tabel 3.17.

| N <sub>0</sub> | <b>Nama Obyek</b> | <b>Tipe Obyek</b> | Fungsi                             |  |  |  |
|----------------|-------------------|-------------------|------------------------------------|--|--|--|
|                | Simpan            | <b>Button</b>     | Menyimpan data retur pembelian     |  |  |  |
| $\overline{2}$ | $^+$              | <b>Button</b>     | Memasukkan data retur pembelian    |  |  |  |
| 3              |                   | <b>Button</b>     | Membatalkan entry<br>data<br>retur |  |  |  |
|                |                   |                   | pembelian                          |  |  |  |
| 4              | <b>Batal</b>      | <b>Button</b>     | Membatalkan data retur pembelian   |  |  |  |
| 5              | Keluar            | <b>Button</b>     | Menutup form retur pembelian       |  |  |  |
| 6              | Cari              | <b>Button</b>     | Mencari data barang dan kode       |  |  |  |
|                |                   |                   | pembelian                          |  |  |  |

Tabel 3.17 Fungsi Obyek Desain Form Retur Pembelian

## **3.5.7 Form Retur Penjualan**

Form retur penjualan digunakan untuk melakukan pencatatan retur penjualan barang kepada pelanggan. Adapun desain form retur pembelian tersebut dapat dilihat pada Gambar 3.30. **RJ-007 Kode Betu RETUR PENJUALAN** Tanggal Reh Wednesday, December 08, 2010  $\vee$ J Kode Peniu PJ-11201000009 Kode<br>Barang Jumlah<br>Retur Nama<br>Barang Merk **Jumlah** Ketera **BR0004 JOIN AL CU 50** KAK Patah  $K$ ode Pr **CS0003** Nama P **SUNTORO JL. KRATON 6 NO** 0343-349210 No Tela 081739000245 No HP Kode Bar **BR0002** JOIN AL CU 70  $\overline{z}$ 80 SIMPAN **BATAL O** KELUAR

Gambar 3.31 Form Retur Penjualan

Control yang digunakan untuk kode\_retur adalah adalah *textbox. Control* tanggal yang digunakan pada *form* retur penjualan adalah *datetimepicker. Control* ini digunakan untuk menyimpan tanggal retur penjualan secara *generate*. *Control*  kode\_penjualan yang digunakan adalah *textbox*. Digunakan untuk *generate* kode transaksi penjualan dari *pelanggan. Control* data *pelanggan* dan data barang yang digunakan adalah *groupbox.* Dalam *groupbox* terdapat data *pelanggan* yang meliputi nama, alamat kota, no HP dan no.telpon semuanya itu dilakukan secara *generate* langsung. G*roupbox* data barang terdapat data barang yang meliputi kode\_barang, nama barang, merk,satuan,jumlah retur dan keterangan, semuanya itu *generate* langsung. Sedangkan fungsi–fungsi obyek ada pada desain *form* retur penjualan dapat dilihat pada Tabel 3.18.

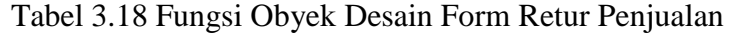

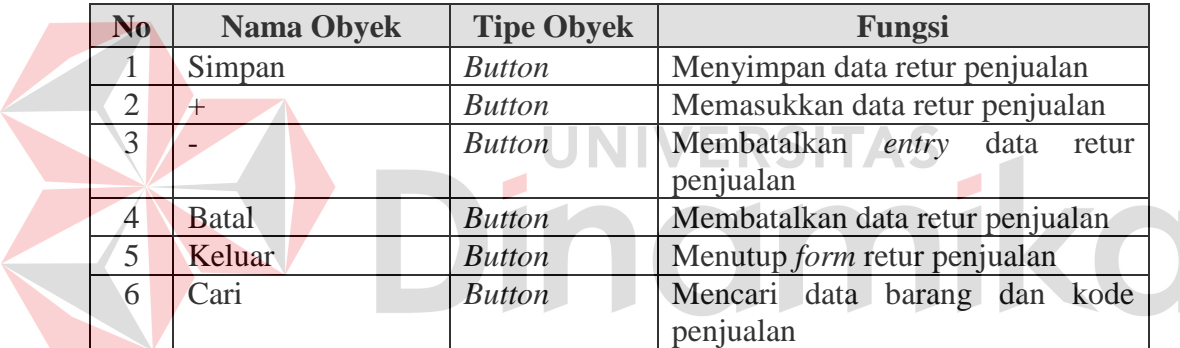

# **3.5.8 Desain Output Laporan Penjualan**

Laporan penjualan digunakan untuk menampilkan data barang yang telah dijual.Desain laporan pembelian barang dapat dilihat pada Gambar 3.32.

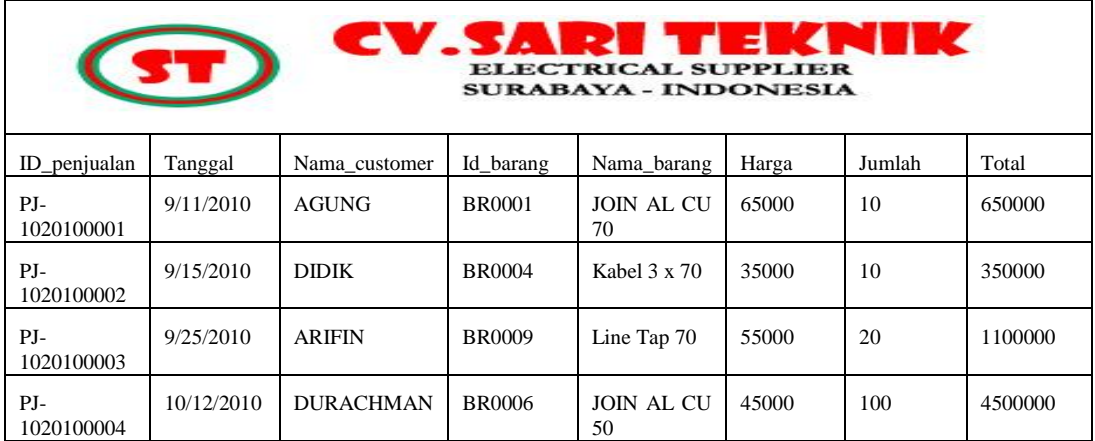

# Gambar 3.32 Desain Output Laporan Penjualan

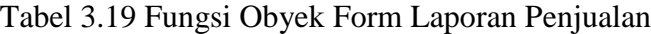

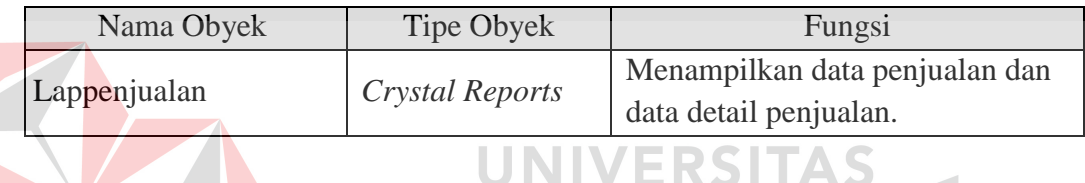

# **3.5.9 Desain Output Laporan Pembelian**

Laporan pembelian digunakan untuk menampilkan data barang yang dibeli

dari *supplier* . Desain laporan penjualan barang dapat dilihat pada Gambar 3.33

|                     | <b>TE</b> |         | CV.SARI TEKNIK      | <b>ELECTRICAL SUPPLIER</b><br><b>SURABAYA - INDONESIA</b> |       |        |          |
|---------------------|-----------|---------|---------------------|-----------------------------------------------------------|-------|--------|----------|
| <b>ID</b> Pembelian | Tanggal   | No Nota | Nama barang         | Merk                                                      | Harga | Jumlah | Total    |
| PB-<br>1020100001   | 10/2/2010 | 00188   | JOIN AL CU<br>70    | KAK                                                       | 65000 | 10     | 650000   |
| PB-<br>1020100002   | 10/4/2010 | 02987   | Kabel $3 \times 70$ | Supreme                                                   | 35000 | 1000   | 35000000 |
| PB-<br>1020100003   | 10/6/2010 | 03416   | Line Tap 70         | KAK                                                       | 55000 | 10     | 550000   |
| PB-<br>102010004    | 10/8/2010 | 90870   | JOIN AL CU<br>50    | KAK                                                       | 45000 | 200    | 900000   |

Gambar 3.33 Desain Output Laporan Pembelian

| Nama Obyek    | Tipe Obyek      | Fungsi                             |  |  |
|---------------|-----------------|------------------------------------|--|--|
| Lappeembelian | Crystal Reports | Menampilkan data pembelian dan     |  |  |
|               |                 | data detail pembelian stok barang. |  |  |

Tabel 3.20 Fungsi Obyek Form Laporan Pembelian

# **3.5.10 Desain Output Grafik Penjualan**

Gambar 3.34 merupakan desain *output* grafik penjualan. Desain *output*

grafik penjualan menampilkan gambaran tentang penjualan perperiodenya.

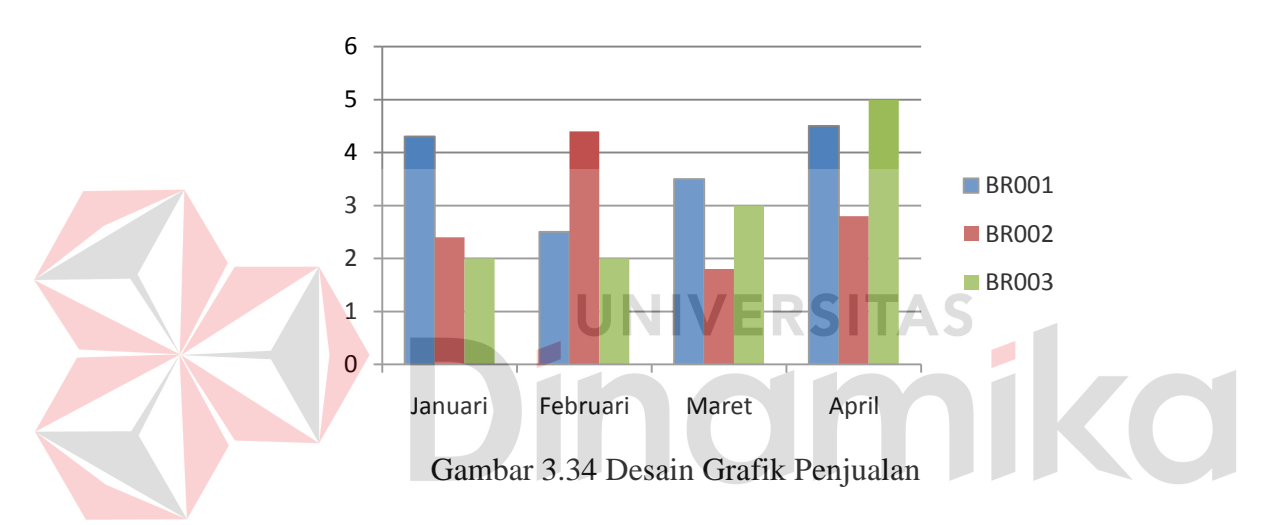

Fungsi-fungsi obyek dalam desain *output* grafik penjualan sebagai berikut:

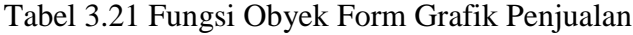

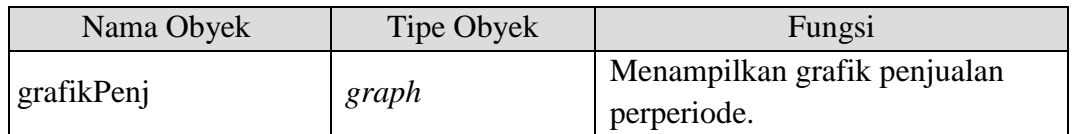

# **3.5.11 Desain Output Grafik Pembelian**

Gambar 3.35 merupakan desain *output* grafik pembelian. Desain *output* grafik penjualan menampilkan gambaran tentang penjualan perperiodenya.

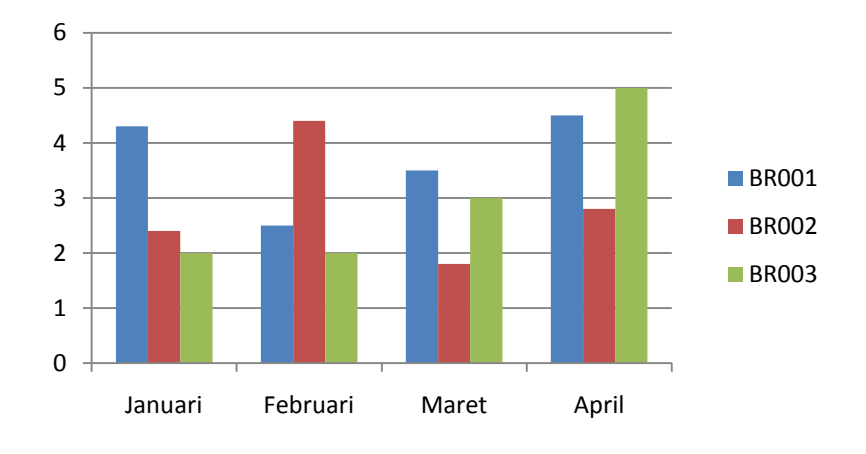

Gambar 3.35 Desain Grafik Pembelian

Fungsi-fungsi obyek dalam desain *output* grafik pembelian sebagai berikut:

| Nama Obyek | Tipe Obyek | Fungsi                                      |
|------------|------------|---------------------------------------------|
| grafikPemb | graph      | Menampilkan grafik pembelian<br>perperiode. |
|            |            |                                             |

Tabel 3.22 Fungsi Obyek Form Grafik Pembelian

#### **BAB IV**

#### **IMPLEMENTASI DAN EVALUASI**

#### **4.1 Kebutuhan Sistem**

Tahap implementasi program merupakan suatu tahap penerapan dari analisis dan desain sistem yang telah dibuat sebelumnya. Adapun kebutuhan sistem ini terdiri dari perangkat keras dan perangkat lunak minimal harus dipenuhi sehingga aplikasi ini dapat berjalan dengan baik.

### **4.1.1 Perangkat Keras**

Kebutuhan perangkat keras merupakan komponen fisik peralatan yang membentuk suatu sistem komputer, serta peralatan-peralatan lain yang mendukung komputer dalam menjalankan tugas. Perangkat keras yang digunakan sebagai penyedia harus memiliki kinerja yang baik, sehingga aplikasi yang tersedia dapat diakses oleh pengguna. Spesifikasi perangkat keras yang dibutuhkan adalah:

- 1. *Processor* Intel Celeron, Pentium IV, atau lebih.
- 2. *Memory* 512 Mb atau lebih.
- 3. *Harddisk* 40 Gb atau lebih.
- 4. Monitor dengan resolusi minimal 1024 x 768.
- 5*. VGA Card* 8 *MB*, *Printer, Mouse*, dan *keyboard*.

#### **4.1.2 Perangkat Lunak**

Perangkat lunak adalah suatu program komputer yang diperlukan untuk mengoperasikan fungsi dari perangkat keras. Adapun perangkat lunak yang digunakan dalam pembuatan aplikasi ini adalah:

- 1. Sistem operasi menggunakan Microsoft Windows XP Professional.
- 2. *Database* untuk pengolahan data menggunakan SQL Server 2005.
- 3. Bahasa pemrograman yang digunakan adalah Microsoft Visual Basic .NET 2005.
- 4. .Net Framework Minimal Versi 2.0.
- 5. Untuk *report* menggunakan Crystal Reports for Visual Studio .NET 2005.
- 6. Developer Express.Net v9.1 for Visual Studio .NET 2005.
- 7. Untuk perancangan sistem menggunakan Power Designer 6.0.
- 8. Untuk perancangan desain input/output menggunakan Microsoft Office Visio 2007.
- 9. Untuk dokumentasi menggunakan Microsoft Office Word 2007.

#### **4.1.3 Instalasi Program dan Pengaturan Sistem**

Pengembangan aplikasi sistem informasi penjualan dan pembelian ini membutuhkan perangkat lunak yang telah terinstalasi, adapun tahapan-tahapan instalasi dan pengaturan (*setting*) sistem adalah sebagai berikut:

- a. Instalasi sistem operasi Microsoft Windows Xp Professional.
- b. Instalasi aplikasi *database* Microsoft SQL Server 2005, *attach database* yang dibutuhkan.
- c. Instalasi aplikasi Rancang Bangun Sistem Informasi Penjualan dan Pembelian*.*

#### **4.2 Implementasi Sistem**

Aplikasi ini dibuat menggunakan Microsoft Visual Basic.NET 2005 dengan *database engine* Microsoft SQL Server 2005 Express. *Source code* atau listing program dari aplikasi yang dibuat terdapat pada lampiran. Tahap akhir implementasi program adalah melakukan instalasi kepada komputer *admin* dan *manager* pada CV.Sari Teknik, dengan melakukan pengaturan database dan konfigurasi pada program.

Program master terdiri dari 3 buah master yaitu barang, pelanggan, supplier. Untuk transaksi terdiri dari penjualan, pembelian,retur penjualan dan retur pembelian. Pada menu *Manintenance* terdiri dari merubah harga jual, merubah harga beli dan view data barang. Sedangkan pada menu Laporan untuk mencetak laporan. **UNIVERSITAS** 

Pada aplikasi desktop ini mengatur tentang bagaimana proses bisnis secara internal dapat terlaksana seperti data master, transaksi penjualan, transaksi pembelian, merubah harga jual, merubah harga beli serta pelaporan.

#### **4.3 Pengoperasian Program**

Dalam sub ini dijelaskan tahapan pengoperasian program aplikasi rancang bangun sistem penjualan dan pembelian pada CV.Sari Teknik. Penjelasan aplikasi yang dibangun meliputi tampilan aplikasi, fungsi validasi serta cara penggunaannya.

#### **4.3.1 Form Utama**

Aplikasi rancang bangun sistem persediaan barang terdiri dari 4 menu sistem seperti pada Gambar 4.1, dimana menu tersebut terbagi sebagai berikut:

- a. Menu terdiri dari: *login, log*out dan keluar*.*
- b. Master terdiri dari: barang, *supplier* dan customer.
- c. Transaksi terdiri dari: penjualan, pembelian, retur penjualan dan retur pembelian.
- d. Laporan terdiri dari: penjualan, pembelian, retur penjualan, retur pembelian, data barang, data supplier dan data customer.

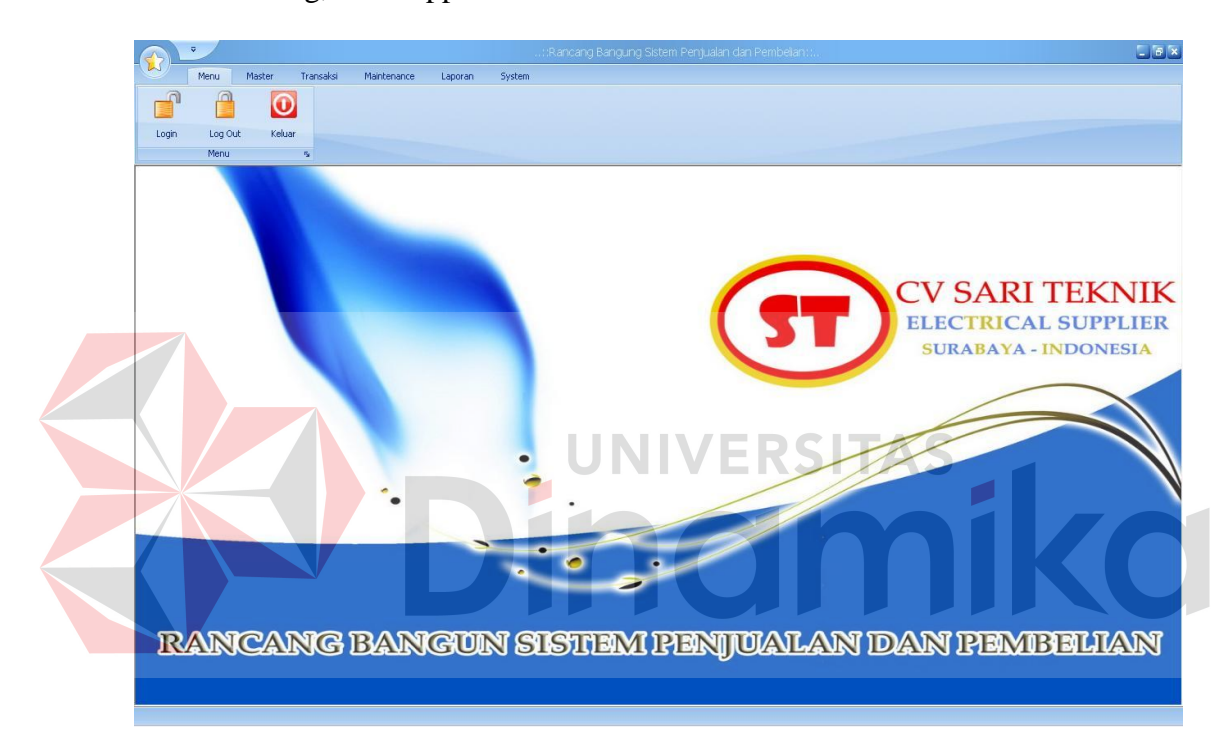

## Gambar 4.1 Form Utama

Sebelum masuk ke menu, aplikasi penjualan dan pembelian ini terdiri dari dua level *user* yaitu *admin* dan *manager.* Admin memiliki hak akses yaitu menu, master, transaksi, maintenance dan laporan. Sedangkan *manager* memiliki hak akses menu, transaksi, maintenance dan laporan. *Form login* digunakan untuk memeriksa *User Id* dan *Password* sesuai dengan hak akses yang diberikan. Untuk menampilkan *form login* user harus menekan tombol *login* sehingga muncul tampilan *form* seperti Gambar 4.2.

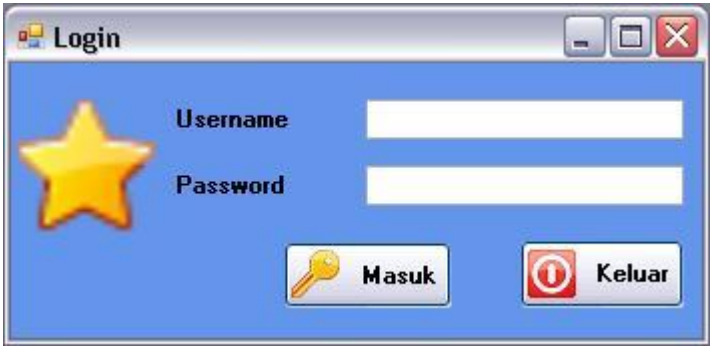

Gambar 4.2 Form *Login* 

# **4.3.2 Form Master Barang**

*Form* master barang merupakan *form* untuk melakukan pencatatan data barang dan melakukan penyimpanan data barang tersebut. *Form* master barang yang muncul pertama kali adalah list data barang yang dapat dimaintenance. *From* master barang dapat dilihat pada Gambar 4.3.

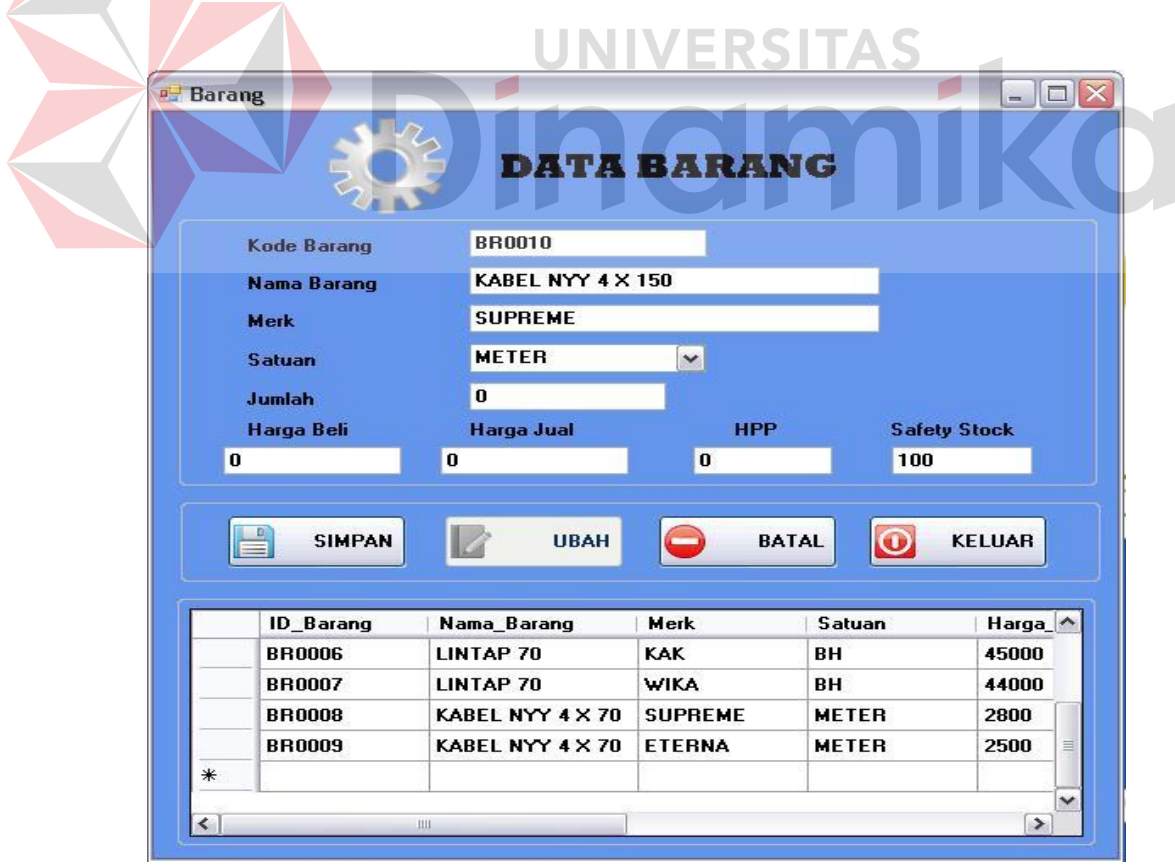

Gambar 4.3 From Master Barang

#### **4.3.3 Form Master Supplier**

Form master data supplier digunakan untuk memasukkan data semua supplier yang ada. Terdapat 6 isian yang perlu dimasukkan yaitu kode supplier, nama supplier, alamat supplier, kota, telepon supplier, No *Handphone* supplier. Form ini hanya dapat diakses oleh admin. *From* master *supplier* dapat dilihat pada Gambar 4.4.

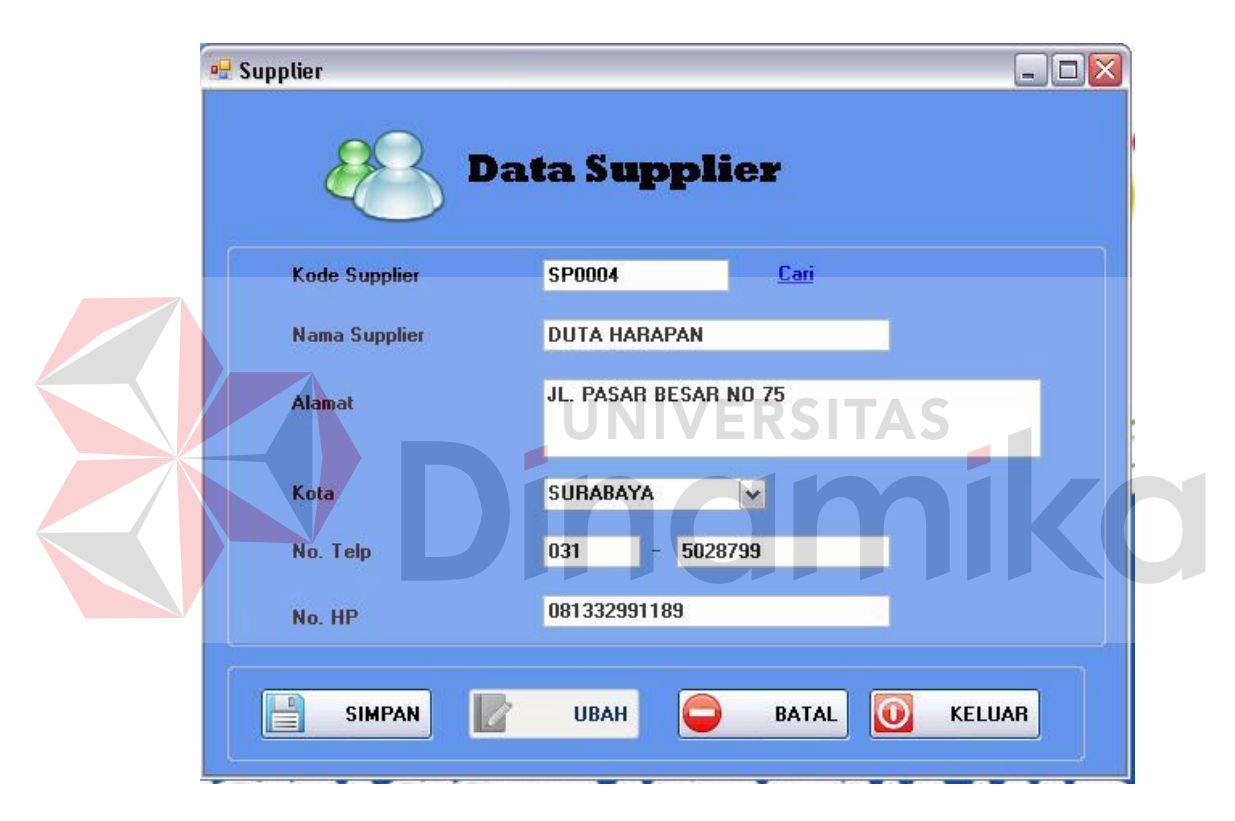

Gambar 4.4 From Master Supplier

## **4.3.4 Form Master Customer**

Form master data customer digunakan untuk memasukkan data semua supplier yang ada. Terdapat 6 isian yang perlu dimasukkan yaitu kode customer, nama customer, alamat customer, kota, telepon customer, No *Handphone* customer. Form ini hanya dapat diakses oleh admin. *From* master customer dapat dilihat pada Gambar 4.5.

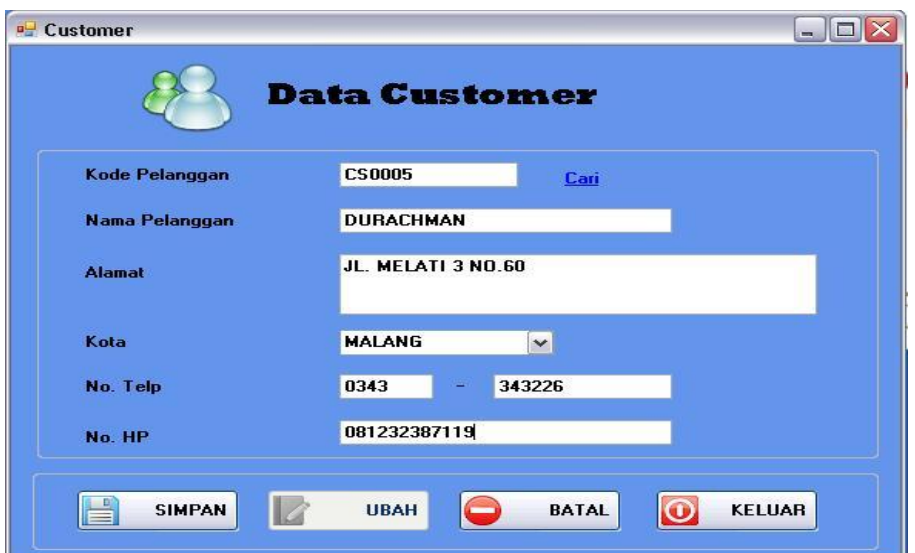

Gambar 4.5 Form Master Customer

# **4.3.5 Form Transaksi Penjualan**

*Form* transaksi penjualan merupakan *form* untuk melakukan pencatatan dan penyimpanan data penjualan. Terdapat detail penjualan dalam *form* ini, sehingga manager dapat melihat laju penjualan. *From* transaksi penjualan dapat dilihat pada Gambar 4.6.

| Data Penjualan<br>Kode Jual | PJ-12201000010                                |                          |        |                |                      |      |                    |        | <b>Transaksi Penjualan</b> |
|-----------------------------|-----------------------------------------------|--------------------------|--------|----------------|----------------------|------|--------------------|--------|----------------------------|
| <b>Tanggal Jual</b>         | Wednesday, December 08 $\vee$                 |                          |        |                |                      |      |                    |        |                            |
| Data Pelangan               |                                               |                          |        | Kode<br>Barang | Nama<br>Barang       | Merk | Harga Jual         | Jumlah | Total                      |
| Kode Pelanggan              | <b>CS0001</b>                                 | Cari                     | ۰      | <b>BR0001</b>  | <b>JOIN AL CU 70</b> | KAK  | 71802              | 20     | 1436040                    |
| Nama Pelanggan              | <b>DIDIK</b>                                  |                          |        | <b>BR0006</b>  | LINTAP 70            | KAK  | 49500              | 10     | 495000                     |
| Alamat                      | JL. PATIMURA NO. 57                           |                          | $\ast$ |                |                      |      |                    |        |                            |
|                             |                                               |                          |        |                |                      |      |                    |        |                            |
|                             |                                               |                          |        |                |                      |      |                    |        |                            |
| <b>Data Barang</b>          |                                               |                          |        |                |                      |      |                    |        |                            |
| Kode Barang                 | <b>BR0008</b>                                 | Cari                     |        |                |                      |      |                    |        |                            |
| Nama Barang                 | KABEL NYY 4 X 70                              |                          |        |                |                      |      |                    |        |                            |
| <b>Merk</b>                 | <b>SUPREME</b>                                |                          |        |                |                      |      |                    |        |                            |
| <b>Harga Jual</b>           | 2940                                          |                          |        |                |                      |      |                    |        |                            |
| Jumlah                      | $\frac{1}{x}$<br>200                          |                          |        |                |                      |      |                    |        |                            |
| Total                       | 588000                                        |                          |        |                |                      |      | <b>TOTAL BAYAR</b> | Rp.    | 1,931,040                  |
| <b>Safety Stock</b>         | 700                                           | $\left  \cdot \right  =$ |        |                |                      |      |                    |        |                            |
|                             |                                               |                          |        |                |                      |      | <b>BAYAR</b>       | Rp.    |                            |
|                             |                                               |                          |        |                |                      |      | <b>KEMBALI</b>     | Rp.    |                            |
| E<br><b>SIMPAN</b>          | $\overline{\bm{\omega}}$<br>E<br><b>BATAL</b> | KELUAR                   |        |                |                      |      |                    |        |                            |
|                             |                                               |                          |        |                |                      |      |                    |        |                            |
|                             |                                               |                          |        |                |                      |      |                    |        |                            |

Gambar 4.6 From Transaksi Penjualan

## **4.3.6 Form Transaksi Pembelian**

*Form* transaksi pembelian merupakan *form* untuk melakukan pencatatan data pembelian dan melakukan penyimpanan data yang dibeli dari supplier. Terdapat detail pembelian dalam *form* ini, yang mana digunakan untuk melihat laju pembelian barang kepada *supplier*. *From* transaksi pembelian dapat dilihat pada Gambar 4.7.

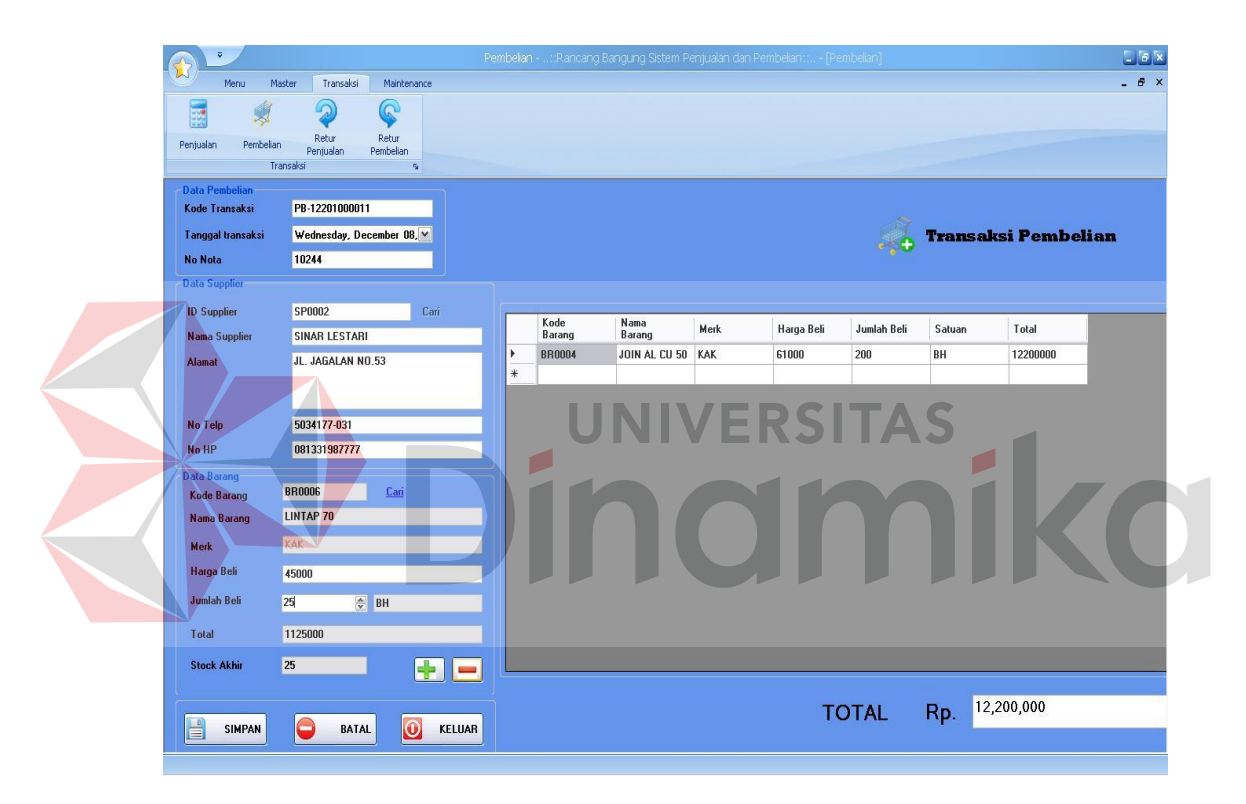

Gambar 4.7 From Transaksi Pembelian

## **4.3.7 Form Retur Penjualan**

Form transaksi retur penjualan digunakan untuk memasukkan data semua retur penjualan barang yang terjadi pada CV. Sari Teknik. Retur penjulaan barang dapat terjadi jika barang yang dibeli oleh pelanggan rusak atau salah dengan batas retur penjualan tiap transaksi adalah 2 hari dari tanggal beli. Form ini hanya dapat diakses oleh admin. *Form* retur penjualan dapat dilihat pada Gambar 4.8.

| <b>Kode Retur</b><br><b>Tanggal Retur</b> | <b>RJ-007</b><br>Wednesday, December 08, 2010 |    |                |                      |                     |               |                 | <b>RETUR PENJUALAN</b> |
|-------------------------------------------|-----------------------------------------------|----|----------------|----------------------|---------------------|---------------|-----------------|------------------------|
|                                           |                                               |    |                |                      |                     |               |                 |                        |
| Kode Penjualan                            | PJ-11201000009<br>Cari                        |    | Kode<br>Barang | Nama<br>Barang       | Merk                | <b>Jumlah</b> | Jumlah<br>Retur | Keterangan             |
| Data Pelangan<br>Kode Pelanggan           | <b>CS0003</b>                                 |    | <b>BR0004</b>  | <b>JOIN AL CU 50</b> | KAK                 | 5             | $\overline{2}$  | Patah                  |
| Nama Pelanggan                            | <b>SUNTORO</b>                                | k. |                |                      |                     |               |                 |                        |
| Alamat                                    | JL. KRATON 6 NO.32                            |    |                |                      |                     |               |                 |                        |
|                                           |                                               |    |                |                      |                     |               |                 |                        |
|                                           |                                               |    |                |                      |                     |               |                 |                        |
| No Telp                                   | 0343-349210                                   |    |                |                      |                     |               |                 |                        |
| No HP                                     | 081739000245                                  |    |                |                      |                     |               |                 |                        |
| <b>Data Barang</b><br><b>Kode Barang</b>  | Can<br><b>BR0002</b>                          |    |                |                      |                     |               |                 |                        |
| <b>Nama Barang</b>                        | JOIN AL CU 70                                 |    |                |                      |                     |               |                 |                        |
| Merk                                      | HEC                                           |    |                |                      |                     |               |                 |                        |
| Jumlah                                    | 5                                             |    |                |                      |                     |               |                 |                        |
| <b>Jumlah Retur</b>                       | $\overline{2}$                                |    |                |                      |                     |               |                 |                        |
| Keterangan                                |                                               |    |                |                      |                     |               |                 |                        |
|                                           |                                               |    |                |                      |                     |               |                 |                        |
|                                           |                                               |    |                |                      |                     |               |                 |                        |
|                                           | ÷<br><b>Contract</b>                          |    | H<br>SIMPAN    | G<br><b>BATAL</b>    | $\overline{\omega}$ | KELUAR        |                 |                        |
|                                           |                                               |    |                |                      |                     |               |                 |                        |

Gambar 4.8 From Retur Penjualan

# **4.3.8 Form Retur Pembelian**

Form transaksi retur pembelian digunakan untuk memasukkan data semua retur pembelian barang kepada *supplier* yang terjadi pada CV. Sari Teknik. Retur pembelian barang dapat terjadi jika barang yang dikirim oleh *supplier* cacat atau salah. Form ini hanya dapat diakses oleh admin. *Form* retur pembelian dapat dilihat pada Gambar 4.9.

|                        |                                                 |                      |                    | ReturPembelan - : (Rancario Bancuno Sistem Penjualan dan Pembelan):  - (ReturPembelan) |            |        |               |                 |                        | $L \times N$       |
|------------------------|-------------------------------------------------|----------------------|--------------------|----------------------------------------------------------------------------------------|------------|--------|---------------|-----------------|------------------------|--------------------|
| Menu                   | Transaksi<br>Maintenance<br>Master              |                      |                    |                                                                                        |            |        |               |                 |                        | $ \theta$ $\times$ |
| 腬                      | $\mathbb{Q}$<br>G                               |                      |                    |                                                                                        |            |        |               |                 |                        |                    |
| Pembelian<br>Penjualan | <b>Retur</b><br>Retur<br>Pembelian<br>Penjualan |                      |                    |                                                                                        |            |        |               |                 |                        |                    |
|                        | Transaksi<br>$\eta_2$                           |                      |                    |                                                                                        |            |        |               |                 |                        |                    |
|                        |                                                 |                      |                    |                                                                                        |            |        |               |                 |                        |                    |
| <b>Kode Retur</b>      | <b>RB-006</b>                                   |                      |                    |                                                                                        |            |        |               |                 | <b>RETUR PEMBELIAN</b> |                    |
| <b>Tanggal Retur</b>   | Wednesday, December 08, 2010 V                  |                      |                    |                                                                                        |            |        |               |                 |                        |                    |
| <b>Kode Pembelian</b>  | Cari<br>PB-11201000003                          |                      | Kode<br>Barang     | Nama<br>Barang                                                                         | Merk       | Satuan | <b>Jumlah</b> | Jumlah<br>Retur | Keterangan             |                    |
| <b>Data Supplier</b>   |                                                 |                      | <b>BR0002</b>      | <b>JOIN AL CU 70</b>                                                                   | <b>HEC</b> | BH     | 100           | 20              | Patah                  |                    |
| <b>ID Supplier</b>     | <b>SP0001</b><br>Cari                           | $\ddot{\phantom{1}}$ |                    |                                                                                        |            |        |               |                 |                        |                    |
| <b>Nama Supplier</b>   | <b>ADI JAYA</b>                                 |                      |                    |                                                                                        |            |        |               |                 |                        |                    |
| <b>Alamat</b>          | JL. TENGGILIS MEJOYO 5 NO. 64                   |                      |                    |                                                                                        |            |        |               |                 |                        |                    |
|                        |                                                 |                      |                    |                                                                                        |            |        |               |                 |                        |                    |
|                        |                                                 |                      |                    |                                                                                        |            |        |               |                 |                        |                    |
| No Telp                | 031-5032988                                     |                      |                    |                                                                                        |            |        |               |                 |                        |                    |
| No HP                  | 0813308928788                                   |                      |                    |                                                                                        |            |        |               |                 |                        |                    |
| <b>Data Barang</b>     | <b>BR0002</b><br>Cari                           |                      |                    |                                                                                        |            |        |               |                 |                        |                    |
| Kode Barang            | JOIN AL CU 70                                   |                      |                    |                                                                                        |            |        |               |                 |                        |                    |
| Nama Barang            |                                                 |                      |                    |                                                                                        |            |        |               |                 |                        |                    |
| Merk                   | HEC                                             |                      |                    |                                                                                        |            |        |               |                 |                        |                    |
| Satuan                 | BH                                              |                      |                    |                                                                                        |            |        |               |                 |                        |                    |
| Jumlah                 | 100                                             |                      |                    |                                                                                        |            |        |               |                 |                        |                    |
| <b>Jumlah Retur</b>    | 20                                              |                      |                    |                                                                                        |            |        |               |                 |                        |                    |
| Keterangan             |                                                 |                      |                    |                                                                                        |            |        |               |                 |                        |                    |
|                        |                                                 |                      |                    |                                                                                        |            |        |               |                 |                        |                    |
|                        |                                                 |                      | H<br><b>SIMPAN</b> | ≘<br><b>BATAL</b>                                                                      | $\bigcirc$ | KELUAR |               |                 |                        |                    |
|                        | $\rightarrow$ $-$                               |                      |                    |                                                                                        |            |        |               |                 |                        |                    |

Gambar 4.9 Form Retur Pembelian

# **4.3.9 Form Ubah Harga Jual**

Form ubah harga jual digunakan untuk memasukkan data perubahan harga jual barang kepada pelanggan. Form ini hanya dapat diakses oleh admin.

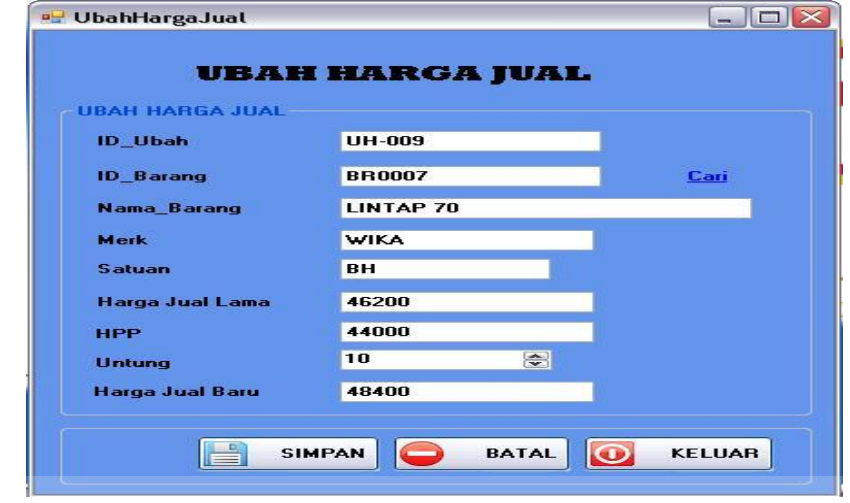

Gambar 4.10 Form Ubah Harga Jual

**4.3.10 Form Ubah Harga Beli** 

Form ubah harga beli digunakan untuk memasukkan data perubahan harga beli. Form ini hanya dapat diakses oleh admin.

SITAS

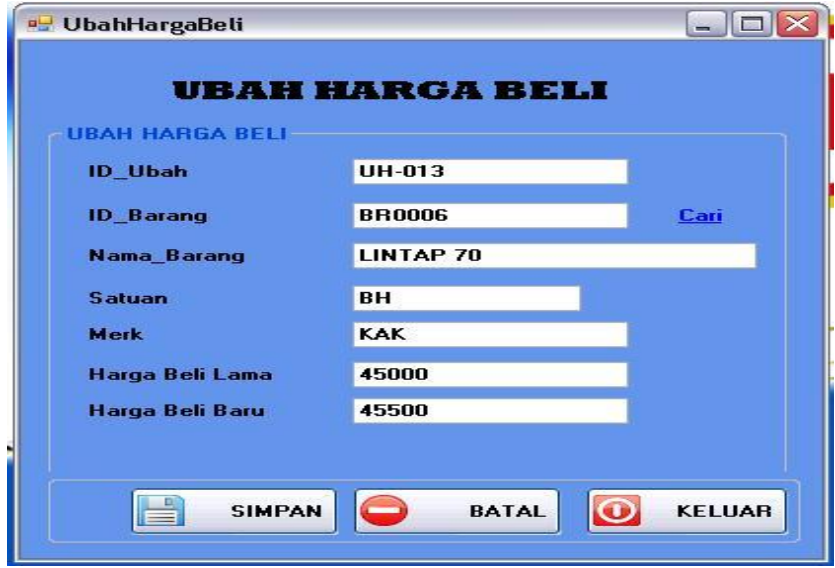

Ganbar 4.11 Form Ubah Harga Beli

## **4.3.11 Form Laporan Penjualan**

*Form* laporan penjualan merupakan *form* untuk melihat data penjualan sehingga dapat mengetahui tingkat pendapatan suatu barang. *From* laporan penjualan dapat dilihat pada Gambar 4.12.

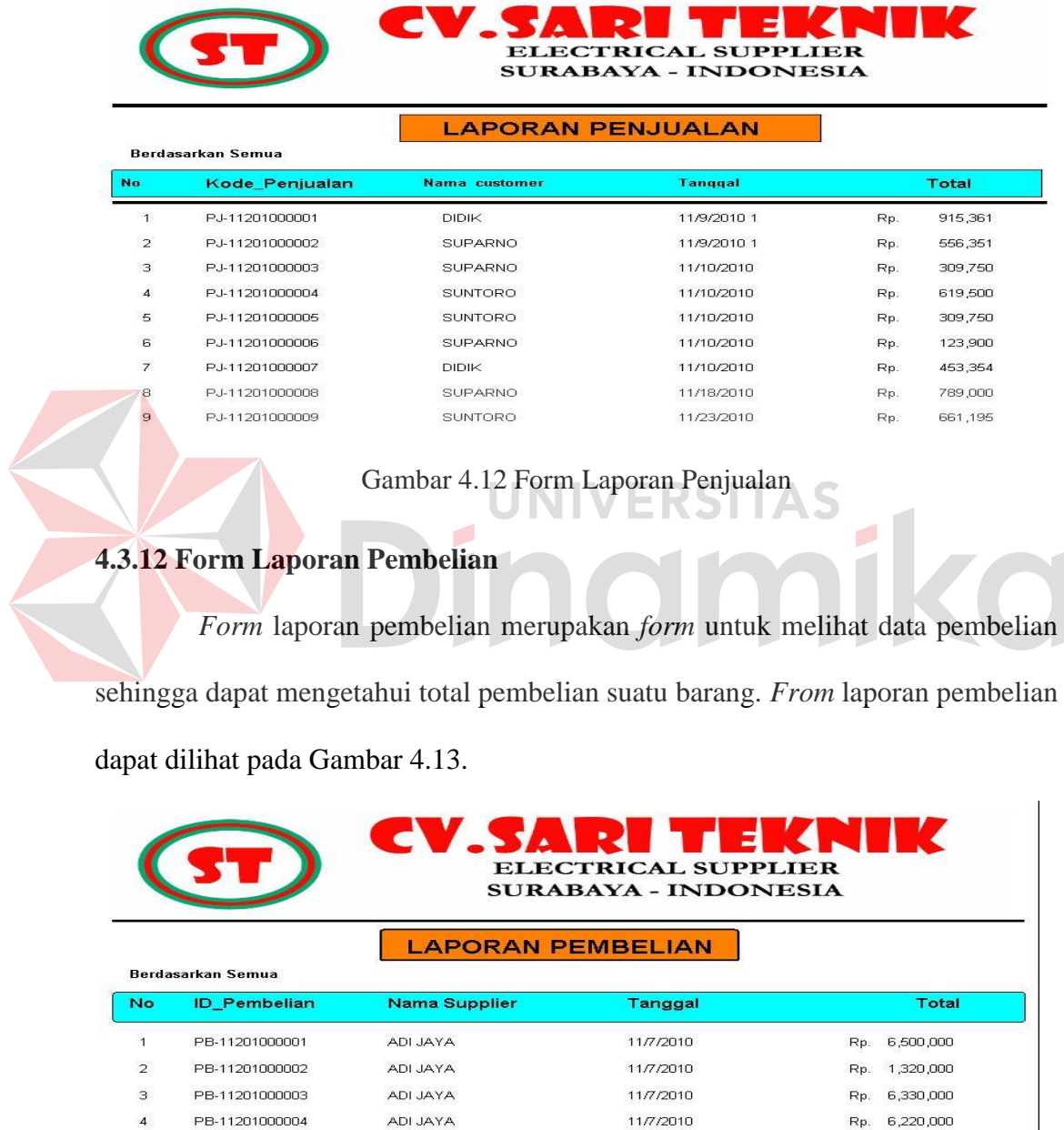

5 PB-11201000005 ADI JAYA 11/7/2010 Rp. 322,000 11/7/2010 PB-11201000006 Rp. 6,530,000 6 ADI JAYA  $\bar{7}$ PB-11201000007 SINAR LESTARI 11/9/2010 Rp. 4,050,000  $\mathbf{s}$ PB-11201000008 DUTA ELEKTRIK 11/15/2010 Rp. 5,000,000  $\mathbf{9}$ PB-11201000009 SINAR LESTARI 11/16/2010 Rp. 2,500,000

Gambar 4.13 Form Laporan Pembelian

## **4.3.13 Form Laporan Retur Penjualan**

*Form* laporan retur penjualan merupakan *form* untuk melihat data retur penjualan sehingga dapat mengetahui barang yang di retur. *From* laporan retur penjualan dapat dilihat pada Gambar 4.14.

|             |                 |                  |                     | CV.SARI TEKNIK<br><b>ELECTRICAL SUPPLIER</b><br><b>SURABAYA - INDONESIA</b><br><b>LAPORAN RETUR PENJUALAN</b> |                             |              |            |
|-------------|-----------------|------------------|---------------------|----------------------------------------------------------------------------------------------------|-----------------------------|--------------|------------|
| <b>No</b>   | <b>ID</b> Retur | <b>ID</b> Barang | <b>ID</b> Pelanggan | Nama Barang                                                                                                   | <b>Jumlah Retur Tanggal</b> |              | Keterangan |
|             | RJ-001          | <b>BR0001</b>    | CS0001              | JOIN AL CU 70                                                                                                 |                             | 11/3/2010 1  | Patah      |
| 2           | RJ-002          | <b>BR0002</b>    | CS0002              | JOIN AL CU 70                                                                                                 | 5                           | 11/9/2010 1: | Patah      |
| З           | RJ-003          | <b>BR0001</b>    | CS0001              | JOIN AL CU 70                                                                                                 | $\overline{\phantom{a}}$    | 11/9/2010 1: | Rusak      |
| $\varDelta$ | RJ-004          | <b>BR0002</b>    | CS0001              | JOIN AL CU 70                                                                                                 | $\overline{1}$              | 11/22/2010   | patah      |
| 5           | RJ-005          | <b>BR0006</b>    | CS0002              | LINTAP 70                                                                                                    | 2                           | 11/22/2010   | Bengkok    |

Gambar 4.14 Laporan Retur Penjualan

AS

# **4.3.14 Form Laporan Retur Pembelian**

*Form* laporan retur pembelian merupakan *form* untuk melihat data retur

pembelian sehingga dapat mengetahui barang yang di retur kepada *supplier*. *From*

laporan retur pembelian dapat dilihat pada Gambar 4.15.

| CV.SARI TEKNIK<br><b>ELECTRICAL SUPPLIER</b><br><b>SURABAYA - INDONESIA</b> |                 |                      |                    |                                                        |               |                     |            |  |
|-----------------------------------------------------------------------------|-----------------|----------------------|--------------------|--------------------------------------------------------|---------------|---------------------|------------|--|
| <b>No</b>                                                                   | <b>ID</b> Retur | <b>Tanggal Retur</b> | <b>ID</b> Supplier | <b>LAPORAN RETUR PEMBELIAN</b><br><b>Nama Supplier</b> | Nama Barang   | <b>Jumlah Retur</b> | Keterangan |  |
|                                                                             | RB-001          | 11/3/2010 1          | SP0001             | ADI JAYA                                               | JOIN AL CU 70 | $\overline{2}$      | patah      |  |
| $\overline{\phantom{a}}$                                                    | RB-002          | 11/18/2010           | SP0003             | <b>DUTA ELEKTRIK</b>                                   | LINTAP 70     | 20                  | bengkok    |  |
| з                                                                           | RB-003          | 11/22/2010           | SP0003             | <b>DUTA ELEKTRIK</b>                                   | LINTAP 70     | $\overline{2}$      | patah      |  |
| 4                                                                           | <b>RB-004</b>   | 11/23/2010           | SP0001             | ADI JAYA                                               | JOIN AL CU 70 | 50                  | patah      |  |

Gambar 4.15 Laporan Retur Pembelian

#### **4.4 Evaluasi**

Tahapan evaluasi terbagi menjadi dua, yaitu : evaluasi hasil uji coba sistem dan analisis hasil uji coba sistem. Evaluasi hasil uji coba sistem dilakukan untuk menguji kembali semua tahapan yang sudah dilakukan selama pengujian berlangsung. Analisis hasil uji coba sistem bertujuan untuk menarik kesimpulan terhadap hasil-hasil uji coba yang dilakukan terhadap sistem. Uji coba dilakukan dalam tahapan *test case* yang telah disiapkan.

## **4.4.1 Evaluasi Hasil Uji Coba Sistem**

Untuk mendapatkan sistem yang sesuai dengan apa yang diharapkan maka dilakukan beberapa uji coba. Uji coba meliputi pengujian terhadap fitur-fitur utama, uji coba perhitungan dan uji coba validasi pengguna terhadap sistem dan pengujian terhadap kesesuaian tujuan penggunaan.

A. Uji Coba Fitur Utama Sistem

Pengujian terhadap fitur utama sistem diterangkan dengan pengujian *blackbox* testing sebagai berikut:

| N <sub>0</sub> | <b>Kriteria</b>                        | <b>Target</b>                                                                                           | <b>Hasil</b>            |
|----------------|----------------------------------------|----------------------------------------------------------------------------------------------------|-------------------------|
| 1              | <b>Proses</b><br>input<br>Identifikasi | User mampu Menginputkan data identifikasi<br>dengan benar                                               | Berjalan<br>dengan baik |
| $\overline{2}$ | Rekap data<br>Identifikasi             | User mampu melakukan data rekap dan<br>melihat seluruh data rekap yang dilakukan<br>pada periode harian | Berjalan<br>dengan baik |
| 3              | Grafik<br>Tingkat<br>Penjualan         | User mampu melihat dan menganalisa grafik<br>tentang tingkat penjualan                                  | Berjalan<br>dengan baik |
| $\overline{4}$ | Grafik<br>tingkat<br>Pembelian         | User mampu mengetahui tingkat konsumsi<br>yang dilakukan pada setiap periode                            | Berjalan<br>dengan baik |

Tabel 4.1 Pengujian Form Utama

#### B. Uji Coba Form Login

*Form Login* digunakan untuk melakukan penyeleksian terhadap user yang masuk ke dalam sistem. Apabila *user* ingin masuk ke dalam sistem, *user* harus memasukkan *Username* dan *password* kedalam *textbox* USERNAME dan *textbox* PASSWORD yang tersedia. Selanjutnya sistem melakukan seleksi terhadap *Username* dan *Password* yang telah dimasukkan dan kemudian sistem menampilkan menu sesuai dengan hak akses yang diberikan untuk setiap bagian.

Tabel 4.2 Pengguna

| N <sub>0</sub> | <b>Nama Field</b> | Data 1       | Data 2         |
|----------------|-------------------|--------------|----------------|
|                | <i>Username</i>   | <b>ADMIN</b> | <b>MANAGER</b> |
|                | Password          | <b>ADMIN</b> | <b>MANAGER</b> |
|                | UserLevel         | <b>ADMIN</b> | <b>MANAGER</b> |

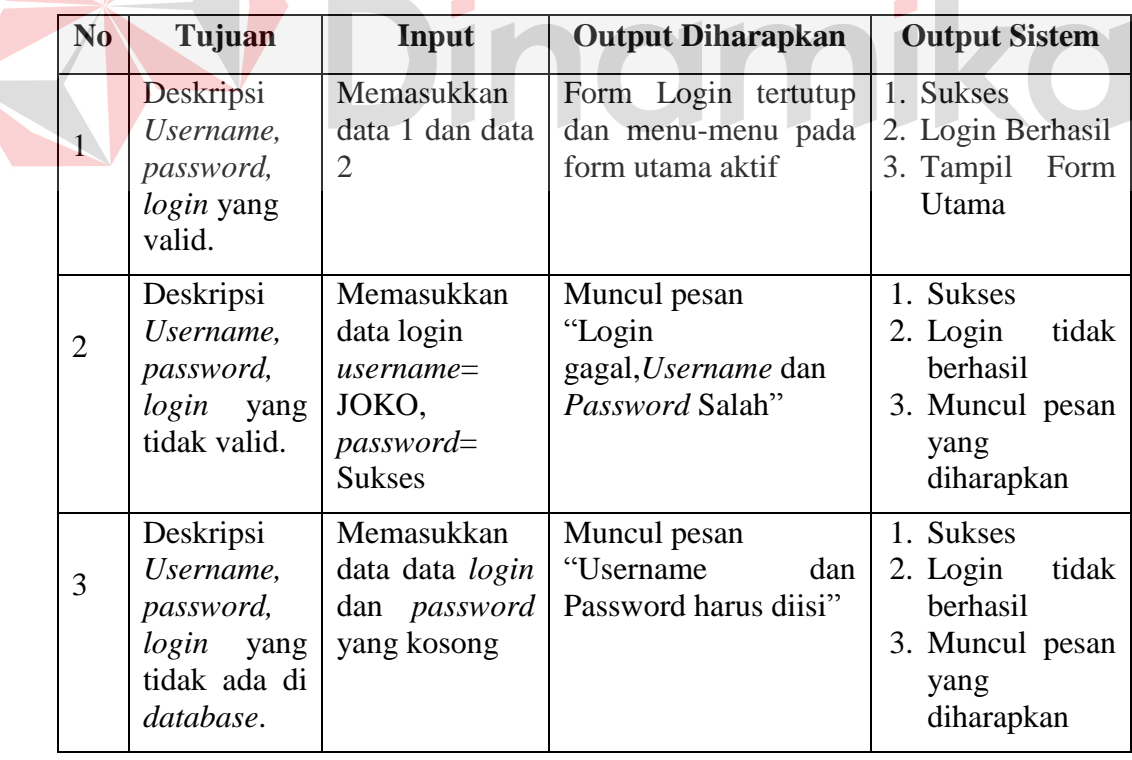

# Tabel 4.3 Pengujian Form Login

Level user manager dapat mengakses semua fungsi yang ada dalam aplikasi sistem penjualan dan pembelian kecuali master barang. Level user manager memiliki wewenang untuk mengatur, merubah, menghapus dan menambah data pada setiap form yang ada. Penjelaasan mengenai level user manager dapat dilihat pada Gambar 4.16.

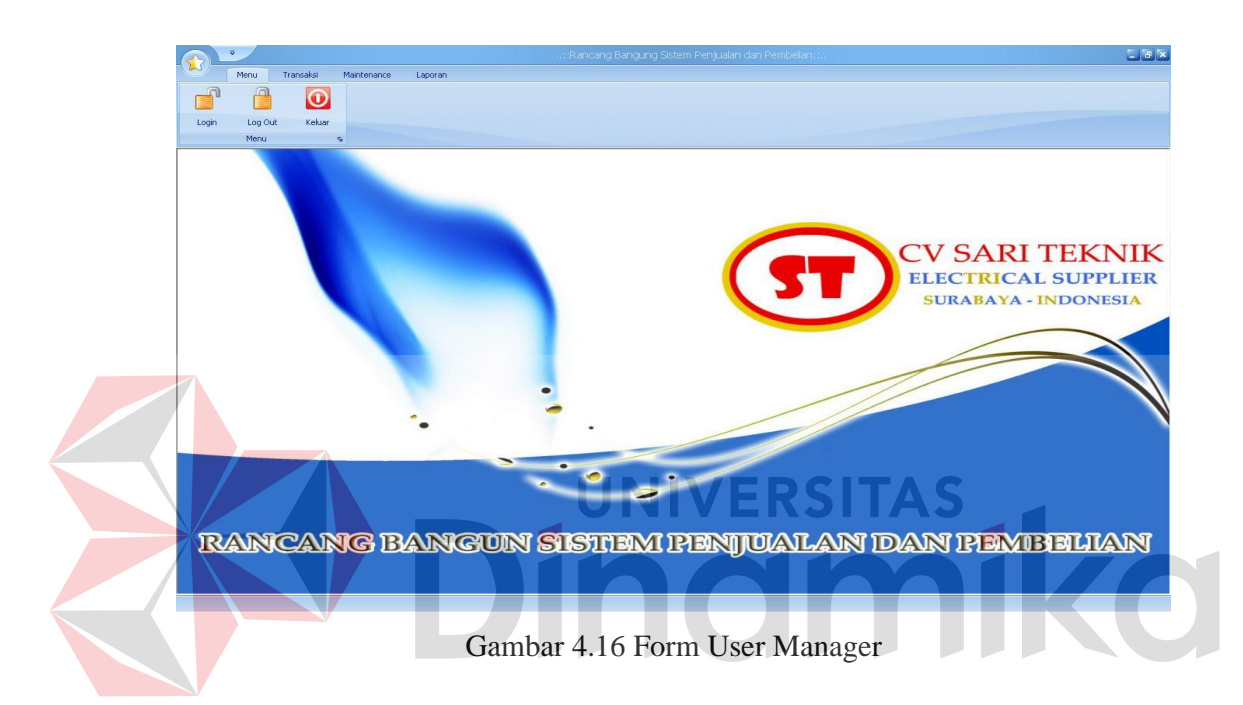

Berdasarkan uji coba No.3 pada tabel 4.3 ditunjukkan pada Gambar 4.16 menjelaskan pesan peringatan apabila terjadi kesalahan dalam *input user* dan *password*. Setiap kesalahan dalam *input* pengguna maka sistem menunjukkan status *username dan password salah*. Pemberitahuan peringatan ini muncul apabila *input* dari data pada *form* login tidak sesuai atau kosong.

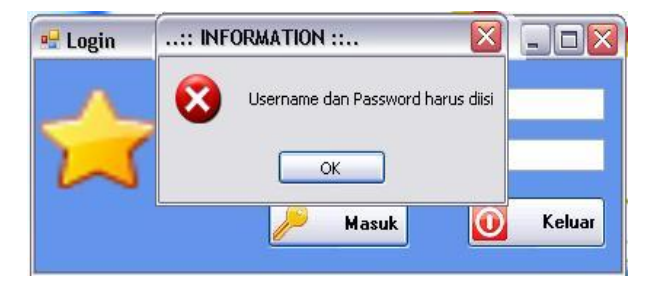

Gambar 4.17 Pesan User Tanpa Hak Akses

C. Uji Coba Fitur Manipulasi Data Barang

Proses manipulasi data barang adalah proses simpan, ubah, dan batal data. Proses ini bertujuan untuk mengetahui apakah proses manipulasi data bisa dilakukan melalui aplikasi.

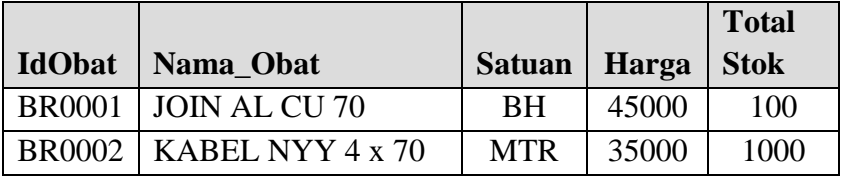

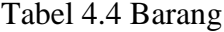

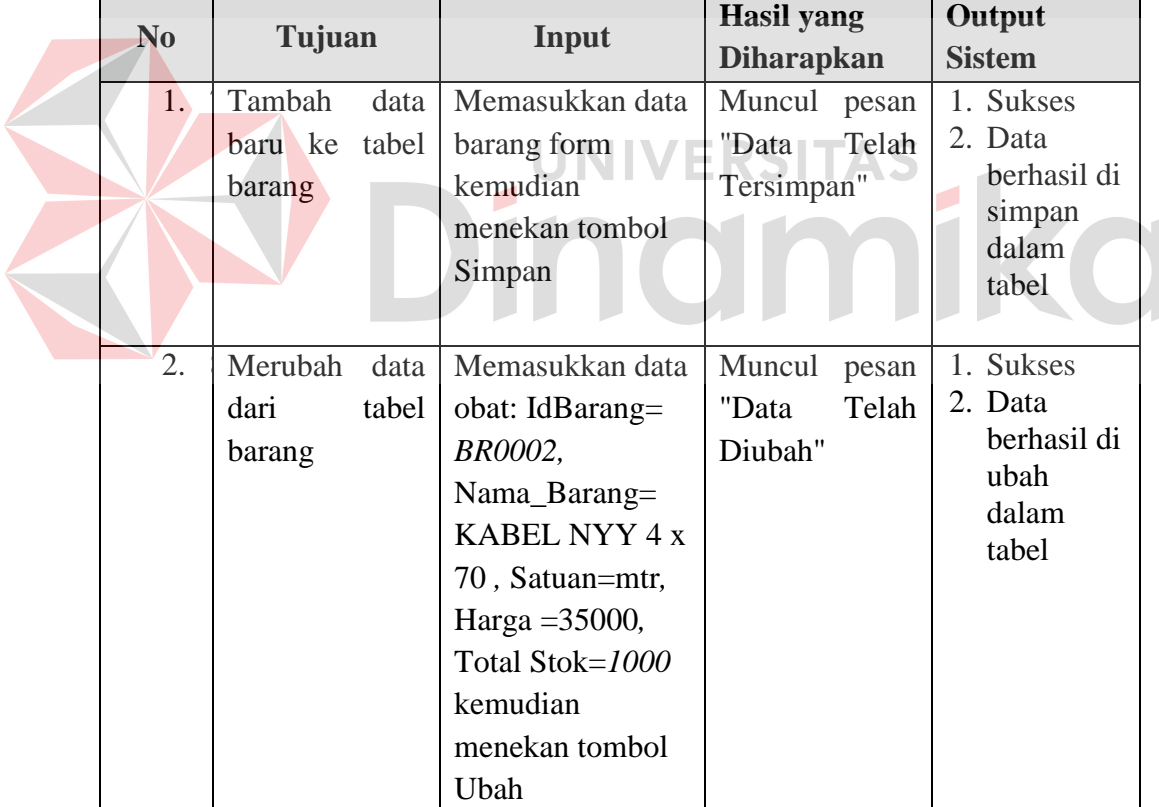

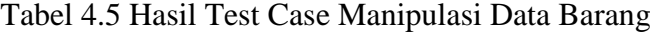

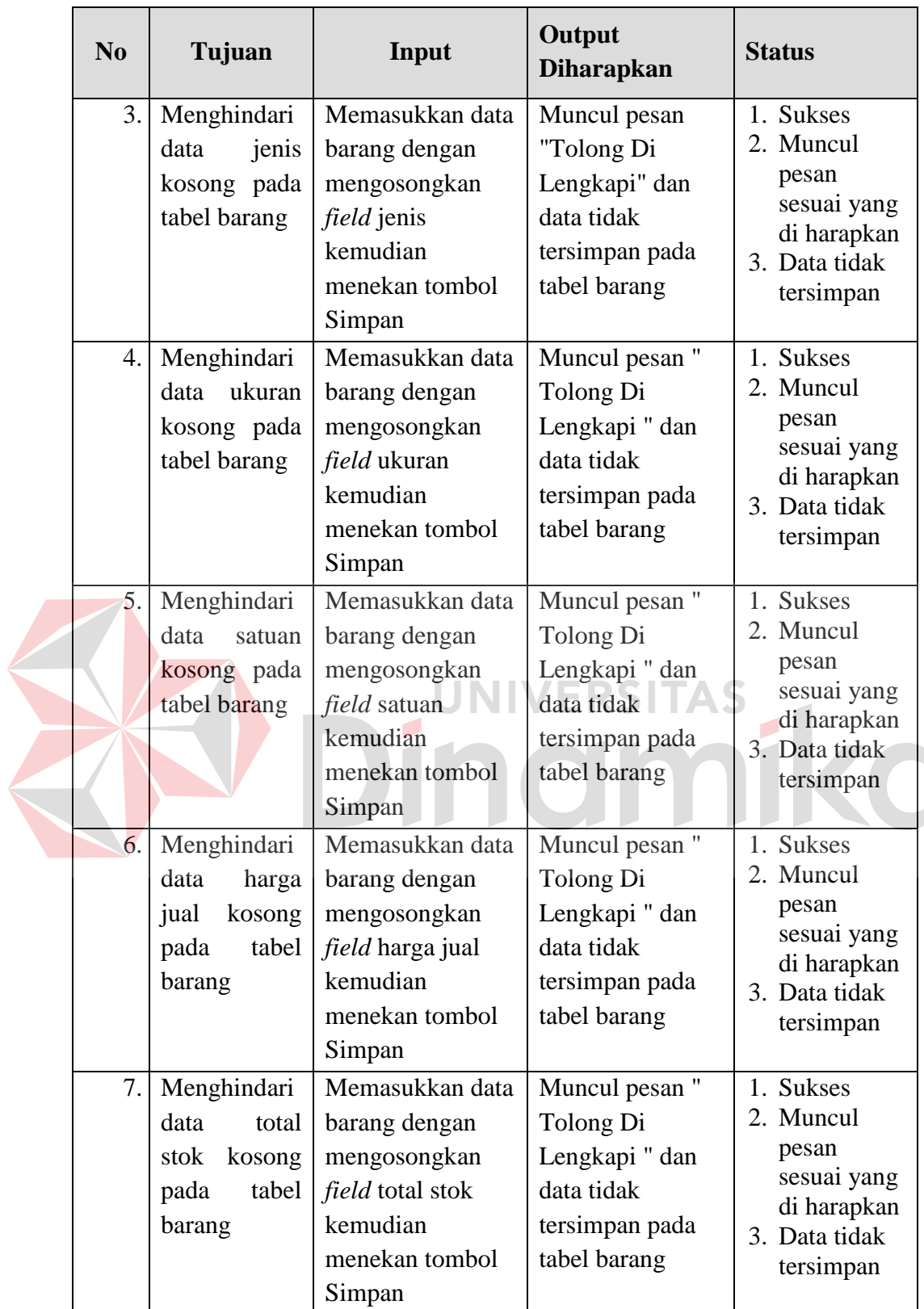

Uji coba Tabel 4.5 nomor 1 menghasilkan pesan konfirmasi dari data barang yang dimasukkan pada tabel *barang* di tandai dengan tampilnya pesan seperti pada Gambar 4.18. Pesan konfirmasi pada Gambar 4.19 tersebut juga akan muncul jika pada uji coba Tabel 4.5 nomor 2 berhasil mengubah data yang terdapat pada tabel barang.

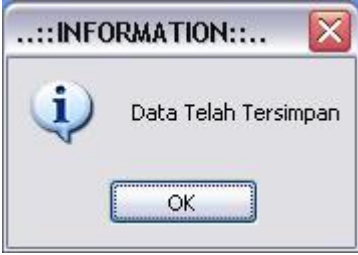

Gambar 4.18 Pesan konfirmasi tersimpan

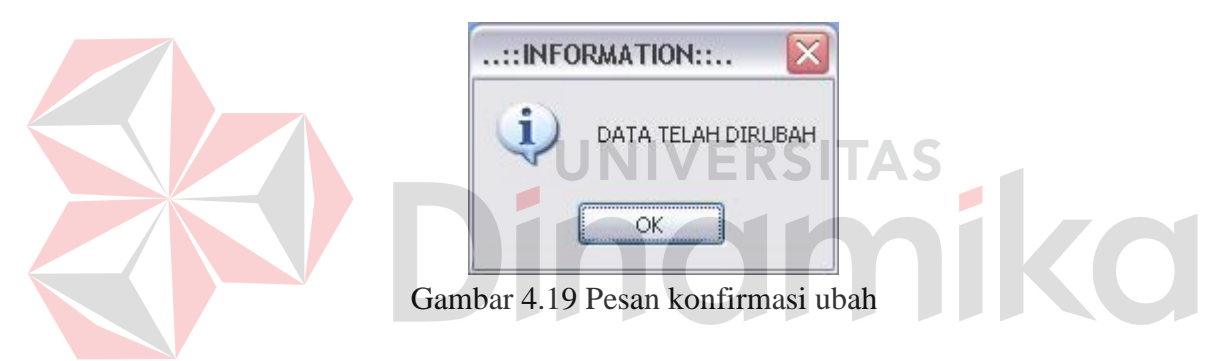

Guna menghindari kesalahan pengisian data pengguna pada form Master Barang terdapat beberapa validasi yaitu validasi untuk menghindari dari data barang yang kosong akan ditampilkan pesan kesalahan yang sesuai dengan uji coba Tabel 4.5.

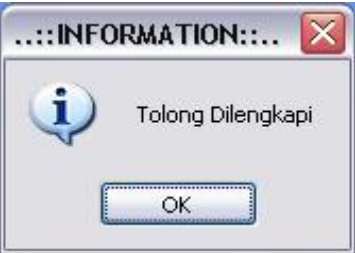

Gambar 4.20 Pesan Konfirmasi Data Kosong

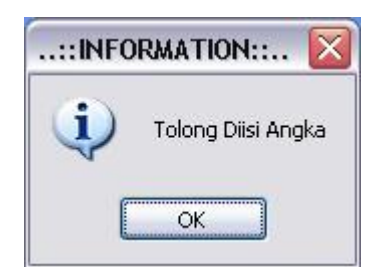

Gambar 4.21 Pesan Konfirmasi Harus di isi angka

# D. Hasil Uji Coba Manipulasi Data Supplier

Adapun proses hasil uji coba mengelola data *supplier* ini bertujuan untuk mengetahui serta menentukan keberhasilan pada aplikasi form data MasterSupplier. Pada pengelolaan data *supplier* terdapat proses manipulasi data yaitu proses penyimpanan untuk data *supplier* baru, perubahan data untuk data *supplier* yang telah tersimpan sebelumnya, dan membatalkan proses penyimpanan dan perubahan data yang terjadi.

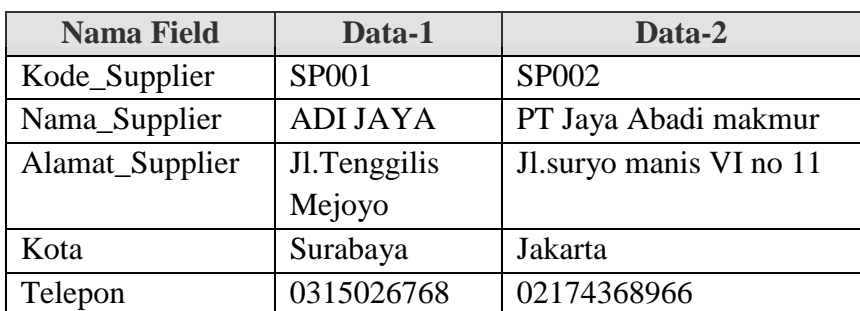

Tabel 4.6 Data Supplier

| N <sub>0</sub> | Tujuan                                                                      | Input                                                                                                    | Output<br><b>Diharapkan</b>                                                                                     | <b>Status</b>                                                                                                    |
|----------------|-----------------------------------------------------------------------------|----------------------------------------------------------------------------------------------------|----------------------------------------------------------------------------------------------------|----------------------------------------------------------------------------------------------------|
| 1.             | Tambah data<br>baru ke tabel<br>MasterSuppli<br>er.                         | Memasukkan<br>data Tabel 4.6<br>menekan<br>tombol<br>Simpan.                                                                                                    | Muncul pesan<br>"Data Telah<br>Tersimpan" dan<br>data tersimpan<br>pada tabel<br>MasterSupplier.                | 1. Sukses<br>2. Data berhasil<br>disimpan<br>pada table<br>MasterSuppl<br>ier<br>3. Muncul<br>pesan "Data<br>Tersimpan"                                       |
| 2.             | Ubah data<br>dari tabel<br>MasterSuppli<br>er.                              | Memilih<br>Kode_Supplier<br>.Dengan<br>Nama_Supplie<br>r=ADI JAyA<br>Data Solusi.<br>Dari<br>Alamat_Suppli<br>er=Jl.Abc di<br>ubah menjadi<br>Jl.ngagel Jaya<br>kemudian | Muncul pesan<br>"Data Telah<br>Diubah" dan data<br>tersimpan pada<br>tabel<br>MasterSupplier<br><b>/ERSITAS</b> | 1. Sukses<br>2. Data berhasil<br>disimpan<br>pada table<br>MasterSuppl<br>ier<br>Muncul<br>pesan "Data<br>Telah<br>Terubah"                                   |
| 3.             | Menghindari<br>data supplier<br>kosong pada<br>tabel<br>MasterSuppli<br>er. | Memasukkan<br>data <i>supplier</i><br>dengan<br>mengosongkan<br>salah satu field<br>kemudian<br>menekan<br>tombol<br>Simpan.                                             | Muncul pesan<br>"Tolong Di<br>Lengkapi" dan data<br>tidak tersimpan<br>pada tabel<br>MasterSupplier             | 1. Sukses<br>2. Data tidak<br>disimpan<br>pada table<br>MasterSuppl<br>ier<br>3. Muncul<br>pesan masih<br>kosong pada<br><i>field</i> yang<br>masih<br>kosong |

Tabel 4.7 Hasil Test Case Manipulasi Data Supplier

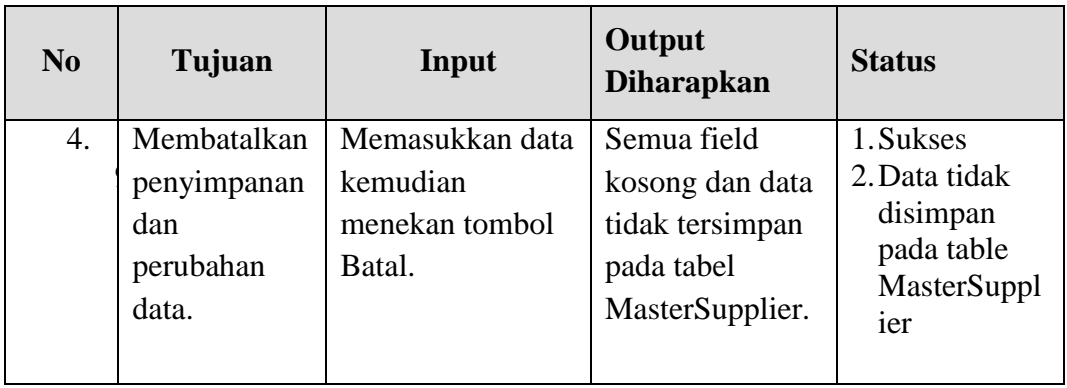

Uji coba Tabel 4.7 menghasilkan pesan konfirmasi dari data *supplier* yang dimasukkan pada tabel MasterSupplier yang di tandai dengan tampilnya pesan seperti pada Gambar 4.22. Pesan konfirmasi pada Gambar 4.22 tersebut akan muncul jika pada uji coba Tabel 4.7 nomor 1.

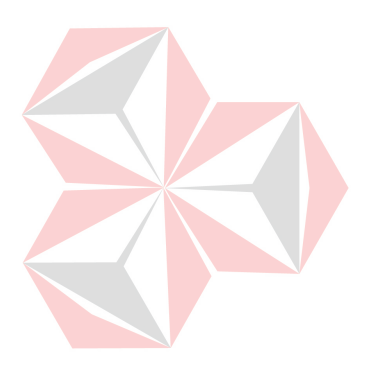

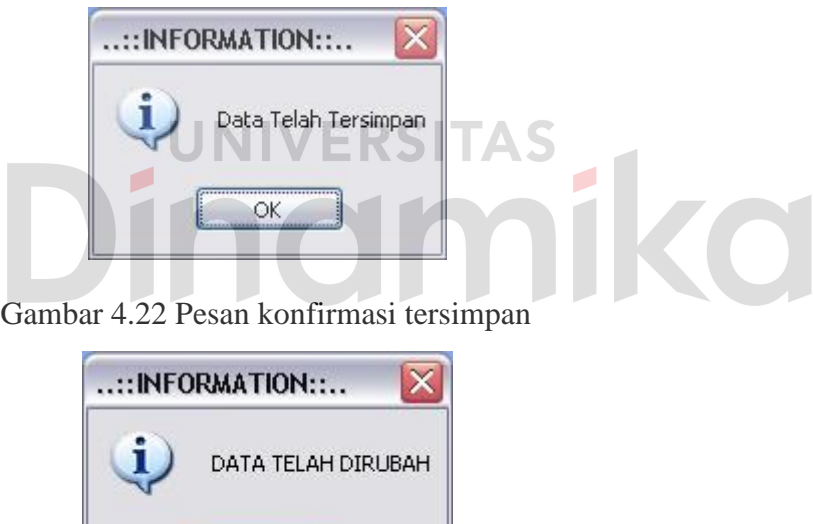

Gambar 4.23 Pesan konfirmasi Ubah

OK

Guna menghindari kesalahan pengisian data pengguna pada form Master *Supplier* terdapat beberapa validasi yaitu validasi untuk menghindari dari data barang yang kosong akan ditampilkan pesan kesalahan yang sesuai dengan uji coba Tabel 4.7.

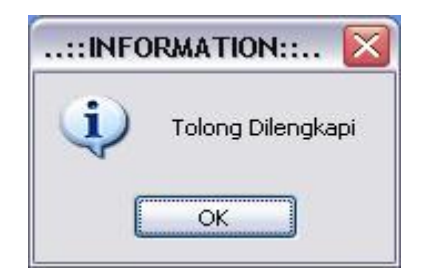

Gambar 4.24 Pesan Konfirmasi Data Kosong

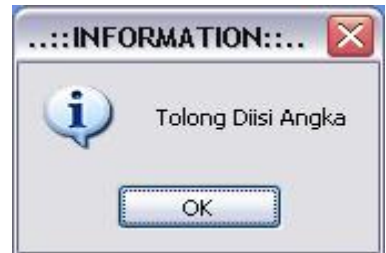

Gambar 4.25 Pesan Konfirmasi Harus di isi angka

E. Uji Coba Fitur Manipulasi Data Pelanggan

Proses manipulasi data pelanggan adalah proses simpan, ubah, dan batal data. Proses ini bertujuan untuk mengetahui apakah proses manipulasi data bisa dilakukan melalui aplikasi. Setiap proses yang dilakukan di sini berpengaruh langsung terhadap tabel Customer di database. Pada tabel 4.8 bisa dilihat contoh data nyata yang digunakan sebagai contoh untuk proses manipulasi data.

# Tabel 4.8 Data Pelanggan

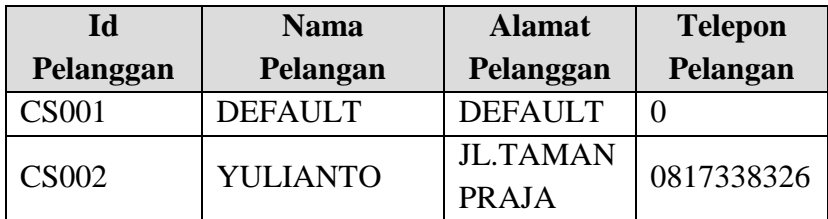

|  | N <sub>0</sub> | Tujuan                                                                                        | Input                                                                                                    | Output<br><b>Diharapkan</b>                                                                                                    | <b>Status</b>                                                                                                    |
|--|----------------|-----------------------------------------------------------------------------------------------|----------------------------------------------------------------------------------------------------|----------------------------------------------------------------------------------------------------|----------------------------------------------------------------------------------------------------|
|  | 1.             | Tambah<br>data baru<br>tabel<br>ke<br>customer                                                | Memasukkan<br>data<br>Tabel 4.6 menekan<br>tombol Simpan.<br>Memasukkan data                                                                                                    | Muncul<br>pesan<br>"Data<br>Telah<br>Tersimpan"                                                                                                 | 1. Sukses<br>2. Data<br>berhasil<br>disimpan<br>pada table<br>pelanggan<br>3. Muncul<br>pesan "Data<br>Tersimpan"                                                                  |
|  | 3.             | Merubah<br>data dari<br>tabel<br>customer<br>Menghin<br>dari data<br>alamat<br>kosong<br>pada | customer: Id<br>Pelanggan $=$<br>CST001, Nama<br>$Pelangan =$<br>DEFAULT, Alamat<br>Pelanggan<br>DEFAULT, Telepon<br>Pelanggan= $0$<br>kemudian menekan<br>tombol Ubah<br>Memasukkan<br>data<br>Id<br>customer:<br>Pelanggan<br>$\equiv$<br>CS0001,<br><b>Nama</b><br>Pelangan | Muncul pesan<br>"Data Telah<br>Diubah"<br>ERSITAS<br>Muncul<br>pesan<br>"Tolong<br>Di<br>Lengkapi"<br>dan<br>data<br>tidak<br>tersimpan<br>pada | 1. Sukses<br>2. Data<br>berhasil<br>disimpan<br>pada table<br>pelanggan<br>Muncul pesan<br>"Data Telah<br>Terubah<br>1. Sukses<br>2. Muncul<br>pesan sesuai<br>yang di<br>harapkan |
|  |                | tabel<br>customer                                                                             | DEFAULT, Alamat<br>Pelanggan (kosong),<br>Telepon Pelanggan=<br>kemudian<br>$\Omega$<br>tombol<br>menekan<br>Simpan                                                                                                    | tabel customer                                                                                                    | 3. Data tidak<br>tersimpan                                                                                                    |

Tabel 4.9 Hasil Test Case Manipulasi Data Pelanggan

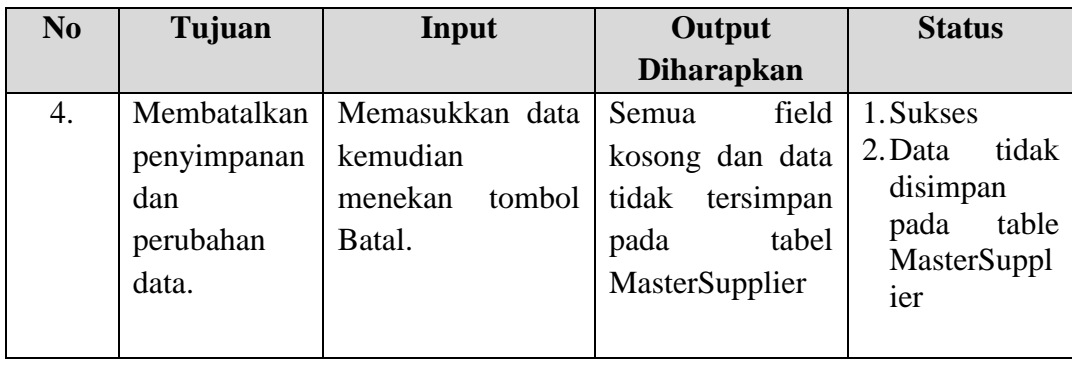

Uji coba Tabel 4.9 nomor 1 menghasilkan pesan konfirmasi dari data pelanggan yang dimasukkan pada tabel pelanggan yang di tandai dengan tampilnya pesan seperti pada Gambar 4.26. Pesan konfirmasi pada Gambar 4.26 tersebut akan muncul jika pada uji coba Tabel 4.9 nomor 1.

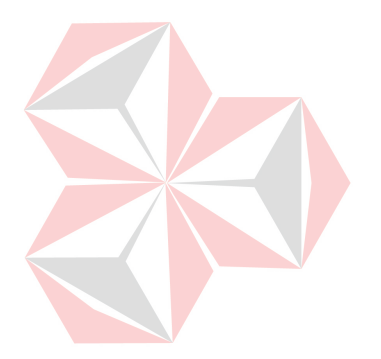

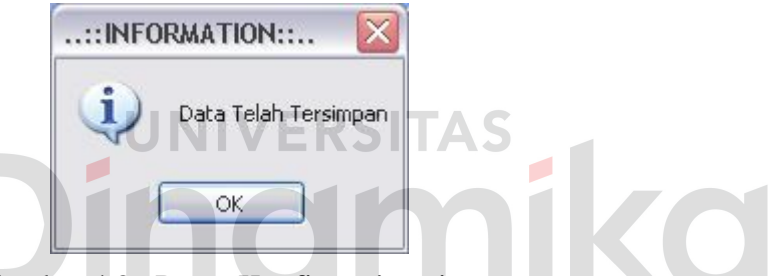

Gambar 4.26 Pesan Konfirmasi tersimpan

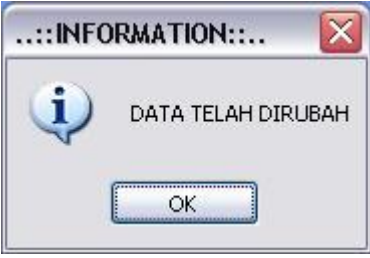

Gambar 4.27 Pesan Konfirmasi Ubah

Guna menghindari kesalahan pengisian data pengguna pada form Master Pelanggan terdapat beberapa validasi yaitu validasi untuk menghindari dari data barang yang kosong akan ditampilkan pesan kesalahan yang sesuai dengan uji coba Tabel 4.9.

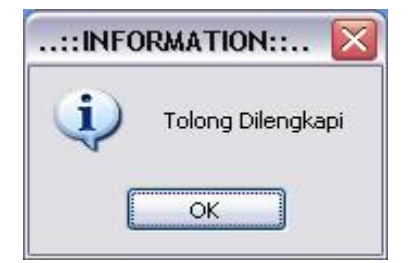

Gambar 4.28 Pesan Konfirmasi Data Kosong

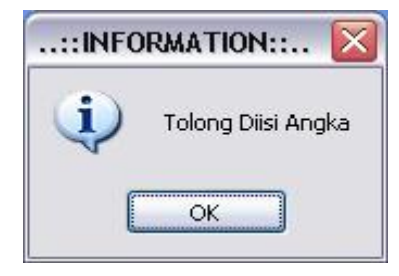

Gambar 4.29 Pesan Konfirmasi Harus di isi angka

# F. Uji Coba Form Pembelian

*Form* pembelian barang digunakan untuk mencatat proses pembelian dan penerimaan barang dari *supplier*. Uji coba *form* bertujuan untuk mengetahui keberhasilan proses *input* data yang dapat dilakukan melalui aplikasi ini. *Form*  pembelian juga memberikan peringatan pada pengguna, untuk *input* yang salah atau *input* yang kosong. Pesan peringatan dapat dilihat pada Gambar 4.30. Pada Tabel 4.10 menjelaskan *test case* proses uji coba aplikasi.

| Transaksi<br>Menu<br>Master<br>Maintenance<br>ଢ଼<br>ക<br>隰<br>Retur<br>Retur<br>Penjualan<br>Pembelian<br>Penjualan<br><b>Pembelian</b><br>Transaksi<br>$r_{\rm H}$                                                                                                    | $ \theta$ $\times$ |
|----------------------------------------------------------------------------------------------------|--------------------|
| <b>Data Pembelian</b><br>PB-12201000011<br>Kode Transaksi<br><b>Transaksi Pembelian</b><br>Tanggal transaksi<br>Wednesday, December 08, V<br><b>No Nota</b><br><b>Data Supplier</b><br><b>ID Supplier</b><br>Cari                                                                                            |                    |
| Kode<br>Nama<br>Merk<br>Harga Beli<br>Jumlah Beli<br>Satuan<br>Total<br>Barang<br>Barang<br><b>Nama Supplier</b>                                                                                                    |                    |
| 兼<br><b>Alamat</b>                                                                                                    |                    |
| ProgramPenjualanPembelian<br>No Telp<br>Tolong, Isikan No Nota Terlebih Dahulu<br>No HP<br>$\alpha$<br><b>Data Barang</b><br>Cari<br>Kode Barang<br><b>Nama Barang</b><br>Merk<br>Harga Beli<br><b>Jumlah Beli</b><br>$\overline{a}$<br>$\overline{0}$<br>Total<br><b>Stock Akhir</b><br>Œ.<br><b>County</b> |                    |
| <b>TOTAL</b><br>Rp.<br>$\circ$<br>H<br>○<br><b>SIMPAN</b><br>KELUAR<br><b>BATAL</b>                                                                                                    |                    |

Gambar 4.30 Peringatan Pengisian No Nota

| N <sub>0</sub> | Tujuan                                                     | Input                                                                                       | Output<br><b>Diharapkan</b>                                                             | <b>Output Sistem</b>                                                               |
|----------------|------------------------------------------------------------|---------------------------------------------------------------------------------------------|-----------------------------------------------------------------------------------------|------------------------------------------------------------------------------------|
| 1              | Tambah data<br>baru ke <i>list</i><br>pembelian            | Memasukkan data<br>pembelian<br>pada<br>pembelian<br>list<br>dengan menekan<br>button $(+)$ | Data baru<br>masuk<br>kedalam<br>list<br>pembelian                                      | <b>Sukses</b><br>$1_{-}$<br><b>berhasil</b><br>2. Data<br>disimpan<br>didalam list |
| 2              | Tambah<br>data<br>list<br>baru ke<br>gridview              | Memasukkan data<br>pembelian ke list<br>dengan menekan<br>tombol simpan                     | Data baru masuk<br>kedalam gridview                                                     | 1. Sukses<br>2. Data berhasil<br>disimpan<br>didalam list                          |
| 3              | Menghindari<br>kosong<br>data<br>list<br>pada<br>pembelian | Mengosongkan<br>pembelian<br>data<br>kemudian<br>menekan<br>tombol<br>simpan                | Tombol<br>simpan<br>tidak<br>disable<br>dan<br>dalam<br>tersimpan<br>gridview pembelian | 1. Sukses<br>tidak<br>2. Data<br>disimpan<br>dalam<br>gridview                     |

Tabel 4.10 Pengujian Form Pembelian

G. Uji Coba Form Penjualan

*Form* penjualan barang digunakan untuk mencatat proses pengeluaran barang. Uji coba *form* bertujuan untuk mengetahui keberhasilan proses *input* data yang dapat dilakukan melalui aplikasi. Sedangkan pada tabel 4.11 menjelaskan *test case* proses uji coba aplikasi.

| Data Penjualan<br>Kode Jual<br><b>Tanggal Jual</b> | PJ-01201100011<br>Thursday, January 06 V |                        |        |                                |                                                      |      |                    |               | <b>Transaksi Penjualan</b> |
|----------------------------------------------------|------------------------------------------|------------------------|--------|--------------------------------|------------------------------------------------------|------|--------------------|---------------|----------------------------|
| <b>Data Pelangan</b>                               |                                          |                        |        | Kode<br>Barang                 | Nama<br>Barang                                       | Merk | Harga Jual         | <b>Jumlah</b> | Total                      |
| Kode Pelanggan                                     | <b>CS0005</b>                            | Cari                   | $\ast$ |                                |                                                      |      |                    |               |                            |
| Nama Pelanggan<br>Alamat                           | ANGGA<br>JL. SIDOTOPO WETAN XII NO.59    |                        |        |                                |                                                      |      |                    |               |                            |
| Data Barang                                        |                                          |                        |        | ::INFORMATION::<br>$\mathbf i$ | Data tidak mencukupi dan melebihi batas Safety Stock |      | $ \overline{x} $   |               |                            |
| Kode Barang                                        | <b>BR0001</b>                            | Cari                   |        |                                | $\alpha$                                             |      |                    |               |                            |
|                                                    | JOIN AL CU 70                            |                        |        |                                |                                                      |      |                    |               |                            |
| <b>Nama Barang</b>                                 |                                          |                        |        |                                |                                                      |      |                    |               |                            |
| <b>Merk</b>                                        | KAK                                      |                        |        |                                |                                                      |      |                    |               |                            |
| <b>Harga Jual</b>                                  | 71802                                    |                        |        |                                |                                                      |      |                    |               |                            |
| Jumlah                                             | $\overline{\bullet}$<br>150              |                        |        |                                |                                                      |      |                    |               |                            |
| Total                                              | 10770300                                 |                        |        |                                |                                                      |      | <b>TOTAL BAYAR</b> | Rp.           |                            |
| <b>Safety Stock</b>                                | 10                                       | $\left  \cdot \right $ |        |                                |                                                      |      | <b>BAYAR</b>       | Rp.           |                            |

Gambar 4.31 Peringatan batas safety stock

| No             | Tujuan                                                      | Input                                                                                       | Output<br><b>Diharapkan</b>                                                                        | <b>Output Sistem</b>                                      |
|----------------|-------------------------------------------------------------|---------------------------------------------------------------------------------------------|----------------------------------------------------------------------------------------------------|-----------------------------------------------------------|
| 1              | Tambah data<br>baru ke <i>list</i><br>penjualan             | Memasukkan data<br>pembelian<br>pada<br>penjualan<br>list<br>dengan menekan<br>button $(+)$ | Data baru masuk<br>kedalam<br>list<br>penjualan                                                    | 1. Sukses<br>2. Data berhasil<br>disimpan<br>didalam list |
| $\overline{2}$ | Tambah data<br>baru ke <i>list</i><br>gridview<br>penjualan | Memasukkan data<br>penjualan ke <i>list</i><br>dengan menekan<br>tombol simpan.             | Data baru masuk<br>kedalam gridview<br>penjualan                                                   | 1. Sukses<br>2. Data berhasil<br>disimpan<br>didalam list |
| 3              | Menghindari<br>kelebihan<br>dari<br>pesanan<br>safety stock | Mengisi<br>jumlah<br>pesanan barang                                                         | Muncul<br>pesan<br>Tidak<br>"Data<br>Mencukupi<br>dan<br>Melebihi<br><b>batas</b><br>safety stock" | 1. Sukses<br>2. Muncul<br>pesan<br>yang<br>diharapkan     |

Tabel 4.11 Pengujian Form Penjualan

#### **UNIVERSITAS** H. Uji Coba Fitur Laporan

Proses ini untuk menghasilkan laporan yang diambil dari database dan ditampilkan dalam form lewat *crystal report*. Melalui uji coba fitur laporan ini akan di uji untuk menampilkan laporan penjualan, pembelian dan retur pembelian. Uji coba ini berhubungan dengan tabel Penjualan, Detil\_Penjualan, Pembelian, Detil\_Pembelian, Retur Pembelian, Retur Penjualan, Barang, Pelanggan dan Supplier.

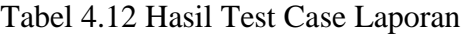

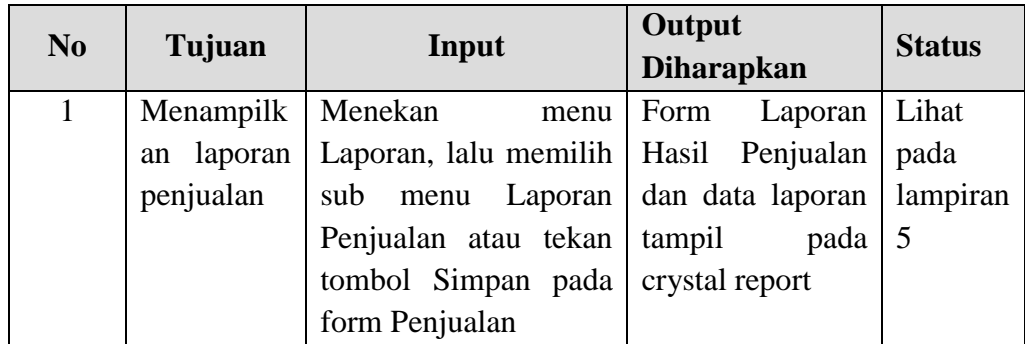

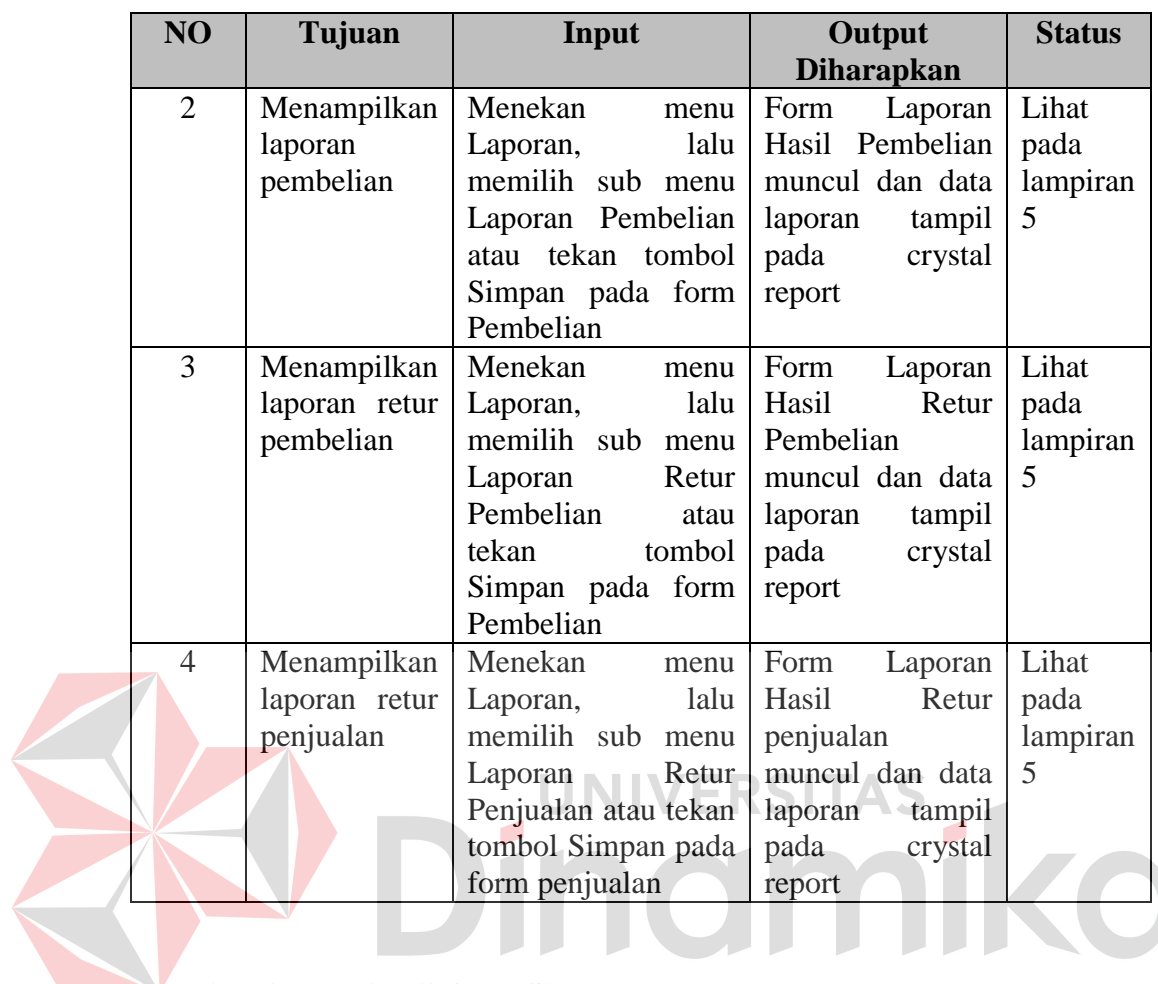

# **4.4.2 Analisa Hasil Uji Coba Sistem**

A. Kemampuan Sistem

Kemampuan sistem penjualan dan pembelian pada CV. Sari Teknik ini adalah:

- 1. Sistem dapat menghubungkan bagian-bagian dalam aplikasi dengan kegiatan persediaan seperti pembelian dan penjualan.
- 2. Sistem dapat mempercepat proses pencarian seperti proses pencarian barang, kode barang dan pembuatan laporan.

# B. Kelemahan Sistem

Sistem penjualan dan pembelian ini memiliki kelemahan. Kelemahan aplikasi antara lain:

- 1. Aplikasi tidak dapat menangani permasalahan keamanan data.
- 2. Sistem penjualan dan pembelian ini tidak menyediakan layanan pendukung keputusan. Sistem hanya menampilkan laporan **-** laporan dari proses transaksi.

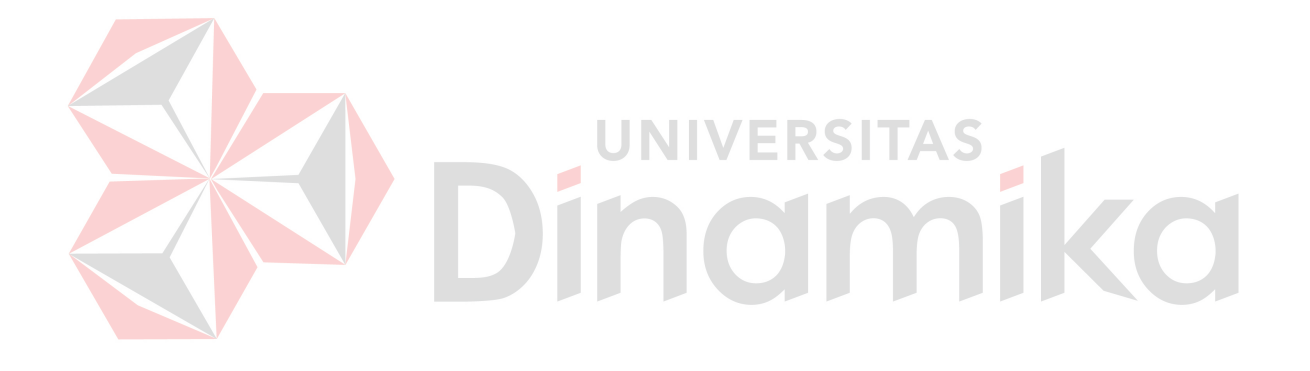
## **BAB V**

## **PENUTUP**

## **5.1. Kesimpulan**

Setelah dilakukan analisis, perancangan sistem dan pembuatan aplikasi Rancang Bangun Sistem Informasi Penjualan dan Pembelian pada CV. Sari Teknik, maka dapat diambil kesimpulan sebagai berikut:

1. Transaksi penjualan dapat memilih berbagai macam merk barang.

- 2. Sistem Pembelian yang dibuat ini bisa melakukan :
	- a. Menghitung stok barang secara tepat dan akurat.
	- b. Mencari stok minimum barang sehingga sistem dapat memberikan laporan untuk melakukan transaksi pembelian.

**5.2 Saran** 

Saran yang dapat diberikan untuk pengembangan aplikasi yang telah dibuat adalah:

- 1. Aplikasi Sistem Informasi Penjualan dan Pembelian pada CV. Sari Teknik dapat dikembangkan yaitu sistem administrasi dan akuntansi.
- 2. Pengembangan aplikasi dapat dilakukan dengan membuat sistem penjualan barang secara *onlin*e.

## **DAFTAR PUSTAKA**

Aliminsyah dan Padji. 2003, *Kamus Istilah Keuangan dan Perbankan.* Bandung: YRAMA WIDYA.

Hall, James A., 2007, *Accounting Information Systems*, Salemba Empat, Jakarta.

Jogiyanto, 2005, *Analisis & Desain*, Andi Offset, Yogyakarta.

Kadir, Abdul, 2003, *Pengenalan Sistem Informasi*, Andi Offset, Yogyakarta.

Kendall dan Kendall, 2003, *Analisis dan Perancangan Sistem Edisi Kelima*, PT Prenhallindo, Jakarta.

Marlinda, Linda, 2004, *Sistem Basis Data,* Andi, Yogyakarta.

Romeo, 2003, *Testing Dan Implementasi Sistem*, Edisi Pertama, STIKOM, Surabaya.

Soemarso, SR. 1994. *Akuntansi Suatu Pengantar.* Jakarta: Rineka Cipta.

Turban, E., Aronson, J. E. & Liang, T., 2005, *Decision Support Sistems and Intelligent Sistems (Sistem Pendukung Keputusan dan Sistem Cerdas),* Edisi Ketujuh, Andi, Yogyakarta.